# **CHARON-AXP** for Linux, version 4.5

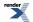

XML to PDF by RenderX XEP XSL-FO Formatter, visit us at http://www.renderx.com/

# CHARON-AXP for Linux, version 4.5

Publication date 02 June 2014

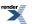

XML to PDF by RenderX XEP XSL-FO Formatter, visit us at http://www.renderx.com/

# **Table of Contents**

| 1. Preface                                                               | 1  |
|--------------------------------------------------------------------------|----|
| 1.1. Ownership Notice                                                    | 1  |
| 1.2. Trademarks                                                          | 1  |
| 1.3. Life support applications                                           |    |
| 1.4. End User License Agreement                                          |    |
| 1.4.1. Grant of License                                                  |    |
| 1.4.2. Ownership of Software                                             |    |
| 1.4.3. Access and Transfers                                              |    |
| 1.4.4. Term                                                              |    |
|                                                                          |    |
| 1.4.5. Limited Warranty                                                  |    |
| 1.4.6. Intellectual Property Infringement                                |    |
| 1.4.7. Export                                                            |    |
| 1.4.8. Applicable Law; Claims and Disputes                               |    |
| 2. Overview                                                              |    |
| 2.1. General Description                                                 |    |
| 2.2. CHARON-AXP User Guide Structure                                     | 5  |
| 2.3. CHARON-AXP hardware compatibility                                   | 7  |
| 3. CHARON-AXP hosting and performance                                    | 8  |
| 3.1. Host operating system requirements                                  | 8  |
| 3.2. Host operating system requirements                                  |    |
| 3.2.1. Common requirements                                               |    |
| 3.2.1.1. CPU selection                                                   |    |
| 3.2.1.2. Host system hardware platform recommendations                   |    |
| 3.2.1.3. Host system memory                                              |    |
| 3.2.1.4. Disk storage                                                    |    |
| 3.2.2. Linux specific requirements                                       |    |
| 3.2.2.1. Ethernet adapters                                               |    |
| 3.2.2.2. Specific account to run CHARON                                  |    |
| 3.2.2.3. Other host system requirements                                  |    |
| 3.3. General performance considerations                                  |    |
| 3.3.1. AXP CPU performance                                               | 12 |
| 3.3.2. Disk I/O subsystem                                                |    |
| 3.3.3. Network connections                                               |    |
| 3.3.4. Enhancing virtualization layer reliability                        |    |
| 4. CHARON licensing                                                      |    |
| 4.1. General description                                                 |    |
| 4.1.1. General parameters                                                |    |
|                                                                          |    |
| 4.1.2. Products parameters                                               |    |
| 4.1.3. Optional parameters                                               |    |
| 4.2. CHARON licensing models                                             |    |
| 4.2.1. Licensing by usage of locally installed Sentinel HASP keys        |    |
| 4.2.2. Licensing by usage of the specific Network Sentinel HASP keys     |    |
| 4.2.3. Licensing by software license (SL)                                |    |
| 4.3. Multiple licenses configuration                                     |    |
| 4.4. License installation                                                |    |
| 4.4.1. Installation from scratch                                         |    |
| 4.4.2. Replacement of currently installed Sentinel run-time to other one |    |
| 4.4.3. Installation of CHARON Software License                           |    |
| 4.5. License management                                                  | 19 |
| 4.5.1. Sentinel Admin Control Center                                     |    |
| 4.5.1.1. General Description                                             | 19 |
| 4.5.1.2. Disabling remote keys access via Sentinel Admin Control         |    |
| Center                                                                   | 20 |
| 4.5.1.3. Accessing the Sentinel Admin Control Center from remote         |    |
| host                                                                     | 20 |
|                                                                          |    |

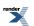

|            | 4.5.2. License management specifics                                          |    |
|------------|------------------------------------------------------------------------------|----|
|            | 4.6. Switch to backup key in CHARON                                          |    |
|            | 4.7. Software Licenses Management                                            |    |
|            | 4.7.1. Software Licenses Transfer                                            |    |
|            | 4.7.2. Software License Remove                                               |    |
|            | 4.8. License Deinstallation                                                  |    |
|            | 4.9. Backup license keys                                                     |    |
| <b>5</b> 1 | 4.10. Important Notes                                                        |    |
| э. I       | Installing CHARON-AXP for Linux                                              |    |
|            | 5.1. Installing the CHARON-AXP products<br>5.2. CHARON directories structure |    |
|            | 5.3. Configuring the HP Alpha virtualization layer                           |    |
|            |                                                                              |    |
|            | 5.4. Running CHARON-AXP<br>5.5. Uninstalling                                 |    |
| 6 1        | Configuring Virtual HP Alpha                                                 |    |
| 0. 1       | 6.1. The HP Alpha system architecture                                        |    |
|            | 6.2. The configuration command syntax                                        |    |
|            | 6.3. The virtual AXP models specifics                                        |    |
|            | 6.3.1. AlphaServer 400 (DECchip 21072, 3 PCI slots)                          |    |
|            | 6.3.2. AlphaServer 800 (DECchip 21072, 4 PCI slots)                          |    |
|            | 6.3.3. AlphaServer 1000 (DECchip 21172, 41 of slots)                         |    |
|            | 6.3.4. AlphaServer 10004 (DECchip 21072, 31 Cl slots)                        |    |
|            | 6.3.5. AlphaServer 1200 (1 IOD, 6 PCI slots)                                 |    |
|            | 6.3.6. AlphaServer 2000 (T2, 3 PCI slots)                                    |    |
|            | 6.3.7. AlphaServer 2100 (T2, 3 PCI slots)                                    |    |
|            | 6.3.8. AlphaServer 4000 (2 IODs, 16 PCI slots)                               |    |
|            | 6.3.9. AlphaServer 4100 (1 IOD, 8 PCI slots)                                 |    |
|            | 6.3.10. AlphaServer DS10L (1 PCI bus, 4 PCI slots)                           |    |
|            | 6.3.11. AlphaServer DS15 (2 Pchips, 4 PCI slots)                             |    |
|            | 6.3.12. AlphaServer DS20 (2 Pchips, 6 PCI slots)                             |    |
|            |                                                                              |    |
|            | 6.3.13. AlphaServer DS25 (2 Pchips, 6 PCI slots)                             |    |
|            | 6.3.14. AlphaServer ES40 (2 Pchips, 10 PCI slots)                            |    |
|            | 6.3.15. AlphaServer ES45 (2 Pchips, 10 PCI slots)                            |    |
|            | 6.3.16. AlphaServer GS80 (2 QBBs, 8 PCI busses, 27 PCI slots)                |    |
|            | 6.3.17. AlphaServer GS160 (4 QBBs, 16 PCI busses, 55 PCI slots)              |    |
|            | 6.3.18. AlphaServer GS320 (8 QBBs, 32 PCI busses, 111 PCI slots)             |    |
|            | 6.4. Multi instance support                                                  |    |
|            | 6.4.1. General description                                                   |    |
|            | 6.4.2. Running several instances of CHARON                                   |    |
|            | 6.5. General configuration parameters                                        |    |
|            | 6.5.1. Common parameters                                                     | 50 |
|            | 6.5.2. Specific configuration parameters                                     |    |
|            | 6.5.3. Examples                                                              |    |
|            | 6.6. Console interface                                                       |    |
|            | 6.6.1. Types of serial line emulation                                        |    |
|            | 6.6.2. "physical_serial_line" parameters                                     |    |
|            | 6.6.3. "virtual_serial_line" parameters                                      |    |
|            | 6.6.4. "operator_console" parameters                                         |    |
|            | 6.6.5. "ttyY" notation specifics                                             |    |
|            | 6.7. Specifying emulated memory                                              |    |
|            | 6.7.1. Syntax                                                                | 60 |
|            | 6.7.2. Parameters of emulated RAM for various hardware models of virtual     | ~~ |
|            | HP Alpha system                                                              |    |
|            | 6.8. System time and date                                                    |    |
|            | 6.9. Virtual HP Alpha SRM console environment                                |    |
|            | 6.9.1. Firmware and console environment parameters                           |    |
|            | 6.10. CPU Architecture                                                       |    |
|            | 6.11. Virtual HP Alpha interval timer                                        | 64 |

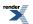

4.5

|    | 6.12    | . Data storage in the virtualization layer                                   |     |
|----|---------|------------------------------------------------------------------------------|-----|
|    |         | 6.12.1. Types of data storage                                                |     |
|    |         | 6.12.1.1. Physical disks and disk images                                     |     |
|    |         | 6.12.1.2. Physical tapes and tape images                                     |     |
|    |         | 6.12.1.3. Physical CD/DVD drives and CD/DVD images                           |     |
|    |         | 6.12.2. Virtual Acer Labs 1543C IDE/ATAPI controller                         |     |
|    |         | 6.12.3. Virtual KZPBA PCI SCSI adapter                                       | 60  |
|    |         | 6.12.3.1. Attaching virtual KZPBA PCI SCSI Adapter to virtual sys-           | 66  |
|    |         | tem<br>6.12.3.2. Configuring virtual KZPBA PCI SCSI Adapter                  |     |
|    |         | 6.12.3.2.1. KZPBA general parameters                                         |     |
|    |         | 6.12.3.2.2. KZPBA mapping to system resources                                |     |
|    |         | 6.12.4. Virtual DEC-KGPSA-CA (EMULEX LP8000) PCI Fibre Channel ad-           | , , |
|    |         | apter                                                                        | 74  |
|    |         | 6.12.4.1. Attaching virtual KGPSA PCI Fibre Channel Adapter to virtual       | • • |
|    |         | system                                                                       | 74  |
|    |         | 6.12.4.2. Configuring virtual KGPSA PCI Fibre Channel Adapter in             |     |
|    |         | Fabric virtualization mode                                                   | 74  |
|    |         | 6.12.4.2.1. KGPSA general parameters                                         | 74  |
|    |         | 6.12.4.2.2. KGPSA mapping to system resources                                | 78  |
|    |         | 6.12.4.3. Configuring virtual KGPSA PCI Fibre Channel Adapter for            |     |
|    |         | CHARON PCI Pass Through                                                      | 79  |
|    |         | 6.12.4.3.1. Building and configuration of PPT driver (kernel object)         |     |
|    |         | for KGPSA PCI Fibre Channel Adapter driver                                   | 79  |
|    |         | 6.12.4.3.2. Configuring virtual KGPSA PCI Fibre Channel Adapter              |     |
|    |         | for CHARON PCI                                                               | 81  |
|    |         | 6.12.4.3.3. Supported physical EMULEX LightPulse PCI/PCI-                    | ~ 4 |
|    | 0.40    | X/PCIe FC adapters                                                           |     |
|    | 6.13    | Virtual PCI Ethernet controllers                                             | 82  |
|    |         | 6.13.1. Virtual DE435, DE450, DE500AA and DE500BA network ad-                | റ   |
|    |         | apters<br>6.13.1.1. Attaching virtual DE435, DE450, DE500AA and DE500BA to   | 02  |
|    |         | virtual system                                                               | 82  |
|    |         | 6.13.1.2. Configuring virtual DE435, DE450, DE500AA and DE500BA              | 02  |
|    |         | network adapters                                                             | 83  |
|    |         | 6.13.2. CHARON Packet Port                                                   |     |
|    |         | 6.13.2.1. Attaching CHARON Packet Port to virtual system                     |     |
|    |         | 6.13.2.2. Configuring CHARON Packet Port                                     |     |
|    |         | 6.13.2.2.1. CHARON Packet Port general parameters                            |     |
|    |         | 6.13.2.2.2. CHARON Packet Port mapping                                       |     |
|    | 6.14    | . Using CHARON with Linux virtual Network Interfaces                         | 88  |
|    |         | 6.14.1. Prerequisites                                                        | 88  |
|    |         | 6.14.2. Using virtual Network Interfaces if firewall is enabled on host sys- |     |
|    |         | tem                                                                          |     |
|    |         | 6.14.3. Starting virtual network interfaces                                  |     |
|    |         | 6.14.4. Creating bridge                                                      |     |
|    |         | 6.14.5. Starting the bridge                                                  |     |
| 7  | Onarati | 6.14.6. Usage a virtual interface in CHARON configuration                    |     |
|    |         | ng CHARON-AXP<br>N-AXP Utilities                                             |     |
| о. |         | Overview                                                                     |     |
|    |         | "mkdskcmd" utility                                                           |     |
|    | 0.2.    | 8.2.1. Transferring disk images                                              |     |
|    | 8.3     | "mtd" utility                                                                |     |
|    |         | "hasp_srm_view" utility                                                      |     |
|    |         | 8.4.1. Software Licenses Transfer                                            |     |
|    |         | 8.4.2. Software License Remove                                               |     |
|    | 8.5.    | "idle" utility                                                               |     |
|    |         |                                                                              |     |

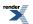

 8.6. WebUI overview
 98

 A. Installing and transferring an original host software to CHARON
 99

 A.1. Using Local Area Network
 99

 A.2. Using a physical disk drive
 99

 A.3. Using a tape
 99

 B. Configuration files examples
 100

 B.1. Virtual HP AlphaServer ES40 configuration template. (e.g. es40.cfg.tem-plate)
 100

 C. Specification of "system name" parameter
 107

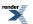

# **Chapter 1. Preface**

# **1.1. Ownership Notice**

Stromasys SA, Geneva, Switzerland, owns all rights, including proprietary rights, copyrights, trademarks, and world-wide distribution rights to a methodology for the execution of HP Alpha applications and system software by means of a software virtualization layer, henceforth referred to as CHARON-AXP. The right to use CHARON-AXP software is governed by a license allowing the execution of the software on a single computer system. The CHARON-AXP license does not transfer ownership of the CHARON-AXP encrypted binary executable, nor does it provide any rights to decrypt, view, analyze, copy or reverse engineer the CHARON-AXP binary or source code. Possession and use of the software described in this publication is authorized only pursuant to a valid license.

Stromasys makes no representations that the use of the CHARON-AXP software as described in this publication will not infringe on existing or future patent rights, nor do the descriptions contained in this publication imply the granting of licenses to make, use, or sell equipment or software in accordance with the description.

# 1.2. Trademarks

The CHARON name with logo is a trademark of Stromasys. AXP, XMI, VMS and OpenVMS are trademarks of the Hewlett-Packard Company. Pentium, Xeon are registered trademarks in the United States and other countries, licensed exclusively through Intel Corporation, USA. Athlon and Opteron are registered trademarks of Advanced Micro Devices. All other trademarks and registered trademarks are the property of their respective holders.

# 1.3. Life support applications

The CHARON products of Stromasys are not designed for use in systems where malfunction of a CHARON product can reasonably be expected to result in a personal injury. Stromasys' customers using or selling our CHARON products for use in such applications do so at their own risk and agree to fully indemnify Stromasys for any damages resulting from such improper use or sale.

# 1.4. End User License Agreement

This is an agreement between Stromasys SA of Geneva, Switzerland, Licensor, and you, the end user, Licensee;

YOU ACKNOWLEDGE THAT YOU HAVE READ THIS SOFTWARE LICENSE CONTRACT AND LIMITED WARRANTY, UNDERSTAND IT, AND AGREE TO BE BOUND BY ITS TERMS AND CONDITIONS.

# 1.4.1. Grant of License

The Licensor grants to the Licensee, a non-exclusive right to use the licensed functionality of the Software Product (hereinafter the "SOFTWARE") in accordance with the terms contained in this License. Unless the contrary is specifically indicated in the product specification, this License permits the Licensee to run a single instance of the SOFTWARE on the computer.

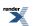

## 1.4.2. Ownership of Software

STROMASYS retains the copyright, title and ownership of the SOFTWARE and the written materials regardless of the form or media in or on which the original and other copies may exist.

## 1.4.3. Access and Transfers

The Licensee defines who may access the licensed SOFTWARE. The Licensee is permitted to transfer the SOFTWARE from one of its computers to another one of its computers provided the SOFTWARE is transferred without modification and the other computer's configuration is appropriate for the SOFTWARE as per its Software Product Description. The Licensee is not permitted to transfer the SOFTWARE to a third party (a person or a company).

### 1.4.4. Term

If the term is limited in time, this License is valid as long as the system date of the computer used is set to the correct date according to the Gregorian calendar. This License commences upon the installation of the SOFTWARE and expires at the time indicated by either the hard-ware License key, the License certificate or as embedded in the SOFTWARE by means of a termination date or run-time limitation. This License terminates automatically without notice from STROMASYS upon the expiration of its term or if the Licensee fails to comply with any provision of this License will only terminate if the Licensee fails to comply with any provision of this License. Upon termination of the License, the Licensee shall remove the SOFTWARE from its computer.

# 1.4.5. Limited Warranty

STROMASYS warrants the media on which the SOFTWARE is furnished to be free of defects in material and workmanship, under normal use, for a period of ninety (90) days following the date of delivery to the Licensee. In the event of defects, STROMASYS' shall replace the defective media that has been returned to STROMASYS or the supplier with the Licensee's dated invoice and is shown to be defective. In the event that STROMASYS is unable to replace defective media or functionality, STROMASYS can refund the price paid by the Licensee for the product upon return of the License key and media.

This SOFTWARE and accompanying documentation (including instructions for use) are provided "as is" without warranty of any kind. STROMASYS does not warrant, guarantee, or make any representations regarding the use, or the results of use of the SOFTWARE or documentation in terms of correctness, accuracy, reliability or otherwise. The entire risk as to the results and performance of the SOFTWARE is assumed by the Licensee.

STROMASYS disclaims all other warranties, either express or implied, including but not limited to the implied warranties of merchantability and fitness for a particular purpose.. No oral or written information or advice given by STROMASYS, its dealers, distributors, agents or employees shall create a warranty or in any way increase the scope of this warranty and the Licensee may not rely on any such information or advice.

Neither STROMASYS nor anyone else who has been involved in the creation, production or delivery of this product shall be liable for any direct, indirect, consequential or incidental damages (including damages for loss of business profits, business interruption, loss of business information, and the like) arising out of the use or inability to use such product even if STROMASYS has been advised of the possibility of such damages.

Should any other warranties be found to exist, such warranties shall be limited in duration to ninety (90) days following the date of delivery to the Licensee. In no event will STROMASYS'

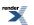

liability for any damages to the Licensee or any other person exceed the amount paid for the license to use the SOFTWARE.

You acknowledge that you understand that this software is not designed or licensed for use in applications in hazardous environments such as operation of nuclear facilities, aircraft navigation or control or life critical applications. STROMASYS expressly disclaims any liability resulting from use of the software in any such applications and accepts no liability in respect of any actions or claims based on the use of the software in any such application" means an application in which the functioning or malfunctioning of the software may result directly or indirectly in physical injury or loss of human life.

# **1.4.6. Intellectual Property Infringement**

STROMASYS shall defend, indemnify and hold the Licensee harmless from and against any third party claim alleging the infringement of any patent, copyright, trademark or other intellectual property right asserted against the Licensee by a third party based upon Licensee's authorized use of the SOFTWARE. If Licensee's use of any of the SOFTWARE is, or in STROMASYS' opinion is likely to be, enjoined due to the type of infringement specified above, or if required by settlement, STROMASYS will either: (a) substitute for the SOFTWARE substantially functionally similar programs and documentation; (b) procure for the Licensee the right to continue using the SOFTWARE; or if (a) and (b) are commercially impracticable, (c) terminate the Agreement and refund the license fees and maintenance fees paid by the Licensee as reduced to reflect the use of the SOFTWARE from the applicable license purchase date prorated over a three (3) year period.

The foregoing indemnification obligation of STROMASYS shall not apply: (1) if the SOFTWARE is modified by any party other than STROMASYS without STROMASYS prior written consent, but solely to the extent the alleged infringement is caused by such modification; (2) the SOFTWARE is combined with other non-STROMASYS products or process not contemplated by the Documentation, but solely to the extent the alleged infringement is caused by such combination; (3) to any use of the Software that is not authorized by the Documentation.

If a claim under this Section is received by the Licensee, the Licensee will provide STRO-MASYS: (i) prompt notice of such claim giving (but in any event notice in sufficient time for STROMASYS to respond without prejudice, but not later than 5 (five) days from receipt of such claim); (ii) the exclusive right to control and direct the investigation, defense, and settlement of such claim; and (iii) all reasonable necessary cooperation, at STROMASYS expense.

## 1.4.7. Export

The Licensee agrees not to export or re-export products or any part thereof including media in any form without obtaining the appropriate government licenses, if required.

# 1.4.8. Applicable Law; Claims and Disputes

This License shall be governed and construed in accordance with the laws of Switzerland.

Any claim or dispute between the Licensee and STROMASYS or against any agent, employee, successor or assignee of STROMASYS, whether related to this Agreement shall be resolved by binding arbitration in Geneva in accordance with the Swiss Rules of International Arbitration.

This Agreement constitutes the entire agreement between the end user and STROMASYS.

YOU ACKNOWLEDGE THAT YOU HAVE READ THIS SOFTWARE LICENSE AND LIMITED WARRANTY, UNDERSTAND IT, AND AGREE TO BE BOUND BY ITS TERMS AND CONDITIONS. YOU ALSO AGREE THAT THIS IS THE COMPLETE AND EXCLUSIVE

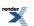

STATEMENT OF AGREEMENT BETWEEN THE PARTIES AND SUPERSEDES ALL PROPOSALS OR PRIOR AGREEMENTS, ORAL OR WRITTEN, AND ANY OTHER COM-MUNICATIONS BETWEEN THE PARTIES RELATING TO THE SUBJECT MATTER OF THIS SOFTWARE LICENSE AND LIMITED WARRANTY.

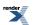

# **Chapter 2. Overview**

# **2.1. General Description**

Modern software operating systems contain a hardware abstraction layer or HAL. The HAL creates a software layer on top of the hardware to "virtualize" the functionality of the hardware components. The CHARON-AXP products are essentially HALs of complete HP Alpha systems, including the HP Alpha I/O devices. They are mathematically precise models of HP Alpha hardware, and contain modules of HP ALPHA CPUs, the console subsystem, the buses and I/O adapters, disks and tapes.

After installation of CHARON-AXP on a general purpose host platform, it provides an exact model of a working HP Alpha system. On this 'virtual' system you install your HP Alpha operating system and HP Alpha applications, just as if you had purchased new HP Alpha hardware. No conversion or sources are needed, and you boot your HP Alpha system as usual. The CHARON-AXP systems execute the same binary HP Alpha code and the same I/O drivers as on the original hardware. We tested with the original HP Alpha hardware diagnostics to verify compatibility.

What you obtain is an HP Alpha, typically running at comparable speed and with a significantly smaller footprint, a reduction in cost of maintenance and energy consumption. An additional advantage of CHARON-AXP over HP Alpha hardware is the scalability with its host system. CHARON-AXP performance is proportional to the host system performance, and every time you move to a faster host system your 'virtual Alpha' will also get faster.

Another improvement over the hardware is the amount of memory each model of CHARON-AXP supports; most emulated models supports up to 32 GB of operating memory (up to 64 Gb for GS80, up to 128 GB for GS160, and up to 256 GB for GS320).

This guide covers:

- The selection of a suitable host system, essentially a multi-core server configured for the specific requirements of a CHARON-AXP product. Each product has its optimal host platform to get the best HP Alpha system performance. Ask Stromasys or one of its Resellers for configuration details for your specific system requirements.
- The installation process of the CHARON-AXP product, which is not significantly different from the installation of any other applications.
- The CHARON-AXP configuration settings that allow you to specify the HP Alpha system configuration of your choice
- The HP Alpha software installation process is not described in detail, since it is identical to HP Alpha hardware, and your HP Alpha software documentation applies. Solutions are provided to transfer the contents of the existing HP Alpha system and user disks, avoiding a complete system re-installation in most cases.

Like the original HP Alpha system CHARON-AXP can run the same supported operating systems, such as Tru64 and OpenVMS. Windows NT and Linux are not supported.

# 2.2. CHARON-AXP User Guide Structure

Stromasys has been building cross platform computer system virtualization products since 1999. The CHARON-AXP product line, which provides Hewlett-Packard Alpha hardware functionality as a virtualization layer on industry standard servers, has followed a development path comparable to the original DEC (now HP) Alpha hardware.

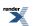

For even higher performance, CHARON-AXP can be clustered with shared storage or network clusters. With this technology, it is possible to replace large DEC Alpha data centers with a single rack of modern servers.

To get the best performance from the CHARON-AXP virtualization layer, it is essential to use a high performance 64-bit host system. This manual provides the guidelines for host system selection, CHARON-AXP installation and operation.

The Stromasys products and virtual AXP systems covered in this guide are:

- Product: CHARON-AXP/4100, includes the following virtual AXPs:
  - CHARON-AXP/AS400, a single 64-bit CPU HP AlphaServer replacement.
  - CHARON-AXP/AS800, a single x64 CPU HP AlphaServer replacement.
  - CHARON-AXP/AS1000, a single x64 CPU HP AlphaServer replacement.
  - CHARON-AXP/AS1000A, a single x64 CPU HP AlphaServer replacement.
  - CHARON-AXP/AS1200, a 2 64-bit CPU HP AlphaServer replacement.
  - CHARON-AXP/AS2000, a 2 64-bit CPU HP AlphaServer replacement.
  - CHARON-AXP/AS2100, a 4 64-bit CPU HP AlphaServer replacement.
  - CHARON-AXP/AS4000, a 2 64-bit CPU HP AlphaServer replacement.
  - CHARON-AXP/AS4100, a 4 64-bit CPU HP AlphaServer replacement.
- Product: CHARON-AXP/DS10, includes the following virtual AXPs:
  - CHARON-AXP/DS10L, a single 64-bit CPU HP AlphaServer replacement.
  - CHARON-AXP/DS15, a single 64-bit CPU HP AlphaServer replacement.
- Product: CHARON-AXP/DS20, includes the following virtual AXPs:
  - CHARON-AXP/DS20, a 2 64-bit CPU HP AlphaServer replacement.
  - CHARON-AXP/DS25, a 2 64-bit CPU HP AlphaServer replacement.
- Product: CHARON-AXP/ES40, includes the following virtual AXPs:
  - CHARON-AXP/ES40, a 4 64-bit CPU HP AlphaServer replacement.
  - CHARON-AXP/ES45, a 4 64-bit CPU HP AlphaServer replacement.
- Product: CHARON-AXP/GS80, includes the following virtual AXPs:
  - CHARON-AXP/GS80, an 8 64-bit CPU HP AlphaServer replacement.
- Product: CHARON-AXP/GS160, includes the following virtual AXPs:
  - CHARON-AXP/GS160, a 16 64-bit CPU HP AlphaServer replacement.
- Product: CHARON-AXP/GS320, includes the following virtual AXPs:
  - CHARON-AXP/GS320, a 32 64-bit CPU HP AlphaServer replacement.

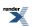

# 2.3. CHARON-AXP hardware compatibility

The CHARON-AXP virtualization layers are tested with the UETP set of tests. HP has verified that the CHARON-AXP test results correspond to correctly functioning HP Alpha hardware.

HP provides OpenVMS and layered product licenses for the transfer from a hardware (HP Alpha) to CHARON-AXP; see the following web page:

http://h71000.www7.hp.com/openvms/vax-emulator.html

When CHARON-AXP is running on HP products, the transfer licenses maintain the HP OpenVMS/Alpha and layered software warranties.

The HP Alpha components represented in CHARON-AXP are designed to operate like their hardware equivalents. In addition to AXE like set of the CPU tests (physical Alpha CPU was sampled with billions of the instruction test cases covering various instruction/operand forms and compared with emulation up to 100% binary equivalence which gives conformance with Alpha architecture) we use HP Alpha hardware diagnostics to verify that a virtual HP Alpha component corresponds to its hardware. To avoid adding unnecessary complexity, the virtual components do not include diagnostic logic that was not used in normal hardware operation. Wherever possible without compromising compatibility, the virtual devices were 'redesigned' to avoid hardware limitations. For example, some virtual HP Alphas support a total emulated memory of up to 256 GB, despite restrictions of particular hardware models.

The purpose of HP Alpha virtualization is to replace HP Alpha hardware and any HP Alpha operating system or binary application that runs on HP Alpha hardware. Depending on emulated hardware model of virtual HP Alpha system OpenVMS 6.2-1H3, 7.1, 7.1-1H1, 7.2, 7.2-1, 7.2-2, 7.3, 7.3-1, 7.3-2, 8.3, and 8.4 and Tru64 3.2C, 4.0a – 4.0g, 5.0, and 5.1 with various patch levels were specifically tested.

Since the performance of a virtual HP Alpha depends on the host system hardware, its components operate at a different speed compared to the equivalent HP Alpha hardware. This is similar to moving a HP Alpha operating system and its applications to a HP Alpha with faster hardware components. The HP Alpha operating system will schedule the various application requests as before and applications will simply complete faster. Virtual real-time components, for instance the HP Alpha system clock, receive the correct timing interrupts and will operate as expected, provided the host system meets the specified minimum system requirements.

Every effort has been made to handle unusual HP Alpha coding sequences correctly. Selfmodifying HP Alpha binary code, as is used in Oracle RDB, is part of the verification tests and executes correctly. Note that (generally undesirable) coding techniques like using NOOPs for software delay loops can give unexpected results as Virtual HP Alpha CPU executes NOOPs very quickly.

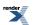

# Chapter 3. CHARON-AXP hosting and performance

This chapter describes the minimum hardware and software requirements the host system must meet for the CHARON-AXP virtualization layer to work properly. Some requirements are checked during installation and/or execution time. If these limits are not met, CHARON-AXP will simply not install or operate. Other limits are 'soft' and invoke a performance reduction ('safe mode') as described in this manual below.

# 3.1. Host operating system requirements

The CHARON virtualization layers are designed for a Linux server platform.

Currently supported Linux x64 versions:

- · Fedora Core 16 and higher
- Red Hat Enterprise Linux 6.2 6.5

STROMASYS provides separate distribution packages for each supported Linux version.

The CHARON virtualization layers may also work on some other versions of Linux (including most modern ones), but STROMASYS cannot guarantee of CHARON proper functioning if any other version of Linux is used.

# **3.2. Host operating system requirements**

# 3.2.1. Common requirements

#### 3.2.1.1. CPU selection

The CHARON-AXP products require a multi-processor host system for their operation. The host system must have a physical CPU core available for each virtual Alpha CPU. CHARON-AXP uses extra host CPU cores to perform I/O and DIT (Dynamic Instruction Translation) compilation tasks. Thus, the number of extra CPU (cores) required depends on the particular configuration and operation conditions. The optimal configuration is achieved when on top load you have at least one host CPU (core) idle 100% available for the host operation system use. Leaving too less number of the host CPU (cores) to the I/O and ACE (DIT) will result in performance reduction and malfunction especially in SMP environment. The recommended host configurations for the specific CHARON-AXP products are as follows:

- For systems with light load, number of available physical CPU cores should be greater than or equal to 1.5 times number of emulated AXP CPUs. For example, for lightly loaded GS80 system with 8 AXP cores a hosting server with at least 12 CPU cores are required.
- For systems with medium to heavy load, number of available physical CPU cores should be greater than or equal to 2 times number of emulated AXP CPUs. For example, for heavy loaded GS80 system with 8 AXP cores a hosting server with at least 16 CPU cores are required.
- CPU type recommendations:
  - Generally Intel CPUs give advantage to CHARON-AXP over AMD CPUs.

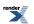

- For configurations with 8 or less virtual AXP CPU cores: Intel Xeon 5600 series or newer, at least 3GHz
- For configurations with 7 or more virtual AXP CPU cores: Intel Xeon 7500 series or newer, at least 2.26 GHz
- If AMD CPUs are the only available option, Opteron 6100 series or newer, at least 2.2 GHz. (AMD CPUs older than K10 do not support cmpxchg16b instruction required for normal CHARON-AXP SMP operations)

Please refer to the SPDs for the additional information.

#### 3.2.1.2. Host system hardware platform recommendations

HP Proliant server products (ML-series towers, DL-series rack mount or BL-series blade servers) with sufficient CPU cores, memory, storage, and network adapter capacity are recommended

For predictable HP Alpha performance the host system must be dedicated to the CHARON-AXP virtualization layer, with the possible exception of a co-resident HP Alpha console terminal or X-terminal emulator

#### 3.2.1.3. Host system memory

The minimum host memory size depends on the amount of HP Alpha memory that is requested from the HP Alpha virtualization layer and on the number of CHARON instances running on one host. As a rule of thumb, the minimum host memory is the amounts of HP Alpha memory multiplies by the number of the instances +2 GB, with a minimum of 2048Mb (a recommended amount of memory is 4096Mb).

The maximum amount of HP Alpha memory that can be created in the CHARON-AXP products and is supported by OpenVMS/Alpha is 32 GB. For details, see the HP Alpha memory size specification

#### 3.2.1.4. Disk storage

The CHARON-AXP virtualization layer requires approximately 30 MB disk space, not counting any (virtual) HP Alpha disks. HP Alpha disks can be in the form of physical disks (locally or on an external storage subsystem) or as HP Alpha disk images, which appear as standard files. When HP Alpha disk images are used to represent HP Alpha disk drives, the disk image files have the same size as the equivalent HP Alpha disk hardware, regardless of their degree of utilization

When physical disks are used for the virtual Alpha, these disks are connected as SCSI devices to the host platform (locally, via FibreChannel or iSCSI), regardless of the disk architecture configured in the HP Alpha environment. These physical disks are formatted by the HP Alpha operating system and cannot be used by the host system.

# 3.2.2. Linux specific requirements

#### 3.2.2.1. Ethernet adapters

Host adapter to be used for CHARON must support dynamic MAC address changes. Most modern adapters support necessary functionality. There are two reasons for the requirement of dedicated Ethernet adapters:

• A host system protocol of the same type (e.g. TCP/IP) would interfere with the same protocol running on its virtual instance.

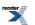

 For security reasons, the virtual network adapter uses special code that excludes access from the external network to anything but the Ethernet drivers running on the virtual operating system. This prevents penetration of malicious code into the host system from the external network

The recommended way to dedicate an Ethernet adapter to CHARON is through Ethernet adapter configuration script located in "*/etc/sysconfig/network-scripts/ifcfg-ethN*" (where N is number of the interface to be used for CHARON). It is absolutely necessary to remove all the IP-setup related parameters.

#### Example 3.1.

# Intel Corporation 82540EM Gigabit Ethernet Controller DEVICE=eth1 HWADDR=00:07:E9:17:DF:71 ONBOOT=no

Some modern network cards may support offload processing. It may results in CHARON networking malfunction. To avoid it please use "*ethtool*" utility to switch off all the offload parameters a particular network adapter provides.

A first step is to find out what additional paramaters are currently set to "on" on the host network adapter to be used for CHARON. Do do that issue:

#### ethtool -k <device>

ethtool will return the Ethernet adapter available offload parameters and their values:

#### Example 3.2.

\$ethtool -k eth1 Offload parameters for eth1: rx-checksumming: on tx-checksumming: on scatter-gather: on tcp-segmentation-offload: off udp-fragmentation-offload: off generic-segmentation-offload: on generic-receive-offload: off large-receive-offload: off

Then use *ethtool* to switch off all the offload parameters:

#### ethtool -K <device> <parameter> off

For the example above it will look like this:

#### Example 3.3.

ethtool -K eth1 rx off ethtool -K eth1 tx off ethtool -K eth1 sg off ethtool -K eth1 gso off

Please note that this procedure must be executed on each reboot of CHARON host, so it is strongly recommended to put that offload parameters switching off commands to some script file and include it to the system startup sequence or in a custom-made CHARON starting script. Please refer to your Linux documentation on how to do that, since this procedure may vary from one version to another one.

Please also refer to *ethtool* manual for more details.

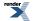

#### 3.2.2.2. Specific account to run CHARON

It is recommended to create user "*charon*" prior installation of CHARON and use it for running CHARON. This user must have rights to logon locally and it must have permissions to write to "*/var/lock*" directory. If it is planned to have direct access to host devices (such as physical CD/DVD drives, disks, tapes etc) the user "*charon*" must be a member of the groups "*disk*", "*tape*" and "*cdrom*". If some physical serial lines are used by CHARON the "*charon*" user must be a member of the "*dialout*" group. Same requirements apply to any other user that is going to run CHARON.

Privileges for CHARON executables are assigned automatically during installation by *CAP-ABILITIES* kernel feature. If some capabilities are missing (depending on specific CHARON configuration), CHARON reports it to its log file. In this case please use "*setcap*" utility to assign required additional rights.

If CHARON is started from the "root" account it has all the privileges by default.

It is always required to install CHARON from "*root*" account, whether any other possible accounts having the features described before can be used for running CHARON.

#### 3.2.2.3. Other host system requirements

The host system must provide a USB port for the USB license key. The license key is used constantly by CHARON during its runtime; it is recommended to connect the key directly to the system USB hub and not via an external USB hub which can cause access problems. Key disconnection causes termination of operation within a few minutes. Note that a quick reconnection of the key might not cancel termination.

The CHARON virtualization layer interacts directly in several areas with the host system hardware. Where possible without compromising reliability, virtual peripherals are 'mapped' to the local hardware. Some host peripherals that work in Linux will not function correctly with the CHARON layer. For example, Ethernet adapters which cannot change their MAC address without a power cycle and some classes of peripherals connected to the host system via USB or Firewire connections.

It is mandatory to use "*xterm*" as terminal to start CHARON, since only this terminal provides correct overall usability in HP operating systems like Tru64/OpenVMS/RSX11 etc. To achieve full compatibility with VT100 model targeting by CHARON the following command must be issued in *xterm* CHARON console:

#### set term /dev=vt100/perm

Note that the layout of the right part of PC keyboard is not mapped to the layout of VT100 keyboard by default. There is a workaround of this problem - usage of special script created by Geoff Kingsmill:

http://www.decuslib.com/decus/freewarev50/decxterm/decxterm

After execution of the script *xterm* will run correctly with CHARON.

Please also note that telnet session to CHARON console ports does not support ESC sequences of the VT100 by default. To enable it open *xterm*, connect to CHARON and press "**Ctrl-]**" once connected. Then issue a command "**mode char**" to enable "*character*" mode. If it is also required to map right part of the keyboard correctly please use the *xterm* started by the Geoff Kingsmill's script (see above).

To control a number of available to CHARON host CPUs and their mapping use "affinity" parameter in CHARON configuration file. For more details see the "CHARON common parameters" section.

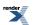

# 3.3. General performance considerations

The configurations referred to earlier in this chapter was the target systems used for best performance during product design. The *functionality* of the HP Alpha virtualization layer is the same (in essence an accurate model of the corresponding HP Alpha system) for every host platform that meets the minimum requirements. The effective HP Alpha system performance delivered by CHARON-AXP depends on the host system. This allows for instance CHARON-AXP/ES40 to meet or exceed HP AlphaServer ES40 performance when executing on an HP Proliant. CHARON-AXP delivers approximately 380 SPEC2000 INT and 370 SPEC2000 FP per CPU when run on a Xeon 5680 host.

For lower performance requirements, CHARON-AXP can be used on smaller platforms. Since each of Virtual HP Alpha components puts its own requirements on the host system, it is important to look at your specific requirements before deciding what type of host system to use.

Experience shows that the three main areas of performance consideration are: HP Alpha CPU performance, disk I/O speed and network connections.

# 3.3.1. AXP CPU performance

The component in the virtualization layer that creates a HP Alpha CPU runs several concurrent tasks using a complex proprietary algorithm to optimize performance.

Above 2 GHz host CPU frequency, the memory bandwidth and latency becomes an important virtualization layer performance factor in the current host CPU architecture. Important parameters are host cache memory size (the larger the better) and host memory latency (the lower the better). In addition, the HP Alpha CPU floating point performance is quite dependent on the host CPU design.

The multiple CPU emulation processes that can run in the virtualization layer require a significant amount of host system memory, as specified earlier in this chapter. If less host memory is momentarily available (for example, because another application has started on the same host system), the CPU emulation process becomes less effective and can shut down completely, reducing performance. Therefore, concurrent operation of the CHARON-AXP virtualization layer with other applications on the same system is not recommended.

## 3.3.2. Disk I/O subsystem

CHARON-AXP Disk I/O throughput scales with the host I/O bandwidth and can exceed that of hardware HP Alpha systems with an order of magnitude. In general disk I/O is rarely a bottleneck.

# 3.3.3. Network connections

On a high performance host platform Virtual HP ALPHA Ethernet adapter operates approximately the same speed (1 Gbps) as counterpart, but it will not always reach the full 1 Gbps throughput of modern adapters. 1 Gbps host adapters can be used in most cases, and multiple adapters can be configured.

The use of multiple adapters will not necessary increase aggregate throughput beyond that of a single 1 Gbps host adapter. Dropping incoming packets due to temporary overload is acceptable (this happens on hardware HP Alpha systems as well) if the communications protocol can retransmit lost packets in time. For sensitive protocols, (i.e. the communication between instances of the OpenVMS distributed lock manager), configuring a separate Ethernet link reduces the risk of critical packet loss.

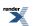

# 3.3.4. Enhancing virtualization layer reliability

CHARON-AXP executes a number of interrelated processes; each needs sufficient host system performance to provide a stable system. At several levels CHARON-AXP protects itself against a lack of host system capabilities:

- If the frequency of any of the host CPUs is below 1400 MHz, CHARON-AXP will not install. If an installed executable is started on a system below that frequency, execution will terminate. Note that laptop or desktop systems in low power mode often reduce the clock frequency of their CPU(s) below their rated speed. Disable this through the power management control panel.
- If the number of host CPUs is less than requested, execution stops and the virtual layer shuts down completely.
- When insufficient HP Alpha memory can be locked in physical host memory, safe mode is entered to reduce memory requirements. Below a critical size, the virtualization layer shuts down, dependent on the model being virtualized.
- Additional host system load due to other applications running concurrently can prevent timely access to the USB license key, causing CHARON-AXP not to start or to shut down.
- It is possible to run two or more CHARON-AXP virtualization layers on the same host system, once the number of the host CPU (cores) permits the multi-instance operation as well as product license.

As far as possible, a lack of host system resources is reported in the CHARON-AXP log file

For production use, CHARON-AXP should use a dedicated host system.

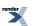

# **Chapter 4. CHARON licensing**

# 4.1. General description

CHARON products are protected with licenses, issued by STROMASYS for each customer individually. The CHARON license contains all the specifics of the particular CHARON distribution.

The license is implemented in form of a hardware dongle, namely Sentinel HASP key or a software license. Please be careful with your license key since in case of its loss/damage CHARON will not start anymore unless the license key is replaced. For extra protection STROMASYS recommends to use additional backup license keys (purchased separately) that may replace the main license key for restricted period of time in case of its damage/loss.

It is also important to connect HASP license keys to computer from time to time even if CHARON is not used, since the keys contain build-in accumulator that needs to be charged. If the accumulator is completely discharged license keys may be fatally damaged.

CHARON license is read on start of each instance of CHARON and then it is re-checked with some frequency defined by the license content. In case if CHARON detects absence (or malfunction) of license key / software license it displays a warning requesting to connect the license key (enable software license) again in some given period of time. If the time is run out CHARON exits. Note that if the time-restricted license is used and it is suddenly expired CHARON tries to find its replacement (if available, i.e. connected to the host or present on network in case of network license) automatically and if it is found CHARON proceeds with using that license.

#### Note

The present CHARON implementation assumes that the expired license must be removed firstly to allow running CHARON to switch to some other (valid) one.

#### Note

CHARON software license is not distributed in case of Proof-of-Concept and evaluation installations. Only hardware dongles are used in this case.

Update of CHARON license can be performed w/o CHARON stopping ("on fly"). On next license check CHARON will use the updated license normally.

The following sections list all the main parameters of CHARON licensing mechanism.

# 4.1.1. General parameters

- Physical key ID
- License Number
- End user name
- Master key ID
- · License release date and time
- Update Number

 Purchasing Company name. In most cases the company to which the key was issued originally

## **4.1.2. Products parameters**

CHARON license can contain a number of product sections licensing different CHARON products. Each of them contains the following parameters:

- Commercial product name
- · Commercial product code
- Commercial product version and range of build numbers suitable for running
- Range of CHARON virtual models available for running
- · Type of host CPU required
- Host operating system required
- · Number of virtual CPUs enabled for virtual SMP systems
- Minimum number of host CPU cores required
- Minimum host memory required
- Maximum memory emulated. If not present the value defaults to the maximum memory possible for the particular virtual system. Note that the maximum memory may not be available to the virtual system if the host computer has no sufficient memory.
- Number of CHARON instances that can be run in the same time
- Whether or not CHAPI (CHARON API) can be used with this product
- Product and Field Test expiration dates (if any)
- Product and Field Test executions counter (if any)
- Number of hosts that may run CHARON in the same time (in case of networking license)
- · Level of support (if any), end date of any support contract, the "First Line" Service Provider
- Frequency of CHARON license checking during CHARON execution

## 4.1.3. Optional parameters

CHARON license may also contain some optional parameters defining possible restrictions/extensions and additional information:

- Possibility to attach hardware QBUS/UNIBUS hardware via adapter
- · Parameter that reduces the maximum speed of the program
- Parameter that enables the product to support additional serial lines through an option board from a company such as DIGI
- Parameter that prohibits use of Advanced CPU Emulation. If not present the Advanced CPU Emulation is enabled
- Parameter that enables emulation of IEQ11-A IEEE488 Controller (on top of DCI-3100 IEEE488 Controller) (this parameter is applicable only for CHARON-VAX/PDP11 products)

• Parameter that enables emulation of DRV11-WA I/O controller (on top of DCI-1100 I/O controller) (this parameter is applicable only for CHARON-VAX/PDP11 products)

# 4.2. CHARON licensing models

CHARON licensing models are divided in 3 groups:

# 4.2.1. Licensing by usage of locally installed Sentinel HASP keys

This is most common way of CHARON licensing. CHARON license is embedded in Sentinel HASP dongle. It is applicable only on the host where the dongle is physically installed. CHARON installation procedure takes care of the Sentinel HASP run-time (driver) installation, so once CHARON product has been installed it is possible to plug-in the license key and start CHARON usage.

Number of CHARON instances to be run on a particular host may be restricted by the license content (see above).

# 4.2.2. Licensing by usage of the specific Network Sentinel HASP keys

The network Sentinel HASP key can be shared between several hosts running CHARON (including the host on which the network license is installed). If CHARON is running on the host where the network key is installed no additional steps are required in this case. If the host does not have CHARON installed it can distribute the connected network license to CHARON instances running on other hosts - in this case the Sentinel driver must be installed on that host manually.

The Sentinel drivers are distributed as separate RPM package as a part of CHARON kit. Please see the "License Installation" section of this chapter for details.

Once the driver is installed it allows running CHARON on all the host in this particular network segment using a locally connected network license.

#### Note

The network license key contains a specific parameter for restriction of the number of hosts allowed to run CHARON at the same time. Together with a parameter defining the number of CHARON instances running at the same time the network license sets the total number of running CHARON instances on allowed number of hosts.

# 4.2.3. Licensing by software license (SL)

CHARON software license does not require any hardware to be connected to license host, but it still assumes that the Sentinel run-time must be installed. SL is a "virtual" key and it has exactly the same functionality as the hardware dongles.

Software licenses are always network-wide on Linux, so they behave the same way as the network HASP keys.

There is also a special type of SL license called "Provisional" (demo). It has restricted period of validity.

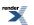

# 4.3. Multiple licenses configuration

Despite a type of licensing CHARON can use **only one valid ("active") license (of given vendor code) at the time**. This active license is displayed by hasp\_srm\_view utility. The utility provides its number and ID / IP address of the hosts where the active license is installed.

The current conception is that CHARON cannot check all the available license keys / SL, choose needed one, switch from one key to another one etc. This functionality is not supported at the moment

If multiple licenses (with the same vendor code) are installed in a given network segment at the time, CHARON (and the Sentinel run-time) uses the following algorithm (*not fully tested*):

- 1. Firstly CHARON software licenses (if any) are accessed.
- 2. If the software licenses are not found one of the locally installed keys are accessed. The particular accessed key is defined by internal number of USB port, so to the end user this choice may look almost as random.
- 3. If there is no locally installed license keys the network keys are accessed. The particular accessed key is defined by internal logic of Sentinel run-time, so it this choice is hardly predictable

General recommendation is to avoid usage of multiple keys in one network segment. Use only locally installed license per one host or network license for some local network segment containing several CHARON hosts.

If there is a need to extend existing license with some new CHARON products it can be done by requesting STROMASYS to provide license update for existing hardware or software license.

In case if it is absolutely impossible to avoid usage of multiple licenses there are some recommendations:

- For the hosts intended to use only locally installed licenses disable an ability to use remote licenses with a help of Sentinel Admin Control Center (see below)
- Avoid connection of multiple license keys to one host. If it impossible plug in the license key to be accessed first in the firstly checked USB slot (can be defined experimentally)
- Disable not needed licenses via Sentinel Admin Control Center (see below)

# 4.4. License installation

# 4.4.1. Installation from scratch

Installation of CHARON license consists of:

- Installation of Sentinel run-time. By default it is done automatically by CHARON installation on Windows and by installing of "*aksusbd*" RPM package on Linux (this RPM package is included in each CHARON for Linux distribution).
- · Physically connecting HASP license key in case of hardware dongle protection
- Collecting system fingerprint (\*.*c2v* file), sending it to STROMASYS and applying update (\*.*v2c* file) in case of software license. See the details below.

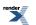

Sometimes manual installation of Sentinel run-time may be required. In this case open up CHARON kit folder and proceed the following way:

#### Example 4.1. Installation of Sentinel daemon RPM included in CHARON kit

rpm --nodeps -ihv aksusbd-2.2-1.i386.rpm

#### Note

Some additional packages may be needed in certain cases, for example glibc.i686

# 4.4.2. Replacement of currently installed Sentinel runtime to other one

Replacement of currently installed Sentinel Run-time can be needed in case of:

- Upgrade to newer version
- · Installation of specific run-time provided by STROMASYS

Below please find step-by-step instructions on the run-time replacement:

- Remove the current run-time with the command "rpm -e aksusbd -nodeps"
- Change directory to where the new run-time RPM resides and issue the command: "rpm -ihv aksusbd<...>.rpm --nodeps"

#### Note

Some additional packages may be needed in certain cases, for example glibc.i686

## 4.4.3. Installation of CHARON Software License

- Collect a v2c file provided by STROMASYS (in return on system fingerprint \*.c2v file) and put it somewhere on CHARON host.
- Start any web browser on this system and go to http://localhost:1947, to access Sentinel HASP Admin Control Center (ACC) or configure ACC for remote access (please see the details given in the ACC section of this chapter).
- In the ACC use the following menu items first "Browse" for the *v2c* file and then secondly "Apply File".
- Ensure that the license appears in the "Sentinel Keys" menu.

In case of "Provisional" (demo) license there is no need to collect system fingerprint. Just proceed with applying the v2c license file as described above.

#### Note

Content of the installed software license is not shown by the Sentinel HASP Admin Control Center. To see it please run "hasp\_srm\_view" utility from local console or configure remote access according to the instructions given in the "hasp\_srm\_view" utility section.

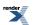

# 4.5. License management

The CHARON license management is performed by usage of Sentinel Admin Control Center and specific utilities described in sub-sections below.

# 4.5.1. Sentinel Admin Control Center

#### 4.5.1.1. General Description

Sentinel Admin Control Center is a web-interface to the Sentinel run-time. It allows view-ing/managing available keys, enable/disable them, allow/prohibit usage of remote keys etc.

#### Note

Sentinel Admin Control Center is not able to display CHARON licenses - there are specific utilities for that. They will be described later.

To access Sentinel Admin Control Center start any web browser, enter http://localhost:1947 and press **Enter**: The browser will display web interface of Sentinel Admin Control Center.

The screenshot below gives an example of its interface:

#### Example 4.2. Sentinel Admin Control Center, Sentinel Keys part

|                                            |                                                                                                    |                                                   |                    |                                    | Sen                  | tinel Ac         | dmir    | ו Con    | itrol Cente                            |
|--------------------------------------------|----------------------------------------------------------------------------------------------------|---------------------------------------------------|--------------------|------------------------------------|----------------------|------------------|---------|----------|----------------------------------------|
| Options                                    | Sentinel Keys                                                                                                | Available                                         |                    |                                    |                      |                  |         |          |                                        |
| Sentinel Keys                              | # Location                                                                                                   | Vendor                                            | Key ID             | Кеу Туре                           |                      | Configuration    | Version | Sessions | Actions                                |
| Products<br>Features                       | 1 XEON4WAYW7                                                                                                 | 68704                                             | 961833018          | HASP HL<br>NetTime 50              | B <mark>ara</mark> ( | -                | 3.25    | -        | Browse<br>Net Features                 |
| Sessions                                   | 2 Local                                                                                                    | 68704                                             | 354850588          | HASP HL<br>NetTime 50              | B <mark>ara</mark> ( | -                | 3.25    | -        | Products Features<br>Sessions Blink on |
| Jpdate/Attach                              | 3 Local                                                                                                    | 68704                                             | 1351199824         | HASP HL Time                       | E (                  | -                | 3.25    | -        | Products Features<br>Sessions Blink on |
| Access Log<br>Configuration<br>Diagnostics | 4 <u>rh64</u>                                                                                                | DEMOMA -<br>evaluation                            | 464243137687019632 | HASP SL<br>AdminMode<br>Rehostable |                      | -                | 2.31    | 1        | Browse<br>Net Features                 |
| telp<br>About                              | Details for HL NetTin<br>Key Hardware Versi<br>Sentinel License Ma<br>Uptime: 7 days 23 h<br>Host: XEON4WAYW | on: 6.2<br>anager Version: 12.<br>ours 45 minutes |                    | vice Pack 1 (x86 Fa                | amily 15 Mod         | el 2 Stepping 5) |         |          |                                        |

This example demonstrates that 4 license keys are available:

- 1. Network key ("HASP-HL NetTime") on the host "XEON4WAYW7"
- 2. Network key installed locally
- 3. HASP-HL installed locally
- 4. Network-wide software license on the host "RH64"

Sentinel Admin Control Center reports that there is one open session on the key (4), the other ones are not used at the moment

With a help of Sentinel Admin Control Center it is possible to check available keys, hosts on which they reside, open sessions etc. For more detailed description of Sentinel Admin Control Center please refer to its "*Help*" section.

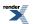

# 4.5.1.2. Disabling remote keys access via Sentinel Admin Control Center

The most helpful feature of Sentinel Admin Control Center is an ability to disable access to remote keys and (if network key is installed locally) cut off license provision for remote hosts. The following examples demonstrate how it could be done:

Example 4.3. Disabling / enabling access to remote license keys via Sentinel Admin Control Center

|                                       |                                                                                                    | Sentinel Admi                                                                                                    | n Control Cente                                                                                                    |
|---------------------------------------|----------------------------------------------------------------------------------------------------|----------------------------------------------------------------------------------------------------|----------------------------------------------------------------------------------------------------|
| Configuration for Sentinel License    | Manager                                                                                                    |                                                                                                    |                                                                                                    |
| Basic Settings Users Access to Rem    | iote License Managers                                                                                                    | Access from Remote Clients                                                                                                    | Detachable Licenses                                                                                                    |
|                                       |                                                                                                    | h                                                                                                    |                                                                                                    |
| Allow Access to Remote Licenses       | 🔽 You may experience                                                                                                    | a delay of a few minutes before your c                                                                                                    | hanges will take effect.                                                                                                    |
| Broadcast Search for Remote Licenses  | <b>V</b>                                                                                                    |                                                                                                    |                                                                                                    |
| Aggressive Search for Remote Licenses |                                                                                                    |                                                                                                    |                                                                                                    |
| Specify Search Parameters             |                                                                                                    |                                                                                                    |                                                                                                    |
|                                       |                                                                                                    |                                                                                                    |                                                                                                    |
|                                       |                                                                                                    |                                                                                                    |                                                                                                    |
|                                       |                                                                                                    |                                                                                                    |                                                                                                    |
|                                       |                                                                                                    |                                                                                                    |                                                                                                    |
|                                       |                                                                                                    |                                                                                                    |                                                                                                    |
|                                       |                                                                                                    |                                                                                                    |                                                                                                    |
|                                       |                                                                                                    |                                                                                                    | //                                                                                                    |
|                                       | Submit Cancel Set D                                                                                                    | efaults                                                                                                    |                                                                                                    |
|                                       | Basic Settings         Users         Access to Rem           Allow Access to Remote Licenses         Broadcast Search for Remote Licenses         Aggressive Search for Remote Licenses | Allow Access to Remote Licenses Vou may experience<br>Broadcast Search for Remote Licenses Aggressive Search for Remote Licenses Specify Search Parameters | Configuration for Sentinel License Managers         Access to Remote License Managers         Allow Access to Remote Licenses       You may experience a delay of a few minutes before your of Broadcast Search for Remote Licenses         Aggressive Search for Remote Licenses       Specify Search Parameters |

Example 4.4. Disabling / enabling access to local network license keys from remote hosts via Sentinel Admin Control Center

| let |                |                |                                                               | Sentinel Adm                         | in Control (         |
|-----|----------------|----------------|---------------------------------------------------------------|--------------------------------------|----------------------|
|     | Configuration  | for Sent       | tinel License Manager                                         |                                      |                      |
|     | Basic Settings | Users          | Access to Remote License Managers                             | Access from Remote Clients           | Detachable License   |
|     | Clients        | ess from Rer   | mote Vou may experience a delay of                            | a few minutes before your changes w  | vill take effect.    |
| h   | Access R       | estrictions    | allow=all                                                     |                                      |                      |
|     | Show Rec       | ent Client Acc | cess The entries are evaluated in the order evaluation stops. | in which they are specified. As soon | as a match is found, |
|     |                |                | allow-all is implicitly added to en                           | d of list                            |                      |
|     |                |                | Submit Cancel Set Defaults                                    |                                      |                      |

# 4.5.1.3. Accessing the Sentinel Admin Control Center from remote host

The Sentinel Admin Control Center (ACC) forbids accessing its web interface from a remote machine. To fix this problem one needs to configure ACC to get a possibility of remote management.

The first step is editing the "hasplm.ini" file:

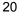

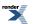

#### edit /etc/hasplm/hasplm.ini

and allowing remote access by changing ACCremote parameter from 0 to 1.

Once it is done the Sentinel Admin Control Center run-time must be restarted:

#### /etc/init.d/aksusbd restart

#### Note

If CHARON host firewall is blocking remote access to the Sentinel Admin Control Center please configure it to open the port 1947 (TCP protocol). Please refer to Linux documentation for details on how to configure firewall.

It is also possible to use **SSH** port forwarding with the following command (put the real CHARON host name instead of "CHARON\_MACHINE"):

#### ssh -L8080:CHARON\_MACHINE:1947 root@CHARON\_MACHINE

This will expose the Sentinel Admin Control Center on port 8080 to any computer, and the Sentinel Admin Control Center will believe it is coming from local host.

### 4.5.2. License management specifics

Linux versions of CHARON contain only one specific utility named **hasp\_srm\_view**. This utility is intended for displaying the license used by CHARON and collect key status information as well as host fingerprint (C2V files). Applying updates ("\*.v2c" files) can be done using Sentinel Admin Control Center. Please refer to Utilities part for more details on the utility usage and syntax.

# 4.6. Switch to backup key in CHARON

It is possible to specify a backup license (both hardware and software) to be used by CHARON if the main license becomes not accessible.

| "set session"<br>parameters         | Туре    | Value                                                                                                    |
|-------------------------------------|---------|----------------------------------------------------------------------------------------------------|
| li-<br>cense_key_id[N],<br>N=0 or 1 | Numeric | A number (decimal Sentinel key ID) specifying the regular<br>(N=0) and backup (N=1) license key to be used by CHARON.<br>Example 4.5.<br>set session license_key_id[0] = 1877752571<br>set session license_key_id[1] = 354850588<br>it is also possible to specify both regular and backup key in<br>one line:<br>set session license_key_id[0] = 1877752571 li-<br>cense_key_id[1] = 354850588<br>Depending on presence of the regular and/or backup license<br>key IDs in the configuration file CHARON behaves differently: |
|                                     |         | 1. No keys are specified                                                                                                    |

CHARON provides the following parameter to manage backup license:

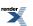

| "set session"<br>parameters | Туре | Value                                                                                                    |
|-----------------------------|------|----------------------------------------------------------------------------------------------------|
|                             |      | CHARON behaves as usual (performs unqualified search for any suitable key). If no keys are found, CHARON exits.                                                                |
|                             |      | 2. Both keys are specified                                                                                                    |
|                             |      | CHARON performs qualified search for regular license key.<br>If it is not found, CHARON performs qualified search for<br>backup license key. If it is not found, CHARON exits. |
|                             |      | 3. Only regular key is specified                                                                                                    |
|                             |      | CHARON performs qualified search for regular license key.<br>If it is not found, CHARON performs unqualified search for<br>any suitable key. If it is not found, CHARON exits. |
|                             |      | 4. Only backup key is specified                                                                                                    |
|                             |      | CHARON behaves as usual (performs unqualified search for any suitable key). If no keys are found, CHARON exits.                                                                |

# 4.7. Software Licenses Management

# 4.7.1. Software Licenses Transfer

Software Licenses (SL) can be transferred from one host to another one with a help of "hasp\_srm\_view" utility and "**Sentinel Admin Control Center" (ACC)**. The following example demonstrates the transfer procedure.

Let's suppose that a Software License must be transferred from a host "SourceHost" to a host "RecipientHost":

1. Collect a specific information about the "*RecipientHost*" to issue a transfer license for it. To do that run "hasp\_srm\_view" utility on the "*RecipientHost*" with the following parameters:

#### hasp\_srm\_view -idf

As result a file "*recipient.id*" will be created in the directory from which "hasp\_srm\_view" utility runs.

2. Copy the "recipient.id" file to the "SourceHost".

#### Note

"recipient.id" file is an ASCII file, so use "ascii" option in case of FTP transfer.

- 3. On the "*SourceHost*" open up the "**Sentinel Admin Control Center**" (ACC) (by going to http://localhost:1947), note the number of the software license you are going to update.
- 4. Run the "hasp\_srm\_view" utilityin the following way to create a transfer license for the host "*RecipientHost*":

#### hasp\_srm\_view -tfr <license number> recipient.id

The "license number" is the value collected at the step 3.

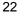

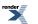

#### Example 4.6. Collecting a transfer license

hasp\_srm\_view -tfr 12345678 recipient.id

As result a "<*license number*>.v2c" file will be created in the current directory. In the example above the name of the transfer license will be "12345678.v2c"

5. Copy the resulting "license number>.v2c" file to the "RecipientHost".

#### Note

"*license number*>.v2c" file is an ASCII file, so use "*ascii*" option in case of FTP transfer.

 On the "RecipientHost" open up the "Sentinel Admin Control Center" (ACC) (by going to http://localhost:1947) and apply the "
 icense number>.v2c" file the way described in this chapter of the Guide.

### 4.7.2. Software License Remove

It is also possible to remove Software License completely from a host. As result the license will be dumped to a specific license file \*.*v2c*, so it can be re-applied if needed.

To remove a software license from a host do the following:

- 1. Open up the "Sentinel Admin Control Center" (ACC) (by going to http://localhost:1947), note the number of the software license you are going to remove.
- 2. Run the "hasp\_srm\_view" utilityin the following way to remove the license:

#### hasp\_srm\_view -tfr <license number>

The "license number" is the value collected at the step 3.

Example 4.7. Collecting a transfer license

hasp\_srm\_view -tfr 12345678

As result a "license number>.v2c" file will be created in the current directory. In the example above the name of the transfer license will be "12345678.v2c"

3. Lately it is possible to re-apply the created \*.v2c file to restore the deleted software license.

# 4.8. License Deinstallation

Remove Sentinel run-time daemon:

Example 4.8. Deinstallation of Sentinel daemon

rpm -e aksusbd --nodeps

# 4.9. Backup license keys

Backup keys are provided by STROMASYS along with standard license dongles. It is strongly recommended to order one to have instant backup for situation of damage / loss of the main license key. Please note that the backup keys may have restricted functionality:

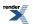

- Run time is typically limited to 720 hours in total. It should be enough time to get replacement from STROMASYS.
- Backup license may be valid only by certain date. Please check it with STROMASYS management.

# 4.10. Important Notes

Please note that license key has built-in battery which must not be completely discharged. So it is strongly recommended to connect not used license keys to USB ports of some computer from time to time for charging.

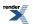

# Chapter 5. Installing CHARON-AXP for Linux

The CHARON-AXP distribution kit contains a numbered CHARON-AXP USB license key. The latest versions of the CHARON-AXP SPD, user manual, performance benchmark, and release notes are available online on www.stromasys.com [http://www.stromasys.com]. We recommend you to review the release notes before starting the installation of CHARON-AXP. The release notes indicate any changes to the documentation, software or installation procedure since the release of this manual.

# Your CHARON license key represents the full value of your CHARON-AXP product. It will not be replaced free of charge if lost or destroyed; we recommend to establish an appropriate security procedure for this high value item.

In the very unlikely case that the CHARON key fails, **DO NOT DISCARD THE KEY** and contact Stromasys immediately for replacement and recovery of the key's internal information. For very high availability requirements, a runtime limited backup key can be purchased.

Some CHARON kits may be protected with so-called "Software License" (SL), a virtual license key installed on the system. It is managed the same way as the hardware Sentinel HASP key - for example it can be viewed with hasp\_srm\_view Utility.

In case of Fedora Core operating system it is possible to install "*WebUI*" web user interface for running and configuring CHARON (see its brief description for more details). For complete information on installing and operating *WebUI* see the User's Guide "CHARON WEB UI for CHARON products for Linux".

Before installing CHARON-AXP for Linux:

- 1. Make sure that you logged in as user "*root*". Note that all the CHARON-AXP installations/deinstallations must be performed from "*root*" account, whether some custom accounts can be used for running CHARON-AXP.
- 2. Issue a command "yum install glibc.i686" to install libraries required by CHARON-AXP.

# **5.1. Installing the CHARON-AXP products**

1. Extract the content of the distribution TAR.GZ file:

#### tar -xvzf charon-axp-PRODUCT-VER-BN.VC.ZZ.tar.gz

where:

'PRODUCT" - CHARON-AXP product, for example "es40"

'VER" - Product version, for example 4.6

'BN' - Build number, for example 16002

'VC' - Vendor code, for example 68704

'*ZZ'* – Target operating system identifier. For Fedora Core 16 '*ZZ'* the value is '*fc16*', for Red Hat Linux v6.2 the value is '*e162*'.

Switch to the installation directory:

#### cd charon-VER-BN.VC.ZZ/charon-axp-PRODUCT-VER-BN.VC.ZZ

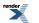

2. Note the RPM file for each specific CHARON-AXP products in that directory:

#### Table 5.1. CHARON-AXP products distribution files

| File name                              | Description       |
|----------------------------------------|-------------------|
| charon-axp-ds10-VER-BN.ZZ.x86_64.rpm   | CHARON-AXP/DS10   |
| charon-axp-ds20-VER-BN.ZZ.x86_64.rpm   | CHARON-AXP/DS20   |
| charon-axp-es40-VER-BN.ZZ.x86_64.rpm   | CHARON-AXP/ES40   |
| charon-axp-gs80-VER-BN.ZZ.x86_64.rpm   | CHARON-AXP/GS80   |
| charon-axp-gs160-VER-BN.ZZ.x86_64.rpm  | CHARON-AXP/GS160  |
| charon-axp-gs320-VER-BN.ZZ.x86_64.rpm  | CHARON-AXP/GS320  |
| charon-axp-as4100-VER-BN.ZZ.x86_64.rpm | CHARON-AXP/AS4100 |

The distributive directory also contains the following RPM files for additional material, libraries and utilities:

#### Table 5.2. CHARON-AXP additional distribution files

| File name                            | Description               |
|--------------------------------------|---------------------------|
| aksusbd-2.2-1.i386.rpm               | HASP Run-time             |
| charon-base-VER-BN.VC.ZZ.x86_64.rpm  | CHARON Libraries          |
| charon-hasp-VER-BN.VC.ZZ.x86_64.rpm  | hasp_srm_view utility     |
| charon-webui-VER-BN.VC.ZZ.x86_64.rpm | CHARON Web User Interface |

3. CHARON Web User Interface requires installation of additional material like *Django* and *Python* of certain versions, so proceed with full installation of all the provided RPMs according to the following format:

For Red Hat Linux v6.x:

yum install \*.rpm ftp://ftp.stromasys.ru/python-psutil-0.6.1-1.el6.x86\_64.rpm ftp://ftp.stromasys.ru/Django-1.3.1-2.el6.noarch.rpm ftp://ftp.stromasys.ru/python27-2.7.3-6.2.el6.nux.x86\_64.rpm ftp://ftp.stromasys.ru/python27-libs-2.7.3-6.2.el6.nux.x86\_64.rpm

For Fedora Core:

#### yum install \*.rpm python-psutil ftp://ftp.stromasys.ru/Django-1.3.1-2.fc16.noarch.rpm

It is possible to skip the CHARON WebUI installation, in this case the installation command looks like the following:

#### yum install --exclude=charon-webui\* \*.rpm

It is also possible to install not all but some particular products from the whole package. Just specify only needed product RPMs in the installation command.

#### Note

According to the installation command CHARON needs some additional packages to be collected from different Internet repositories. These packages are required only for one CHARON utility - WebUI. If the WebUI utility is not needed there is no need to install them - as well as the **python-psutil** 

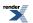

#### Note

In case of isolated network without access to Internet it is strongly recommended to collect all the additional packages beforehand from the provided URLs using a system having Internet access, then put them beside CHARON RPMs and issue the following command for full installation:

For Red Hat Linux v6.x:

#### yum install \*.rpm

For Fedora Core:

#### yum install \*.rpm python-psutil

- 4. Connect your license key containing you license to the host USB port
- 5. Re-login to apply the *PATH* settings. As it was mentioned before, it is recommended to use specific account '*charon*' for running CHARON-AXP.

# 5.2. CHARON directories structure

By default CHARON is installed in the "*/opt/charon*" directory. The following subdirectories are created there:

| Directory | Description                               |
|-----------|-------------------------------------------|
| /bin      | Contains all executables                  |
| /cfg      | Contains templates of configuration files |
| /lib      | Contains product libraries                |
| /doc      | Contains documentation                    |
| /log      | Contains log files                        |
| /disks    | Contains disk containers                  |
| /webui    | Contains WebUI files                      |
| /drivers  | Contains CHARON drivers                   |

#### Table 5.3. CHARON for Linux installation directories

# 5.3. Configuring the HP Alpha virtualization layer

After installation you should edit a configuration file for the virtual HP Alpha and install a HP Alpha operating system, for instance OpenVMS/Alpha.

Copy the corresponding configuration templates (residing in the '*/opt/charon/cfg/*' directory by default) to some files having meaningful name.

#### Example 5.1.

#### cp /opt/charon/cfg/ds10I.cfg.template /opt/charon/cfg/my\_ds10I.cfg

The template configuration files contain examples and explanations of many parameters that tune CHARON-AXP to achieve desired configuration. These files can be used as starting point for creating user specific configuration files.

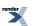

The configuration procedure is described in details in the next chapters.

# 5.4. Running CHARON-AXP

For running CHARON-AXP AlphaServer models please use the following symbolic link names:

#### Table 5.4.

| Link name | Emulator to run   |
|-----------|-------------------|
| ds10l     | AlphaServer DS10L |
| ds15      | AlphaServer DS15  |
| ds20      | AlphaServer DS20  |
| ds25      | AlphaServer DS25  |
| es40      | AlphaServer ES40  |
| es45      | AlphaServer ES45  |
| gs80      | AlphaServer GS80  |
| gs160     | AlphaServer GS160 |
| gs320     | AlphaServer GS320 |
| as400     | AlphaServer 400   |
| as800     | AlphaServer 800   |
| as1000    | AlphaServer 1000  |
| as1000a   | AlphaServer 1000A |
| as1200    | AlphaServer 1200  |
| as2000    | AlphaServer 2000  |
| as2100    | AlphaServer 2100  |
| as4000    | AlphaServer 4000  |
| as4100    | AlphaServer 4100  |

Run corresponding CHARON-AXP AlphaServer model with the created configuration file:

#### Example 5.2.

#### ds10l /opt/charon/cfg/my\_ds10l.cfg

To exit from the SRM console of the running emulator use "**power off**" command or press **'F6'** button.

It is also possible to run CHARON as a daemon. In this case CHARON process will be detached from its parent process and from the terminal window in which it is started.

#### To install and run CHARON as daemon:

1. Copy the sample script /opt/charon/utils/charon ( /opt/charon/utils/charon.service for Fedora Core Linux ) to your home directory, for example:

cp /opt/charon/utils/charon /my\_charon\_files/services/as400\_services/as400\_daemon

- 2. Edit the renamed file to replace sample values of the following parameters to desired ones:
  - exec, prog and config (in case of Red Hat Linux)
  - ExecStart and WorkingDirectory (in case of Fedora Core Linux)

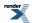

#### Example 5.3. Setting CHARON daemon parameters on Red Hat Linux

exec="/opt/charon/bin/as400" prog="charon" config="/opt/charon/cfg/as400-service.cfg"

#### Example 5.4. Setting CHARON daemon parameters on Fedora Core Linux

ExecStart=/opt/charon/bin/as400 -d /opt/charon/cfg/as400-service.cfg WorkingDirectory=/my\_charon\_files/services/as400\_services/

- 3. Edit configuration file ( "as400-service.cfg" in the examples above ) to make sure that the following pre-requisites are met:
  - OPA0 must be configured as virtual port or physical console, not as operator console

#### Example 5.5. Configuration of OPA0 as virtual port

load virtual\_serial\_line OPA0 port=10003 #load operator\_console OPA0

 Use only absolute paths to log, toy clock, nvram files and all the other data such as disk images etc. The names of the references files must be unique too.

#### Example 5.6. Absolute paths to CHARON data

```
set rom container="/my_charon_files/services/as400_services/MyAlphaServer_400.bin"
set toy container="/my_charon_files/services/as400_services/MyAlphaServer_400.dat"
set PKA container[0]="/my_charon_files/services/as400_services/as400_boot_disk.vdisk"
```

- · Make sure that the same physical devices are not used by other CHARON daemons
- 4. Once configuration file is ready issue the following commands:

#### On Red Hat Linux:

· Register daemon by creating a link:

In -sf <path to my script>/<name of the script> /etc/init.d/<name of the script>

· Create startup links

chkconfig <name of the script> on

· Start CHARON daemon:

/etc/init.d/<name of the script> start

Example 5.7. Installing new CHARON daemon on Red Hat Linux

In -sf /my\_charon\_files/services/as400\_services/as400\_daemon /etc/init.d/as400\_daemon chkconfig as400\_daemon on /etc/init.d/as400\_daemon start

On Fedora Core:

• Register daemon by creating a link:

#### systemctl enable <path to my script>/<name of the script>.service

• Start CHARON daemon:

systemctl start <name of the script>.service

#### Example 5.8. Installing new CHARON daemon on Fedora Core Linux

systemctl enable /my\_charon\_files/services/as400\_services/as400\_daemon.service systemctl start as400\_daemon.service

To **stop** CHARON daemon use the following command:

• On Red Hat Linux:

/etc/init.d/<name of the script> stop

Example 5.9. Stopping CHARON daemon on Red Hat Linux

/etc/init.d/as400\_daemon stop

On Fedora Core Linux:

#### systemctl stop <name of the script>.service

Example 5.10. Stopping CHARON daemon on Fedora Core Linux

systemctl stop as400\_daemon.service

The same way it is possible to get status of CHARON daemon (issuing "status" instead of "stop") and restart it ((issuing "restart" instead of "stop").

To **remove** CHARON daemon use the following command (assuming that CHARON daemon has already stopped):

· On Red Hat Linux:

chkconfig <name of the script> off

rm -f /etc/init.d/<name of the script>

#### Example 5.11. Removing CHARON daemon on Red Hat Linux

chkconfig as400\_daemon off rm -f /etc/init.d/as400\_daemon

• On Fedora Core Linux:

systemctl disable <path to my script>/<name of the script>.service

#### Example 5.12. Removing CHARON daemon on Fedora Core Linux

systemctl disable /my\_charon\_files/services/as400\_services/as400\_daemon.service

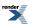

**Note** that only local console can be used for running CHARON - no **telnet**, **ssh**, **vnc** etc can be used to run CHARON remotely. There is a workaround if remote running is needed - requesting CHARON license on Sentinel Network HASP key or as Software License. Please see the chapter on CHARON licensing for details.

Another workaround is configuring CHARON as a Linux daemon.

# 5.5. Uninstalling

To uninstall some CHARON particular product login as "*root*" user and issue the following command:

yum remove <CHARON product name>

Example 5.13. Uninstallation of the AlphaServer ES40 v 4.5 Build 15502

yum remove charon-axp-es40-4.5-155002

If it is required to uninstall all the products completely (including all the compartment components and drivers) use the following command:

yum remove aksusbd-2.1-1.i386 `rpm -q -a | grep charon`

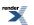

# **Chapter 6. Configuring Virtual HP Alpha**

# 6.1. The HP Alpha system architecture

In hardware HP Alpha system, the CPU, memory, peripheral controllers and adapters are connected through the central system buses.

CHARON-AXP implements these central system buses, the HP Alpha CPU(s), memory, disk/tape controllers and the Ethernet components. When CHARON-AXP starts, it follows a configuration script and assembles a virtual HP Alpha system by combining models of the buses, the HP Alpha CPU, memory and controllers into a working unit and loading this into the host system.

The virtual peripheral devices are mapped in the configuration script to a device or service on the host system. For instance, a virtual DE500BA Ethernet adapter is associated with a dedicated physical Ethernet controller in the host system, thus connecting Virtual HP Alpha to a physical Ethernet network.

When the configuration script is fully executed, CHARON-AXP has created a complete virtual HP Alpha system. It then hands over control to the HP Alpha CPU, which will boot the HP Alpha system software in the same manner as would happen on HP Alpha hardware.

The configuration script consists of one or more text files with a *.cfg* extension. To facilitate structuring of large configurations, a part of the configuration can be stored in a separate file. Such file is incorporated in the main script with the **include** command.

Follow the steps below for a quick start with a custom configuration:

- 1. Choose an emulated Alpha model you would like to run, and copy the relevant default configuration file to your private configuration file (for example: *my\_es40.cfg*)
- 2. Write a comment at the top of the my\_es40.cfg to define the purpose for this configuration
- 3. Define the amount of RAM you require (for example: **set ram size=1024**). By default the memory amount is set to different values depending on the HP Alpha models
- 4. Define the virtual operator console with "load operator\_console OPA0" command.
- 5. Define storage units (for example: "**set PKA container[0]="file-name.vdisk**"). This first unit will appear in CHARON-AXP as DKA0 in CHARON-AXP SRM console
- 6. Define the Ethernet NIC device connection in the configuration file, for example:

load DE500BA/dec21x4x EWA interface=EWA0

load packet\_port/chnetwrk EWA0 interface="eth0"

7. Now you can run the configured system

# 6.2. The configuration command syntax

There are two types of configuration commands:

- · The load command instructs CHARON to add a component to a system bus
- · The set command defines the characteristics of a loaded component

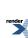

To be able to load and manipulate more than one copy of a particular component a logical name is assigned to each loaded component as the following example shows:

#### Example 6.1.

load "component A" NAME1

#### load "component B" NAME2

NAME1 and NAME2 are freely chosen names that are only relevant within the configuration file. These names have no meaning and will never show up in the operating system running on the virtual environment

Using their logical names the two identical components (for instance two DE500BA Ethernet adapters) can be given individual parameters (for instance the IDs of the host adapters they should use). The example configuration files show how the logical names are used.

The parameters used with the set commands are typically assigned to a value, which can be **true/false**, a **number** or a **text string**. Numbers can be expressed in different formats, as it can be more convenient to use octal or hexadecimal formats:

- For octal use a number starting with 0; use the symbols 0 7. Example: 07665
- For decimal use a number starting with 1 9. Example: 12345
- For hexadecimal use a number starting with 0x; 0 9 and a f. Example: 0x1234abc

The **set** commands are listed separately in this guide; however any load command can be extended with one or more of relevant set commands to get a more compact configuration file. For instance:

#### Example 6.2.

#### load "component A" NAME1 <parameter>="abcd"

Is equivalent to:

load "component A" NAME1

set NAME1 <parameter>="abcd"

## 6.3. The virtual AXP models specifics

All the emulators included to the CHARON-AXP have specific PCI bus configuration and peripherals. This specific reflects original HP Alpha system hardware configurations and is implemented in CHARON-AXP to provide better compatibility with original HP Alpha operating systems (presumably old versions of HP Tru64 UNIX Operating System)

### 6.3.1. AlphaServer 400 (DECchip 21072, 3 PCI slots)

In addition to 3 PCI vacant slots there are 2 PCI positions occupied by on-board devices. All 5 PCI positions are listed in the following table in the order in which Alpha SRM console enumerates them.

| Slot  | PCI | Device | Func-<br>tion | IRQ |                             |
|-------|-----|--------|---------------|-----|-----------------------------|
| pci_0 |     |        |               |     |                             |
| -     | 0   | 6      | 0             | 11  | NCR 53C810 PCI SCSI Adapter |

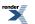

| Slot | PCI | Device | Func-<br>tion | IRQ |                                      |
|------|-----|--------|---------------|-----|--------------------------------------|
| -    | 0   | 7      | 0             | -   | Intel i82378 PCI ISA Bridge (SATURN) |
| 0    | 0   | 11     | 0             | 10  | option                               |
| 1    | 0   | 12     | 0             | 15  | option                               |
| 2    | 0   | 13     | 0             | 9   | option                               |

The IRQ stands for ISA IRQ Number because all interrupts are routed through the Intel i82378 PCI ISA Bridge (SATURN) resident cascade of Intel i8259 interrupt controllers.

So far the CHARON-AXP emulators do not support virtual NCR 53C810 PCI SCSI adapter. Instead, virtual QLOGIC ISP1040B PCI SCSI adapter is used.

### 6.3.2. AlphaServer 800 (DECchip 21172, 4 PCI slots)

In addition to 4 PCI vacant slots there are 3 PCI positions occupied by on-board devices. All 7 PCI positions are listed in the following table in the order in which Alpha SRM console enumerates them.

| Slot  | PCI | Device | Func-<br>tion | IRQ |                                        |
|-------|-----|--------|---------------|-----|----------------------------------------|
| pci_0 |     |        | ·             |     |                                        |
| -     | 0   | 5      | 0             | 0   | QLOGIC ISP1020 PCI SCSI Adapter        |
| -     | 0   | 6      | 0             | 0   | S3 Trio32/64 Display Adapter           |
| -     | 0   | 7      | 0             | -   | Intel i82375 PCI EISA Bridge (MERCURY) |
| 0     | 0   | 11     | 0             | 10  | option                                 |
| 1     | 0   | 12     | 0             | 15  | option                                 |
| 2     | 0   | 13     | 0             | 9   | option                                 |
| 3     | 0   | 14     | 0             | 7   | option                                 |

The IRQ stands for input line of ASIC interrupt controllers. It has nothing to do with "EISA" style interrupts. So far, the CHARON-AXP emulators do not emulate S3 Trio32/64 Display Adapter. So position of the device 6, function 0 on the PCI 0 remains empty.

### 6.3.3. AlphaServer 1000 (DECchip 21072, 3 PCI slots)

In addition to 3 PCI vacant slots there are 2 PCI positions occupied by on-board devices. All 5 PCI positions are listed in the following table in the order in which Alpha SRM console enumerates them.

| Slot  | PCI | Device | Func-<br>tion | IRQ |                                        |
|-------|-----|--------|---------------|-----|----------------------------------------|
| pci_0 |     |        |               |     |                                        |
| -     | 0   | 6      | 0             | 12  | NCR 53C810 PCI SCSI Adapter            |
| -     | 0   | 7      | 0             | -   | Intel i82375 PCI EISA Bridge (MERCURY) |
| 0     | 0   | 11     | 0             | 0   | option                                 |
| 1     | 0   | 12     | 0             | 4   | option                                 |
| 2     | 0   | 13     | 0             | 8   | option                                 |

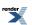

The IRQ stands for input line of ASIC interrupt controllers. It has nothing to do with "EISA" style interrupts. So far, the CHARON-AXP emulators do not emulate NCR 53C810 PCI SCSI adapter. Instead, emulation of QLOGIC ISP1040B PCI SCSI adapter is used.

### 6.3.4. AlphaServer 1000A (DECchip 21072, 7 PCI slots)

In addition to 7 PCI vacant slots there are 3 PCI positions occupied by on-board devices. All 10 PCI positions are listed in the following table in the order in which Alpha SRM console enumerates them.

| Slot  | PCI | Device | Func-<br>tion | IRQ |                                        |
|-------|-----|--------|---------------|-----|----------------------------------------|
| pci_0 |     |        |               |     |                                        |
| -     | 0   | 7      | 0             | -   | Intel i82375 PCI EISA Bridge (MERCURY) |
| -     | 0   | 8      | 0             | -   | DECchip 21050 PCI-to-PCI Bridge)       |
| 0     | 0   | 11     | 0             | 1   | option                                 |
| 1     | 0   | 12     | 0             | 2   | option                                 |
| 2     | 0   | 13     | 0             | 3   | option                                 |
| pci_0 |     |        |               |     |                                        |
| -     | 1   | 0      | 0             | 0   | NCR 53C810 PCI SCSI Adapter            |
| 3     | 1   | 1      | 0             | 7   | option                                 |
| 4     | 1   | 2      | 0             | 9   | option                                 |
| 5     | 1   | 3      | 0             | 11  | option                                 |
| 6     | 1   | 4      | 0             | 13  | option                                 |

The IRQ stands for input line of ASIC interrupt controllers. It has nothing to do with "EISA" style interrupts. So far, the CHARON-AXP emulators do not emulate NCR 53C810 PCI SCSI adapter. Instead, emulation of QLOGIC ISP1040B PCI SCSI adapter is used.

### 6.3.5. AlphaServer 1200 (1 IOD, 6 PCI slots)

In addition to 6 PCI vacant slots there are 2 PCI positions occupied by on-board devices. All 8 PCI positions are listed in the following table in the order in which Alpha SRM console enumerates them.

| Slot  | PCI | Device | Func-<br>tion | IRQ |                                        |
|-------|-----|--------|---------------|-----|----------------------------------------|
| pci_1 |     |        |               |     |                                        |
| -     | 1   | 1      | 0             | 4   | NCR 53C810 PCI SCSI Adapter            |
| 0     | 1   | 2      | 0             | 8   | option                                 |
| 1     | 1   | 3      | 0             | 12  | option                                 |
| 2     | 1   | 4      | 0             | 16  | option                                 |
| pci_0 |     |        |               |     |                                        |
| -     | 0   | 1      | 0             | -   | Intel i82375 PCI EISA Bridge (MERCURY) |
| 3     | 0   | 2      | 0             | 8   | option                                 |
| 4     | 0   | 3      | 0             | 12  | option                                 |
| 5     | 0   | 4      | 0             | 16  | option                                 |

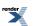

So far, the CHARON-AXP emulators do not emulate NCR 53C810 PCI SCSI adapter. Instead, emulation of QLOGIC ISP1040B PCI SCSI adapter is used.

### 6.3.6. AlphaServer 2000 (T2, 3 PCI slots)

In addition to 3 PCI vacant slots there are 3 PCI positions occupied by on-board devices. All 6 PCI positions are listed in the following table in the order in which Alpha SRM console enumerates them.

| Slot  | PCI | Device | Func-<br>tion | IRQ |                                        |
|-------|-----|--------|---------------|-----|----------------------------------------|
| pci_0 |     | *      | ·             |     |                                        |
| -     | 0   | 0      | 0             | 2   | DEC TULIP PCI Ethernet adapter         |
| -     | 0   | 1      | 0             | 1   | NCR 53C810 PCI SCSI Adapter            |
| -     | 0   | 2      | 0             | -   | Intel i82375 PCI EISA Bridge (MERCURY) |
| 0     | 0   | 6      | 0             | 0   | option                                 |
| 1     | 0   | 7      | 0             | 4   | option                                 |
| 2     | 0   | 8      | 0             | 5   | option                                 |

The IRQ stands for input line of T2 resident cascade of Intel i8259 interrupt controllers. It has nothing to do with "EISA" style interrupts.

So far the CHARON-AXP emulators do not support virtual NCR 53C810 PCI SCSI adapter. Instead, virtual QLOGIC ISP1040B PCI SCSI adapter is used.

### 6.3.7. AlphaServer 2100 (T2, 3 PCI slots)

In addition to 3 PCI vacant slots there are 3 PCI positions occupied by on-board devices. All 6 PCI positions are listed in the following table in the order in which Alpha SRM console enumerates them.

| Slot  | PCI | Device | Func-<br>tion | IRQ |                                        |
|-------|-----|--------|---------------|-----|----------------------------------------|
| pci_0 |     |        |               |     |                                        |
| -     | 0   | 0      | 0             | 2   | DEC TULIP PCI Ethernet adapter         |
| -     | 0   | 1      | 0             | 1   | NCR 53C810 PCI SCSI Adapter            |
| -     | 0   | 2      | 0             | -   | Intel i82375 PCI EISA Bridge (MERCURY) |
| 0     | 0   | 6      | 0             | 0   | option                                 |
| 1     | 0   | 7      | 0             | 4   | option                                 |
| 2     | 0   | 8      | 0             | 5   | option                                 |

The IRQ stands for input line of T2 resident cascade of Intel i8259 interrupt controllers. It has nothing to do with "EISA" style interrupts.

So far the CHARON-AXP emulators do not support virtual NCR 53C810 PCI SCSI adapter. Instead, virtual QLOGIC ISP1040B PCI SCSI adapter is used.

### 6.3.8. AlphaServer 4000 (2 IODs, 16 PCI slots)

In addition to 16 PCI vacant slots there are 2 PCI positions occupied by on-board devices. All 18 PCI positions are listed in the following table in the order in which Alpha SRM console enumerates them.

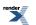

| Slot  | PCI | Device | Func-<br>tion | IRQ |                                        |
|-------|-----|--------|---------------|-----|----------------------------------------|
| pci_1 |     |        |               |     |                                        |
| -     | 1   | 1      | 0             | 4   | NCR 53C810 PCI SCSI Adapter            |
| -     | 1   | 2      | 0             | 8   | option                                 |
| -     | 1   | 3      | 0             | 12  | option                                 |
| -     | 1   | 4      | 0             | 16  | option                                 |
| -     | 1   | 5      | 0             | 20  | option                                 |
| pci_0 |     |        |               |     |                                        |
| -     | 0   | 1      | 0             | -   | Intel i82375 PCI EISA Bridge (MERCURY) |
| -     | 0   | 2      | 0             | 8   | option                                 |
| -     | 0   | 3      | 0             | 12  | option                                 |
| -     | 0   | 4      | 0             | 16  | option                                 |
| -     | 0   | 5      | 0             | 20  | option                                 |
| pci_3 |     |        |               |     |                                        |
| -     | 3   | 2      | 0             | 8   | option                                 |
| -     | 3   | 3      | 0             | 12  | option                                 |
| -     | 3   | 4      | 0             | 16  | option                                 |
| -     | 3   | 5      | 0             | 20  | option                                 |
| pci_2 | -   |        |               | -   |                                        |
| -     | 2   | 2      | 0             | 8   | option                                 |
| -     | 2   | 3      | 0             | 12  | option                                 |
| -     | 2   | 4      | 0             | 16  | option                                 |
| -     | 2   | 5      | 0             | 20  | option                                 |

So far the CHARON-AXP emulators do not support virtual NCR 53C810 PCI SCSI adapter. Instead, virtual QLOGIC ISP1040B PCI SCSI adapter is used.

# 6.3.9. AlphaServer 4100 (1 IOD, 8 PCI slots)

In addition to 8 PCI vacant slots there are 2 PCI positions occupied by on-board devices. All 10 PCI positions are listed in the following table in the order in which Alpha SRM console enumerates them.

| Slot  | PCI | Device | Func-<br>tion | IRQ |                                        |
|-------|-----|--------|---------------|-----|----------------------------------------|
| pci_1 |     |        |               |     |                                        |
| -     | 1   | 1      | 0             | 4   | NCR 53C810 PCI SCSI Adapter            |
| -     | 1   | 2      | 0             | 8   | option                                 |
| -     | 1   | 3      | 0             | 12  | option                                 |
| -     | 1   | 4      | 0             | 16  | option                                 |
| -     | 1   | 5      | 0             | 20  | option                                 |
| pci_0 |     |        |               |     |                                        |
| -     | 0   | 1      | 0             | -   | Intel i82375 PCI EISA Bridge (MERCURY) |
| -     | 0   | 2      | 0             | 8   | option                                 |

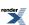

| Slot | PCI | Device | Func-<br>tion | IRQ |        |
|------|-----|--------|---------------|-----|--------|
| -    | 0   | 3      | 0             | 12  | option |
| -    | 0   | 4      | 0             | 16  | option |
| -    | 0   | 5      | 0             | 20  | option |

So far the CHARON-AXP emulators do not support virtual NCR 53C810 PCI SCSI adapter. Instead, virtual QLOGIC ISP1040B PCI SCSI adapter is used.

### 6.3.10. AlphaServer DS10L (1 PCI bus, 4 PCI slot)

In addition to 4 PCI vacant slots there are 5 PCI positions occupied by on-board devices. All 9 PCI positions are listed in the following table in the order in which Alpha SRM console enumerates them.

| Slot  | PCI | Device | Func-<br>tion | IRQ |                                     |
|-------|-----|--------|---------------|-----|-------------------------------------|
| pci_0 |     |        |               |     |                                     |
| -     | 0   | 7      | 0             | -   | ALi M1543C PCI ISA bridge           |
| -     | 0   | 9      | 0             | 29  | DECchip 21143 PCI Ethernet Adapter  |
| -     | 0   | 11     | 0             | 30  | DECchip 21143 PCI Ethernet Adapter  |
| -     | 0   | 13     | 0             | -   | ALi M1543C PCI IDE/ATAPI controller |
| 1     | 0   | 14     | 0             | 35  | option                              |
| 2     | 0   | 15     | 0             | 39  | option                              |
| 3     | 0   | 16     | 0             | 43  | option                              |
| 4     | 0   | 17     | 0             | 47  | option                              |
| -     | 0   | 19     | 0             | 11  | ALi M1543C PCI USB adapter          |

So far, the CHARON-AXP emulators do not support virtual ALi M1543C PCI USB adapter. The position of the device 19, function 0 on the PCI 0 remains empty.

### 6.3.11. AlphaServer DS15 (2 Pchips, 4 PCI slots)

In addition to 4 PCI vacant slots there are 7 PCI positions occupied by on-board devices. All 11 PCI positions are listed in the following table in the order in which Alpha SRM console enumerates them.

| Slot  | PCI | Device | Func-<br>tion | IRQ |                              |
|-------|-----|--------|---------------|-----|------------------------------|
| pci_2 |     |        |               |     |                              |
| 1     | 2   | 7      | 0             | 40  | option                       |
| 2     | 2   | 8      | 0             | 36  | option                       |
| 3     | 2   | 9      | 0             | 24  | option                       |
| 4     | 2   | 10     | 0             | 20  | option                       |
| pci_0 |     |        |               |     |                              |
| -     | 0   | 7      | 0             | -   | ALi M1543C PCI ISA bridge    |
| -     | 0   | 8      | 0             | -   | Adaptec AIC-7899 (channel 0) |
| -     | 0   | 8      | 1             | -   | Adaptec AIC-7899 (channel 1) |

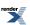

38

| Slot | PCI | Device | Func-<br>tion | IRQ |                                     |
|------|-----|--------|---------------|-----|-------------------------------------|
| -    | 0   | 9      | 0             | -   | Intel i82559 PCI Ethernet Adapter   |
| -    | 0   | 10     | 0             | -   | Intel i82559 PCI Ethernet Adapter   |
| -    | 0   | 13     | 0             | -   | ALi M1543C PCI IDE/ATAPI controller |
| -    | 0   | 19     | 0             | -   | ALi M1543C PCI USB adapter          |

The IRQ stands for bit position in DRIR of TITAN chip. It has nothing to do with "ISA" style interrupts which are routed to IRQ 55 (including ALi M1543C PCI IDE/ATAPI controller).

So far the CHARON-AXP emulators do not emulate Adaptec AIC-7899. Instead, emulation of QLOGIC ISP1040B is used.

So far the CHARON-AXP emulators do not emulate Intel i82559. Instead, emulation of DECchip 21143 is used.

So far the CHARON-AXP emulators do not emulate ALi M1543C PCI USB adapter. So position of the device 19, function 0 on the PCI 0 remains empty.

### 6.3.12. AlphaServer DS20 (2 Pchips, 6 PCI slots)

In addition to 6 PCI vacant slots there are 5 PCI positions occupied by on-board devices. All 11 PCI positions are listed in the following table in the order in which Alpha SRM console enumerates them.

| Slot  | PCI | Device | Func-<br>tion | IRQ |                                     |
|-------|-----|--------|---------------|-----|-------------------------------------|
| pci_1 |     |        |               |     |                                     |
| 4     | 1   | 7      | 0             | 47  | option                              |
| 5     | 1   | 8      | 0             | 43  | option                              |
| 6     | 1   | 9      | 0             | 39  | option                              |
| pci_0 |     |        | •             |     |                                     |
| -     | 0   | 5      | 0             | -   | ALi M1543C PCI ISA bridge           |
| -     | 0   | 6      | 0             | 19  | Adaptec AIC-7895 (channel 0)        |
| -     | 0   | 6      | 1             | 18  | Adaptec AIC-7895 (channel 1)        |
| -     | 0   | 15     | 0             | -   | ALi M1543C PCI IDE/ATAPI controller |
| -     | 0   | 19     | 0             | -   | ALi M1543C PCI USB adapter          |
| 1     | 0   | 7      | 0             | 31  | option                              |
| 2     | 0   | 8      | 0             | 27  | option                              |
| 3     | 0   | 9      | 0             | 23  | option                              |

The IRQ stands for bit position in DRIR of Tsunami/Typhoon Chip. It has nothing to do with "ISA" style interrupts which are routed to IRQ 55 (including ALi M1543C PCI IDE/ATAPI controller).

Unless SCSI option is plugged into PCI slot 4, 5, or 6, the onboard SCSI controllers appear as PKA (pka7.0.0.6.0) and PKB (pkb7.0.0.106.0) respectively.

So far the CHARON-AXP emulators do not support virtual Adaptec AIC-7895 PCI SCSI adapter. Instead, virtual QLOGIC ISP1040B PCI SCSI adapter is used.

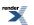

So far the CHARON-AXP emulators do not support virtual ALi M1543C PCI USB adapter. So position of the device 19, function 0 on the PCI 0 remains empty.

### 6.3.13. AlphaServer DS25 (2 Pchips, 6 PCI slots)

In addition to 6 PCI vacant slots there are 7 PCI positions occupied by on-board devices. All 13 PCI positions are listed in the following table in the order in which Alpha SRM console enumerates them.

| Slot  | PCI | Device | Func-<br>tion | IRQ |                                       |
|-------|-----|--------|---------------|-----|---------------------------------------|
| pci_0 |     |        |               |     |                                       |
| -     | 0   | 7      | 0             | -   | ALi M1543C PCI ISA bridge             |
| -     | 0   | 8      | 0             | -   | Intel i82559 PCI Ethernet Adapter     |
| 1     | 0   | 9      | 0             | 24  | option                                |
| 2     | 0   | 10     | 0             | 12  | option                                |
| -     | 0   | 16     | 0             | -   | ALi M1543C PCI IDE/ATAPI controller   |
| -     | 0   | 19     | 0             | -   | ALi M1543C PCI USB adapter            |
| pci_1 |     |        |               |     |                                       |
| 3     | 1   | 1      | 0             | 28  | option                                |
| 4     | 1   | 2      | 0             | 32  | option                                |
| pci_2 |     |        |               |     |                                       |
| -     | 2   | 1      | 0             | -   | Adaptec AIC-7899 (channel 0)          |
| -     | 2   | 1      | 1             | -   | Adaptec AIC-7899 (channel 1)          |
| -     | 2   | 5      | 0             | -   | BroadCom BCM5703 PCI Ethernet Adapter |
| pci_3 |     |        |               |     |                                       |
| 5     | 3   | 1      | 0             | 36  | option                                |
| 6     | 3   | 2      | 0             | 40  | option                                |

The IRQ stands for bit position in DRIR of TITAN Chip. It has nothing to do with "ISA" style interrupts which are routed to IRQ 55 (including ALI M1543C PCI IDE/ATAPI controller).

So far the CHARON-AXP emulators do not emulate Intel i82559. Instead, emulation of DECchip 21143 is used.

So far the CHARON-AXP emulators do not emulate ALi M1543C PCI USB adapter. So position of the device 19, function 0 on the PCI 0 remains empty.

Unless SCSI option is plugged into PCI slot 1, 2, 3, or 4, the onboard SCSI controllers appear as PKA (pka7.0.0.1.2) and PKB (pkb7.0.0.101.2) respectively.

So far the CHARON-AXP emulators do not emulate Adaptec AIC-7899. Instead, emulation of QLOGIC ISP1040B is used.

So far the CHARON-AXP emulators do not emulate BroadCom BCM5703. Instead, emulation of DECchip 21143 is used.

### 6.3.14. AlphaServer ES40 (2 Pchips, 10 PCI slots)

In addition to 10 PCI vacant slots there are 3 PCI positions occupied by on-board devices. All 13 PCI positions are listed in the following table in the order in which Alpha SRM console enumerates them.

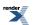

| Slot  | PCI | Device | Func-<br>tion | IRQ |                            |
|-------|-----|--------|---------------|-----|----------------------------|
| pci_1 |     |        |               |     |                            |
| 5     | 1   | 1      | 0             | 24  | option                     |
| 6     | 1   | 2      | 0             | 28  | option                     |
| 7     | 1   | 3      | 0             | 32  | option                     |
| 8     | 1   | 4      | 0             | 36  | option                     |
| 9     | 1   | 5      | 0             | 40  | option                     |
| 10    | 1   | 6      | 0             | 44  | option                     |
| pci_0 |     |        |               |     |                            |
| 1     | 0   | 1      | 0             | 8   | option                     |
| 2     | 0   | 2      | 0             | 19  | option                     |
| 3     | 0   | 3      | 1             | 16  | option                     |
| 4     | 0   | 4      | 0             | 20  | option                     |
| -     | 0   | 5      | 0             | -   | ALi M1543C PCI ISA bridge  |
| -     | 0   | 15     | 0             | -   | ALi M1543C PCI ISA bridge  |
| -     | 0   | 19     | 0             | -   | ALi M1543C PCI USB adapter |

The IRQ stands for bit position in DRIR of Tsunami/Typhoon chip. It has nothing to do with "ISA" style interrupts which are routed to IRQ 55 (including ALi M1543C PCI IDE/ATAPI controller).

So far the CHARON-AXP emulators do not support virtual ALi M1543C PCI USB adapter. So position of the device 19, function 0 on the PCI 0 remains empty.

### 6.3.15. AlphaServer ES45 (2 Pchips, 10 PCI slots)

In addition to 10 PCI vacant slots there are 3 PCI positions occupied by on-board devices. All 13 PCI positions are listed in the following table in the order in which Alpha SRM console enumerates them.

| Slot  | PCI | Device | Func-<br>tion | IRQ |                                                |
|-------|-----|--------|---------------|-----|------------------------------------------------|
| pci_0 |     |        |               |     |                                                |
| -     | 0   | 7      | 0             | -   | ALi M1543C PCI ISA bridge                      |
| 1     | 0   | 8      | 0             | 20  | option                                         |
| 2     | 0   | 9      | 0             | 24  | option                                         |
| 3     | 0   | 10     | 0             | 12  | option                                         |
| 4     | 0   | 11     | 0             | 16  | option                                         |
| -     | 0   | 16     | 0             | -   | ALi M1543C PCI IDE/ATAPI controller (DQA, DQB) |
| -     | 0   | 19     | 0             | -   | ALi M1543C PCI USB adapter                     |
| pci_1 |     |        |               |     |                                                |
| 5     | 1   | 1      | 0             | 28  | option                                         |
| 6     | 1   | 2      | 0             | 32  | option                                         |
| pci_2 |     |        |               |     |                                                |
| 7     | 2   | 1      | 0             | 8   | option                                         |
| 8     | 2   | 2      | 0             | 44  | option                                         |

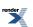

| Slot  | PCI | Device | Func-<br>tion | IRQ |        |
|-------|-----|--------|---------------|-----|--------|
| pci_3 |     |        |               |     |        |
| 9     | 3   | 1      | 0             | 36  | option |
| 10    | 3   | 2      | 0             | 40  | option |

The IRQ stands for bit position in DRIR of TITAN chip. It has nothing to do with "ISA" style interrupts which are routed to IRQ 55 (including ALi M1543C PCI IDE/ATAPI controller).

So far the CHARON-AXP emulators do not support virtual ALi M1543C PCI USB adapter. So position of the device 19, function 0 on the PCI 0 remains empty.

# 6.3.16. AlphaServer GS80 (2 QBBs, 8 PCI busses, 27 PCI slots)

| Slot   | PCI    | Device | Func-<br>tion | IRQ |                                     |
|--------|--------|--------|---------------|-----|-------------------------------------|
| qbb_0  | _pca_0 | _pci_0 |               |     | ·                                   |
| 0/1    | 0      | 1      | 0             | 36  | QLOGIC ISP1040B PCI SCSI Adapter    |
| 2      | 0      | 2      | 0             | 40  | option                              |
| 3      | 0      | 3      | 0             | 44  | option                              |
| -      | 0      | 7      | 0             | -   | ALi M1543C PCI ISA bridge           |
| -      | 0      | 15     | 0             | -   | ALi M1543C PCI IDE/ATAPI controller |
| -      | 0      | 19     | 0             | -   | ALi M1543C PCI USB adapter          |
| qbb_0  | _pca_0 | _pci_1 |               |     |                                     |
| 4      | 1      | 4      | 0             | 48  | option                              |
| 5      | 1      | 5      | 0             | 52  | option                              |
| 6      | 1      | 6      | 0             | 56  | option                              |
| 7      | 1      | 7      | 0             | 60  | option                              |
| qbb_0  | _pca_1 | _pci_0 |               |     |                                     |
| 0/1    | 2      | 0      | 0             | 32  | option                              |
| 2      | 2      | 2      | 0             | 40  | option                              |
| 3      | 2      | 3      | 0             | 44  | option                              |
| qbb_0  | _pca_1 | _pci_1 |               |     |                                     |
| 4      | 3      | 4      | 0             | 48  | option                              |
| 5      | 3      | 5      | 0             | 52  | option                              |
| 6      | 3      | 6      | 0             | 56  | option                              |
| 7      | 3      | 7      | 0             | 60  | option                              |
| qbb_1_ | _pca_0 | _pci_0 |               |     |                                     |
| 0/1    | 8      | 0      | 0             | 32  | option                              |
| 2      | 8      | 2      | 0             | 40  | option                              |
| 3      | 8      | 3      | 0             | 44  | option                              |
| qbb_1_ | _pca_0 | _pci_1 |               |     | -                                   |
| 4      | 9      | 4      | 0             | 48  | option                              |
| 5      | 9      | 5      | 0             | 52  | option                              |

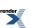

| Slot  | PCI    | Device | Func-<br>tion | IRQ |        |
|-------|--------|--------|---------------|-----|--------|
| 6     | 9      | 6      | 0             | 56  | option |
| 7     | 9      | 7      | 0             | 60  | option |
| qbb_1 | _pca_1 | _pci_0 |               |     |        |
| 0/1   | 10     | 0      | 0             | 32  | option |
| 2     | 10     | 2      | 0             | 40  | option |
| 3     | 10     | 3      | 0             | 44  | option |
| qbb_1 | _pca_1 | _pci_1 |               |     |        |
| 4     | 11     | 4      | 0             | 48  | option |
| 5     | 11     | 5      | 0             | 52  | option |
| 6     | 11     | 6      | 0             | 56  | option |
| 7     | 11     | 7      | 0             | 60  | option |

PCI 2 and 3 on each QBB are not populated.

So far the CHARON-AXP emulators do not support virtual ALi M1543C PCI USB adapter. So position of the device 19, function 0 on the PCI 0 remains empty.

Total number of PCI devices configured through CFG file may not exceed 27.

# 6.3.17. AlphaServer GS160 (4 QBBs, 16 PCI busses, 55 PCI slots)

| Slot  | PCI               | Device | Func-<br>tion | IRQ |                                     |  |  |  |  |  |  |
|-------|-------------------|--------|---------------|-----|-------------------------------------|--|--|--|--|--|--|
| qbb_0 | qbb_0_pca_0_pci_0 |        |               |     |                                     |  |  |  |  |  |  |
| 0/1   | 0                 | 1      | 0             | 36  | QLOGIC ISP1040B PCI SCSI Adapter    |  |  |  |  |  |  |
| 2     | 0                 | 2      | 0             | 40  | option                              |  |  |  |  |  |  |
| 3     | 0                 | 3      | 0             | 44  | option                              |  |  |  |  |  |  |
| -     | 0                 | 7      | 0             | -   | ALi M1543C PCI ISA bridge           |  |  |  |  |  |  |
| -     | 0                 | 15     | 0             | -   | ALi M1543C PCI IDE/ATAPI controller |  |  |  |  |  |  |
| -     | 0                 | 19     | 0             | -   | ALi M1543C PCI USB adapter          |  |  |  |  |  |  |
| qbb_0 | _pca_0            | _pci_1 |               |     |                                     |  |  |  |  |  |  |
| 4     | 1                 | 4      | 0             | 48  | option                              |  |  |  |  |  |  |
| 5     | 1                 | 5      | 0             | 52  | option                              |  |  |  |  |  |  |
| 6     | 1                 | 6      | 0             | 56  | option                              |  |  |  |  |  |  |
| 7     | 1                 | 7      | 0             | 60  | option                              |  |  |  |  |  |  |
| qbb_0 | _pca_1            | _pci_0 |               |     |                                     |  |  |  |  |  |  |
| 0/1   | 2                 | 0      | 0             | 32  | option                              |  |  |  |  |  |  |
| 2     | 2                 | 2      | 0             | 40  | option                              |  |  |  |  |  |  |
| 3     | 2                 | 3      | 0             | 44  | option                              |  |  |  |  |  |  |
| qbb_0 | _pca_1            | _pci_1 |               |     |                                     |  |  |  |  |  |  |
| 4     | 3                 | 4      | 0             | 48  | option                              |  |  |  |  |  |  |
| 5     | 3                 | 5      | 0             | 52  | option                              |  |  |  |  |  |  |

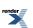

| Slot   | PCI    | Device | Func-<br>tion | IRQ |        |
|--------|--------|--------|---------------|-----|--------|
| 6      | 3      | 6      | 0             | 56  | option |
| 7      | 3      | 7      | 0             | 60  | option |
| qbb_1_ | _pca_0 | _pci_0 |               |     | · ·    |
| 0/1    | 8      | 0      | 0             | 32  | option |
| 2      | 8      | 2      | 0             | 40  | option |
| 3      | 8      | 3      | 0             | 44  | option |
| qbb_1_ | _pca_0 | _pci_1 |               |     | 1      |
| 4      | 9      | 4      | 0             | 48  | option |
| 5      | 9      | 5      | 0             | 52  | option |
| 6      | 9      | 6      | 0             | 56  | option |
| 7      | 9      | 7      | 0             | 60  | option |
| qbb_1  | _pca_1 | _pci_0 |               |     | ·      |
| 0/1    | 10     | 0      | 0             | 32  | option |
| 2      | 10     | 2      | 0             | 40  | option |
| 3      | 10     | 3      | 0             | 44  | option |
| qbb_1_ | _pca_1 | _pci_1 |               |     |        |
| 4      | 11     | 4      | 0             | 48  | option |
| 5      | 11     | 5      | 0             | 52  | option |
| 6      | 11     | 6      | 0             | 56  | option |
| 7      | 11     | 7      | 0             | 60  | option |
| qbb_2  | _pca_0 | _pci_0 |               |     |        |
| 0/1    | 16     | 0      | 0             | 32  | option |
| 2      | 16     | 2      | 0             | 40  | option |
| 3      | 16     | 3      | 0             | 44  | option |
| qbb_2_ | _pca_0 | _pci_1 |               |     |        |
| 4      | 17     | 4      | 0             | 48  | option |
| 5      | 17     | 5      | 0             | 52  | option |
| 6      | 17     | 6      | 0             | 56  | option |
| 7      | 17     | 7      | 0             | 60  | option |
| qbb_2_ |        | _pci_0 |               |     |        |
| 0/1    | 18     | 0      | 0             | 32  | option |
| 2      | 18     | 2      | 0             | 40  | option |
| 3      | 18     | 3      | 0             | 44  | option |
| qbb_2_ |        |        |               |     |        |
| 4      | 19     | 4      | 0             | 48  | option |
| 5      | 19     | 5      | 0             | 52  | option |
| 6      | 19     | 6      | 0             | 56  | option |
| 7      | 19     | 7      | 0             | 60  | option |
| qbb_3_ |        |        |               |     |        |
| 0/1    | 24     | 0      | 0             | 32  | option |
| 2      | 24     | 2      | 0             | 40  | option |

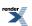

| Slot   | PCI    | Device | Func-<br>tion | IRQ |        |
|--------|--------|--------|---------------|-----|--------|
| 3      | 24     | 3      | 0             | 44  | option |
| qbb_3_ | _pca_0 | _pci_1 |               |     |        |
| 4      | 25     | 4      | 0             | 48  | option |
| 5      | 25     | 5      | 0             | 52  | option |
| 6      | 25     | 6      | 0             | 56  | option |
| 7      | 25     | 7      | 0             | 60  | option |
| qbb_3_ | _pca_1 | _pci_0 |               |     |        |
| 0/1    | 26     | 0      | 0             | 32  | option |
| 2      | 26     | 2      | 0             | 40  | option |
| 3      | 26     | 3      | 0             | 44  | option |
| qbb_3_ | _pca1_ | pci_1  |               |     |        |
| 4      | 27     | 4      | 0             | 48  | option |
| 5      | 27     | 5      | 0             | 52  | option |
| 6      | 27     | 6      | 0             | 56  | option |
| 7      | 27     | 7      | 0             | 60  | option |

PCI 2 and 3 on each QBB are not populated.

So far the CHARON-AXP emulators do not support virtual ALi M1543C PCI USB adapter. So position of the device 19, function 0 on the PCI 0 remains empty.

Total number of PCI devices configured through CFG file may not exceed 27.

# 6.3.18. AlphaServer GS320 (8 QBBs, 32 PCI busses, 111 PCI slots)

| Slot  | PCI    | Device | Func-<br>tion | IRQ |                                     |
|-------|--------|--------|---------------|-----|-------------------------------------|
| qbb_0 | _pca_0 | _pci_0 |               |     |                                     |
| 0/1   | 0      | 1      | 0             | 36  | QLOGIC ISP1040B PCI SCSI Adapter    |
| 2     | 0      | 2      | 0             | 40  | option                              |
| 3     | 0      | 3      | 0             | 44  | option                              |
| -     | 0      | 7      | 0             | -   | ALi M1543C PCI ISA bridge           |
| -     | 0      | 15     | 0             | -   | ALi M1543C PCI IDE/ATAPI controller |
| -     | 0      | 19     | 0             | -   | ALi M1543C PCI USB adapter          |
| qbb_0 | _pca_0 | _pci_1 |               |     |                                     |
| 4     | 1      | 4      | 0             | 48  | option                              |
| 5     | 1      | 5      | 0             | 52  | option                              |
| 6     | 1      | 6      | 0             | 56  | option                              |
| 7     | 1      | 7      | 0             | 60  | option                              |
| qbb_0 | _pca_1 | _pci_0 |               |     |                                     |
| 0/1   | 2      | 0      | 0             | 32  | option                              |
| 2     | 2      | 2      | 0             | 40  | option                              |

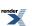

| Slot         | PCI      | Device | Func-<br>tion | IRQ |           |
|--------------|----------|--------|---------------|-----|-----------|
| 3            | 2        | 3      | 0             | 44  | option    |
| qbb_0        |          |        |               |     | ,<br>     |
| 4            | 3        | 4      | 0             | 48  | option    |
| 5            | 3        | 5      | 0             | 52  | option    |
| 6            | 3        | 6      | 0             | 56  | option    |
| 7            | 3        | 7      | 0             | 60  | option    |
| qbb_1_       | _pca_0   | _pci_0 | <u> </u>      |     |           |
| 0/1          | 8        | 0      | 0             | 32  | option    |
| 2            | 8        | 2      | 0             | 40  | option    |
| 3            | 8        | 3      | 0             | 44  | option    |
| qbb_1        | _pca_0   | _pci_1 |               |     |           |
| 4            | 9        | 4      | 0             | 48  | option    |
| 5            | 9        | 5      | 0             | 52  | option    |
| 6            | 9        | 6      | 0             | 56  | option    |
| 7            | 9        | 7      | 0             | 60  | option    |
| qbb_1_       | _pca_1   | _pci_0 |               |     |           |
| 0/1          | 10       | 0      | 0             | 32  | option    |
| 2            | 10       | 2      | 0             | 40  | option    |
| 3            | 10       | 3      | 0             | 44  | option    |
| qbb_1        |          | 1      |               |     |           |
| 4            | 11       | 4      | 0             | 48  | option    |
| 5            | 11       | 5      | 0             | 52  | option    |
| 6            | 11       | 6      | 0             | 56  | option    |
| 7            | 11       | 7      | 0             | 60  | option    |
| qbb_2        |          | 1      |               |     |           |
| 0/1          | 16       | 0      | 0             | 32  | option    |
| 2            | 16       | 2      | 0             | 40  | option    |
| 3            | 16       | 3      | 0             | 44  | option    |
| qbb_2        |          |        |               |     | . <i></i> |
| 4            | 17       | 4      | 0             | 48  | option    |
| 5            | 17       | 5      | 0             | 52  | option    |
| 6            | 17       | 6      | 0             | 56  | option    |
| 7            | 17       | 7      | 0             | 60  | option    |
| <b>qbb_2</b> |          | 1      |               | 20  | ontion    |
| 0/1          | 18       | 0      | 0             | 32  | option    |
| 2            | 18       | 2      | 0             | 40  | option    |
|              | 18       |        | 0             | 44  | option    |
| qbb_2        |          | 1      |               | 10  | ontion    |
| 4<br>5       | 19<br>19 | 4<br>5 | 0             | 48  | option    |
|              |          |        |               | 52  | option    |
| 6            | 19       | 6      | 0             | 56  | option    |

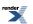

| Slot   | PCI    | Device | Func-<br>tion | IRQ |        |
|--------|--------|--------|---------------|-----|--------|
| 7      | 19     | 7      | 0             | 60  | option |
| qbb_3_ | _pca_0 | _pci_0 | <u> </u>      |     |        |
| 0/1    | 24     | 0      | 0             | 32  | option |
| 2      | 24     | 2      | 0             | 40  | option |
| 3      | 24     | 3      | 0             | 44  | option |
| qbb_3  | _pca_0 | _pci_1 |               |     |        |
| 4      | 25     | 4      | 0             | 48  | option |
| 5      | 25     | 5      | 0             | 52  | option |
| 6      | 25     | 6      | 0             | 56  | option |
| 7      | 25     | 7      | 0             | 60  | option |
| qbb_3  | _pca_1 | _pci_0 |               |     |        |
| 0/1    | 26     | 0      | 0             | 32  | option |
| 2      | 26     | 2      | 0             | 40  | option |
| 3      | 26     | 3      | 0             | 44  | option |
| qbb_3_ | _pca1_ | pci_1  |               |     |        |
| 4      | 27     | 4      | 0             | 48  | option |
| 5      | 27     | 5      | 0             | 52  | option |
| 6      | 27     | 6      | 0             | 56  | option |
| 7      | 27     | 7      | 0             | 60  | option |
| qbb_4  | _pca_0 | _pci_0 |               |     |        |
| 0/1    | 32     | 0      | 0             | 32  | option |
| 2      | 32     | 2      | 0             | 40  | option |
| 3      | 32     | 3      | 0             | 44  | option |
| qbb_4  |        | _pci_1 |               |     |        |
| 4      | 33     | 4      | 0             | 48  | option |
| 5      | 33     | 5      | 0             | 52  | option |
| 6      | 33     | 6      | 0             | 56  | option |
| 7      | 33     | 7      | 0             | 60  | option |
| qbb_4_ |        |        |               |     |        |
| 0/1    | 34     | 0      | 0             | 32  | option |
| 2      | 34     | 2      | 0             | 40  | option |
| 3      | 34     | 3      | 0             | 44  | option |
| qbb_4_ |        |        | ,             |     |        |
| 4      | 35     | 4      | 0             | 48  | option |
| 5      | 35     | 5      | 0             | 52  | option |
| 6      | 35     | 6      | 0             | 56  | option |
| 7      | 35     | 7      | 0             | 60  | option |
| qbb_5  |        |        |               |     |        |
| 0/1    | 40     | 0      | 0             | 32  | option |
| 2      | 40     | 2      | 0             | 40  | option |
| 3      | 40     | 3      | 0             | 44  | option |

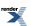

| Slot   | PCI    | Device | Func-<br>tion | IRQ |        |
|--------|--------|--------|---------------|-----|--------|
| qbb_5  | _pca_0 | _pci_1 |               |     | 1      |
| 4      | 41     | 4      | 0             | 48  | option |
| 5      | 41     | 5      | 0             | 52  | option |
| 6      | 41     | 6      | 0             | 56  | option |
| 7      | 41     | 7      | 0             | 60  | option |
| qbb_5  | _pca_1 | _pci_0 | 1             |     |        |
| 0/1    | 42     | 0      | 0             | 32  | option |
| 2      | 42     | 2      | 0             | 40  | option |
| 3      | 42     | 3      | 0             | 44  | option |
| qbb_5_ | _pca_1 | _pci_1 |               |     |        |
| 4      | 43     | 4      | 0             | 48  | option |
| 5      | 43     | 5      | 0             | 52  | option |
| 6      | 43     | 6      | 0             | 56  | option |
| 7      | 43     | 7      | 0             | 60  | option |
| qbb_6  | _pca_0 | _pci_0 |               |     |        |
| 0/1    | 48     | 0      | 0             | 32  | option |
| 2      | 48     | 2      | 0             | 40  | option |
| 3      | 48     | 3      | 0             | 44  | option |
| qbb_6_ | _pca_0 | _pci_1 |               |     |        |
| 4      | 49     | 4      | 0             | 48  | option |
| 5      | 49     | 5      | 0             | 52  | option |
| 6      | 49     | 6      | 0             | 56  | option |
| 7      | 49     | 7      | 0             | 60  | option |
| qbb_6  | _pca_1 | _pci_0 |               |     |        |
| 0/1    | 50     | 0      | 0             | 32  | option |
| 2      | 50     | 2      | 0             | 40  | option |
| 3      | 50     | 3      | 0             | 44  | option |
| qbb_6  | _pca_1 | _pci_1 |               |     |        |
| 4      | 51     | 4      | 0             | 48  | option |
| 5      | 51     | 5      | 0             | 52  | option |
| 6      | 51     | 6      | 0             | 56  | option |
| 7      | 51     | 7      | 0             | 60  | option |
| qbb_7_ |        | 1      |               |     | 1      |
| 0/1    | 56     | 0      | 0             | 32  | option |
| 2      | 56     | 2      | 0             | 40  | option |
| 3      | 56     | 3      | 0             | 44  | option |
| qbb_7_ |        |        |               |     | 1      |
| 4      | 57     | 4      | 0             | 48  | option |
| 5      | 57     | 5      | 0             | 52  | option |
| 6      | 57     | 6      | 0             | 56  | option |
| 7      | 57     | 7      | 0             | 60  | option |

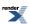

| Slot  | PCI    | Device | Func-<br>tion | IRQ |        |
|-------|--------|--------|---------------|-----|--------|
| qbb_7 | _pca_1 | _pci_0 |               |     |        |
| 0/1   | 58     | 0      | 0             | 32  | option |
| 2     | 58     | 2      | 0             | 40  | option |
| 3     | 58     | 3      | 0             | 44  | option |
| qbb_7 | _pca_1 | _pci_1 |               |     |        |
| 4     | 59     | 4      | 0             | 48  | option |
| 5     | 59     | 5      | 0             | 52  | option |
| 6     | 59     | 6      | 0             | 56  | option |
| 7     | 59     | 7      | 0             | 60  | option |

PCI 2 and 3 on each QBB are not populated in emulator.

So far the CHARON-AXP emulators do not support virtual ALi M1543C PCI USB adapter. So position of the device 19, function 0 on the PCI 0 remains empty.

Total number of PCI devices configured through CFG file may not exceed 27.

# 6.4. Multi instance support

### 6.4.1. General description

CHARON supports several instances of the emulators running simultaneously on the same host. Number of instances allowed to run simultaneously is encoded into CHARON license key.

In order to run several instances simultaneously, please note the following steps:

1. The host system must have enough CPU cores and memory to cover the requirements of all the instances at the same time.

Each virtual CPU occupies one host CPU, so the total number of CPUs should be greater than a sum of all the emulated CPUs. Note that some CPUs needs to be used for I/O processing and at least one CPU – for the operating system housekeeping. Thus the total amount of the host CPUs depends on the number of the CPUs needed for I/O. The general recommendation is to leave at least 1/3 of the CPUs available to an instance for the instance I/O, but depending on data flow this number can be increased / decreased for each instance separately.

The minimal host memory is calculated as a sum of emulated memory of each CHARON instance plus at least 2 GB of additional memory.

- 2. Each instance must have its own configuration and log files, toy etc containers. Configuration file of each CHARON instance should exactly specify the following:
  - The number of CPUs to emulate ("n\_of\_cpus"). By default this parameter is equal to the number of the CPUs the particular emulated model supports. But this number can be reduced by changing the parameter or by the license restrictions
  - The number of CPUs chosen for I/O operations ("n\_of\_io\_cpus"). By default this parameter is equal to 1/3 of the CPUs available for certain emulator (round by 1). It is possible to dedicate a chosen number of CPUs for I/O processing in case of intensive or, in opposite case, very shallow data flow.

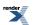

 Number of the CPUs the instance allocates. By default CHARON-AXP instance grabs as many CPUs as possible. To balance the number of host CPUs between different instances a special parameter "affinity" is provided. This parameter specifies what CPUs in particular each instance can allocate.

Using those 3 parameters it is possible to balance the hosting server resources for all running CHARON instances.

- 3. Each instance must use its own specific console port.
- 4. Once the configuration files are updated for each particular instance CHARON, it is recommended to test those configurations separately.

### 6.4.2. Running several instances of CHARON

Example 6.3. Running 2 instances of AlphaServer GS160 emulator

gs160 gs160\_first.cfg

gs160 gs160\_second.cfg

Please refer to set session\_name parameter in order to name the CHARON instances

See the next chapter for detailed description of the set session n\_of\_cpus, set session n of io cpus, and set session affinity parameters.

# 6.5. General configuration parameters

This chapter describes the most common parameters defining specifics of CHARON execution and most general functionality and logging, numbers of host CPU used, name of CHARON instance etc.

All of these parameters are controlled by "**set session**" command in CHARON configuration file accompanied with the following parameters:

### 6.5.1. Common parameters

| "set session"<br>parameters | Туре        | Value                                                                                                    |
|-----------------------------|-------------|----------------------------------------------------------------------------------------------------|
| configura-<br>tion_name     | Text string | A string specifying the name of the session (instance). This name will be showed if scrolling over the icon in the taskbar notification area. |
|                             |             | Example 6.4.                                                                                                    |
|                             |             | set session configuration_name="MSCDV1"                                                                                                    |
|                             |             | The value of this parameter is used as a prefix to the event log file name in case if the multiple log files approach is chosen.              |
|                             |             | Example 6.5.                                                                                                    |
|                             |             | set session configuration_name="SERVER"                                                                                                    |
|                             |             | in this case the log file will have the following form:                                                                                       |
|                             |             | AS400-YYYY-MM-DD-hh-mm-ss-xxxxxxxx.log                                                                                                    |

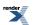

| "set session"<br>parameters | Туре        | Value                                                                                                    |
|-----------------------------|-------------|----------------------------------------------------------------------------------------------------|
| -                           |             | <b>xxxxxxxx</b> is an increasing decimal number starting from 000000000 to separate log files with the same time of creation (in case if the log is being written faster than one log file per second).                                  |
| log                         | Text string | A string specifying a file name to store the log of the session<br>or a directory where the log files for each session will be<br>stored.                                                                                                |
|                             |             | If an existing directory is specified, CHARON automatically<br>enables creation of individual log file for each session. If the<br><b>log</b> parameter is omitted CHARON will create logs for each<br>session in the current directory. |
|                             |             | Example 6.6.                                                                                                    |
|                             |             | set session log="log.txt"                                                                                                    |
|                             |             | set session log="/charon/logs"                                                                                                    |
|                             |             | In case if just a directory specified in the <b>log</b> parameter and the <b>configuration_name</b> parameter of the <b>session</b> is specified too the log file name is composed as follows:                                           |
|                             |             | configuration_name-YYYY-MM-DD-hh-mm-ss-xxxxxxx.log                                                                                                    |
|                             |             | otherwise if the <b>configuration_name</b> parameter is omitted, the log name will have the following format:                                                                                                    |
|                             |             | hw_model-YYYY-MM-DD-hh-mm-ss-xxxxxxxx.log                                                                                                    |
|                             |             | <b>xxxxxxxx</b> is an increasing decimal number starting from 000000000 to separate log files with the same time of creation (in case if the log is being written faster than one log file per second).                                  |
| log_method                  | Text string | "overwrite" (default) or "append". Determines if previous log<br>information is maintained. Note that this parameter must be<br>specified only in addition to the "log" parameter on the same<br>line with it.                           |
|                             |             | This parameter is applicable only if the log is stored in exactly specified file.                                                                                                    |
|                             |             | Example 6.7.                                                                                                    |
|                             |             | set session log="log.txt" log_method="append"                                                                                                    |
| log_locale                  | Text string | Sets the language of message database. So far the following values are supported:                                                                                                    |
|                             |             | • "Dutch"                                                                                                    |
|                             |             | • "English"                                                                                                    |
|                             |             | • "Swedish"                                                                                                    |
|                             |             | • "Spanish"                                                                                                    |

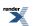

| "set session"<br>parameters         | Туре        | Value                                                                                                    |
|-------------------------------------|-------------|----------------------------------------------------------------------------------------------------|
| <u> </u>                            |             | "Chinese-Simplified"                                                                                                    |
|                                     |             | By default it is set to " <b>English</b> ". If specified an unsupported value, " <b>English</b> " is used.                                                                                                    |
|                                     |             | Example 6.8.                                                                                                    |
|                                     |             | set session log_locale="Dutch"                                                                                                    |
| li-<br>cense_key_id[N],<br>N=0 or 1 | Numeric     | A number (decimal Sentinel key ID) specifying the regular ( <b>N</b> =0) and backup ( <b>N</b> =1) license key to be used by CHARON.                                                                          |
|                                     |             | Example 6.9.                                                                                                    |
|                                     |             | set session license_key_id[0] = 1877752571                                                                                                    |
|                                     |             | set session license_key_id[1] = 354850588                                                                                                    |
|                                     |             | it is also possible to specify both regular and backup key in one line:                                                                                                    |
|                                     |             | set session license_key_id[0] = 1877752571 li-<br>cense_key_id[1] = 354850588                                                                                                    |
|                                     |             | Depending on presence of the regular and/or backup license key IDs in the configuration file CHARON behaves differently:                                                                                      |
|                                     |             | 1. No keys are specified                                                                                                    |
|                                     |             | CHARON behaves as usual (performs unqualified search for any suitable key). If no keys are found, CHARON exits.                                                                                               |
|                                     |             | 2. Both keys are specified                                                                                                    |
|                                     |             | CHARON performs qualified search for regular license key.<br>If it is not found, CHARON performs qualified search for<br>backup license key. If it is not found, CHARON exits.                                |
|                                     |             | 3. Only regular key is specified                                                                                                    |
|                                     |             | CHARON performs qualified search for regular license key.<br>If it is not found, CHARON performs unqualified search for<br>any suitable key. If it is not found, CHARON exits.                                |
|                                     |             | 4. Only backup key is specified                                                                                                    |
|                                     |             | CHARON behaves as usual (performs unqualified search for any suitable key). If no keys are found, CHARON exits.                                                                                               |
| affinity                            | Text string | Overrides initial process's affinity mask provided by host operating system.                                                                                                    |
|                                     |             | Once specified it allows binding the running instance of<br>emulator to particular host CPUs. Might be used for soft par-<br>titioning host CPU resources, for isolating host CPUs for other<br>applications. |

| "set session"<br>parameters | Туре    | Value                                                                                                    |
|-----------------------------|---------|----------------------------------------------------------------------------------------------------|
|                             |         | By default the emulator instance allocates as many host CPUs as possible. The "affinity" overrides that and allows explicit specification on which host CPU the instance shall run.    |
|                             |         | Host CPUs are enumerated as comma separated list of host system assigned CPU numbers.                                                                                                  |
|                             |         | Example 6.10.                                                                                                    |
|                             |         | set session affinity="0, 2, 4, 6"                                                                                                    |
| n_of_io_cpus                | Numeric | Says how many host CPUs (of those specified by "affinity" parameter, if any) the emulator shall use for I/O handling.<br>By default the emulator instance reserves one third of avail- |
|                             |         | able host CPUs for I/O processing (round down, at least one).<br>The "n_of_io_cpus" overrides that by specifying number of<br>I/O host CPUs explicitly                                 |
|                             |         | Example 6.11.                                                                                                    |
|                             |         | set session n_of_io_cpus=2                                                                                                    |

# 6.5.2. Specific configuration parameters

| Set paramet-<br>ers for the<br>session | Туре        | Value                                                                                                    |
|----------------------------------------|-------------|----------------------------------------------------------------------------------------------------|
| hw_model                               | Text string | Virtual HP Alpha system hardware model for which the con-<br>figuration file is created.<br>Tip: use a default configuration template for a particular<br>model as a starting point for a custom configuration. This<br>would ensure that the parameter is set correctly.<br>Example 6.12.<br>Set session hw_model="AlphaServer_DS20"<br>See Appendix section for proper combination of "cpu_archi- |
|                                        |             | <b>tecture</b> ", <b>"hw_model</b> " and <b>"dsrdb[0]</b> " parameters according to the chosen <b>"system_name</b> " value.                                                                                                    |
| n_of_cpus                              | Numeric     | Limits number of emulated CPUs.<br>Example 6.13.<br>set session n_of_cpus=3<br>Maximum number of CPUs enabled by CHARON is specified<br>by the license key, but cannot exceed the original hardware<br>restrictions:<br>• AlphaServer_AS400 – 1 CPU<br>• AlphaServer_AS800 – 1 CPU                                                                                                    |

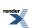

| Set paramet-<br>ers for the session | Туре | Value                                                                                                    |
|-------------------------------------|------|----------------------------------------------------------------------------------------------------|
|                                     |      | AlphaServer_AS1000 – 1 CPU                                                                                                    |
|                                     |      | AlphaServer_AS1000A – 1 CPU                                                                                                    |
|                                     |      | AlphaServer_AS1200 – 2 CPUs                                                                                                    |
|                                     |      | AlphaServer_AS2000 – 2 CPUs                                                                                                    |
|                                     |      | <ul> <li>AlphaServer_AS2100 – 4 CPUs</li> </ul>                                                                                                    |
|                                     |      | <ul> <li>AlphaServer_AS4000 – 2 CPUs</li> </ul>                                                                                                    |
|                                     |      | <ul> <li>AlphaServer_AS4100 – 4 CPUs</li> </ul>                                                                                                    |
|                                     |      | AlphaServer_DS10L – 1 CPU                                                                                                    |
|                                     |      | AlphaServer_DS15 – 1 CPU                                                                                                    |
|                                     |      | AlphaServer_DS20 – 2 CPUs                                                                                                    |
|                                     |      | AlphaServer_DS25 – 2 CPUs                                                                                                    |
|                                     |      | <ul> <li>AlphaServer_ES40 – 4 CPUs</li> </ul>                                                                                                    |
|                                     |      | AlphaServer_ES45 – 4 CPUs                                                                                                    |
|                                     |      | AlphaServer_GS80 – 8 CPUs                                                                                                    |
|                                     |      | AlphaServer_GS160 – 16 CPUs                                                                                                    |
|                                     |      | AlphaServer_GS320 – 32 CPUs                                                                                                    |
|                                     |      | At startup emulator adjusts the number of emulated CPUs accordingly to the number of available host CPU cores (enabled by "affinity" if any).                          |
|                                     |      | This option overrides automatic adjustment.                                                                                                    |
|                                     |      | Note that in any case emulator reserves at least one host<br>CPU core for I/O management, so that given N host CPU<br>cores emulator supports up-to N-1 emulated CPUs. |

### 6.5.3. Examples

Example 6.14. hw\_model example

#### set session hw\_model="AlphaServer\_ES40"

This command specifies HP Alpha Server model the configuration file is designed for. It must be the first command in a configuration file. Various CHARON products create specific virtual CPU models and have different configuration commands. This command helps to detect errors and prevents execution in case an incorrect virtual model is started. If the **set session hw\_model="...."** statement is not found, the configuration file is ignored, and the emulator will not be activated.

#### Example 6.15. Logging

#### set session log="clipper.log" log\_method="append"

Creates a log file in the directory where CHARON starts. Specify the full path to locate the log file elsewhere. The specified log file is created or overwritten at each start depending on the log\_method parameter. The **log\_method** parameter must be specified on the same line with the "**log**" parameter.

## 6.6. Console interface

Virtual HP Alpha system supports one serial console port, which in CHARON-AXP is identified with the logical name **OPA0**. To use the **OPA0** a physical or virtual serial line connection must be loaded in the configuration file.

Emulated Alpha models AS400 and DS10 also have a second console port, TTA0

Terminals can also be connected to CHARON-AXP via TCP/IP or LAT terminal servers.

### 6.6.1. Types of serial line emulation

| Туре                 | Function                                                                                                    |
|----------------------|----------------------------------------------------------------------------------------------------|
| physical_serial_line | This command associates a TTY port in the Linux host system with<br>the OPA0 console port. The TTY port can be a physical port part of<br>the host system hardware or a logical TTY port as created by, for<br>example, an Ethernet serial port device. |
| virtual_serial_line  | This command associates a network connection in the Linux host system with the OPA0 console port.                                                                                                    |
| operator_console     | This command associates the current TTY console CHARON runs<br>in with the OPA0 console port (if CHARON has not been started as<br>service)                                                                                                    |

Example 6.16.

load physical\_serial\_line OPA0

## 6.6.2. "physical\_serial\_line" parameters

| Parameter | Туре        | Description                                                                                                    |  |
|-----------|-------------|----------------------------------------------------------------------------------------------------|--|
| line      | Text string | A defined TTY port on the Linux host system. See explanation below for more details:                                                                                                    |  |
|           |             | <ul> <li>/dev/tty<n> - virtual serial lines</n></li> </ul>                                                                                                    |  |
|           |             | <ul> <li>/dev/ttyS<n> - onboard serial lines</n></li> </ul>                                                                                                    |  |
|           |             | <ul> <li>/dev/ttyUSB<n> - modem or usb serial lines ad-<br/>apters</n></li> </ul>                                                                                                    |  |
| baud      | Numeric     | Forces the baud rate of the corresponding TTY port to<br>the specified value. Variety of supported values de-<br>pends on underlying physical communication resource<br>(TTY port that is). The most widely used values are:<br>300, 1200, 9600, 19200, 38400. |  |

render

| Parameter | Туре        | Description                                                                                                    |  |
|-----------|-------------|----------------------------------------------------------------------------------------------------|--|
|           |             | Example 6.17.                                                                                                    |  |
|           |             | load physical_serial_line OPA0 baud=38400                                                                                                    |  |
| break_on  | Text string | Specifies which byte sequences received over physical serial line shall trigger HALT command with switching to CHARON SRM console.                                                                                                    |  |
|           |             | This parameter works only for console line (For CHARON-VAX it is the only line of UART and the <i>line[3]</i> of QUART).                                                                                                    |  |
|           |             | Specify the following values: "Crtl-P", or "none" to disable triggering HALT condition.                                                                                                    |  |
|           |             | Example 6.18.                                                                                                    |  |
|           |             | break_on="CrtI-P"                                                                                                    |  |
|           |             | The default value is "Crt1-P" for CHARON-AXP.                                                                                                    |  |
|           |             | The default value is "Break" for line 3 of QUART and "none" – for other lines for CHARON-VAX/PDP11                                                                                                    |  |
| stop_on   | Text string | Specifies which byte sequences received over virtual serial line shall trigger STOP condition. The STOP condition causes CHARON to terminate.                                                                                                    |  |
|           |             | Specify value as a comma separated combination of the following: " <b>Application</b> ", " <b>F6</b> ", or as " <b>none</b> " to disable triggering STOP condition.                                                                                                    |  |
|           |             | Example 6.19.                                                                                                    |  |
|           |             | stop_on="Application,F6"                                                                                                    |  |
|           |             | The default value is " <b>none</b> ".                                                                                                    |  |
|           |             | Set to " <b>Application</b> " to trigger the STOP condition when<br>the associated application terminates. Use this option<br>only for <b>virtual_serial_lines</b> configured for automatic<br>application invocation (where the application parameter<br>specifies a valid application). |  |
|           |             | Set to " <b>F6</b> " to trigger the STOP condition upon reception<br>of the sequence " <esc>[17~". Terminal emulators<br/>may send these sequences when pressing the <b>F6</b> but-<br/>ton</esc>                                                                                         |  |
| log       | Text string | A string specifying a file name to store content of the OPA0 or TT0 sessions or a directory where the log files for each OPA0 or TT0 individual session will be stored.                                                                                                    |  |
|           |             | If an existing directory is specified, CHARON automat-<br>ically enables creation of individual log file for each<br>OPA0 or TT0 session. If the <b>log</b> parameter is omitted<br>CHARON will not create any console log.                                                               |  |

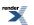

| Parameter | Туре | Description                     |
|-----------|------|---------------------------------|
|           |      | Example 6.20.                   |
|           |      | set OPA0 log="log.txt"          |
|           |      | set OPA0 log="/opt/charon/logs" |

Provided that the physical serial line connects a terminal to CHARON, pressing the "**Break**" button on the terminal's keyboard will generate a SPACE condition on the serial line. Setting the **break\_on** parameter value to "*Break*" in the configuration file will trigger the HALT (Reset) condition in CHARON upon detection of the SPACE condition on the associated TTY port.

Set the **break\_on** parameter value to "*Ctrl-P*" to trigger the HALT condition in the emulated Alpha/VAX/PDP-11 upon reception of **Ctrl-P** character (ASCII code 10 (hex)).

The *break* on parameter is ignored for all the lines except the console line.

Example 6.21. Alpha Configuration

load physical\_serial\_line OPA0

set OPA0 line="/dev/ttyS1"

or in a more compact form:

load physical\_serial\_line OPA0 line="/dev/ttyS1"

Example 6.22. VAX Configuration

load physical\_serial\_line/chserial DEF

set DEF break\_on="Ctrl-P,Break" line="/dev/ttyS2"

set quart line[3]=DEF

#### Note

In the examples above DEF is a logical name for the serial line emulation. That name is only used as a reference within a configuration file. It has no influence on the naming of the devices inside an Alpha/VAX/PDP-11 operating system. The names used can be helpful identifiers, use any character string you wish.

### 6.6.3. "virtual\_serial\_line" parameters

| Parameter | Туре        | Description                                                                                                    |
|-----------|-------------|----------------------------------------------------------------------------------------------------|
| host      | Text string | The remote host's IP address or host name and option-<br>ally remote TCP/IP port number for the virtual serial<br>line to connect to. If omitted, the virtual serial line does<br>not initiate connection to remote host while still listening<br>for incoming connection requests.<br>Specify the value in the following form: |
|           |             | Specify the value in the following form.                                                                                                    |
|           |             | host=" <host-name>[:<port-no>]"</port-no></host-name>                                                                                                    |
|           |             | If the <port-no> is not specified the virtual serial line uses TCP/IP port number specified by the "<b>port</b>" parameter (see below).</port-no>                                                                                                    |

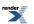

| Parameter | Туре        | Description                                                                                                    |  |
|-----------|-------------|----------------------------------------------------------------------------------------------------|--|
| port      | Numeric     | TCP/IP port number for the virtual serial line. The virtual serial line always listens on this port for incoming connection requests.                                                                                                    |  |
| break_on  | Text string | Specifies which byte sequences received over physic serial line shall trigger HALT command with switchin to CHARON-AXP SRM console.                                                                                                    |  |
|           |             | Specify the following values: "Crt1-P", "F5", "Break" or "none" to disable triggering HALT condition.                                                                                                    |  |
|           |             | Example 6.23.                                                                                                    |  |
|           |             | break_on="Crtl-P"                                                                                                    |  |
|           |             | The default value is "F5" and "Break"                                                                                                    |  |
| stop_on   | Text string | Specifies which byte sequences received over virtual serial line shall trigger STOP condition. The STOP condition causes CHARON to terminate.                                                                                                    |  |
|           |             | Specify value as a comma separated combination of the following: " <b>Application</b> ", " <b>F6</b> ", or as " <b>none</b> " to disable triggering STOP condition.                                                                                                    |  |
|           |             | Example 6.24.                                                                                                    |  |
|           |             | stop_on="Application,F6"                                                                                                    |  |
|           |             | The default value is <b>"none</b> ".                                                                                                    |  |
|           |             | Set to " <b>Application</b> " to trigger the STOP condition when<br>the associated application terminates. Use this option<br>only for <b>virtual_serial_lines</b> configured for automatic<br>application invocation (where the application parameter<br>specifies a valid application). |  |
|           |             | Set to "F6" to trigger the STOP condition upon reception<br>of the sequence " <esc>[17~". Terminal emulators<br/>may send these sequences when pressing the F6 but-<br/>ton</esc>                                                                                                    |  |
| log       | Text string | A string specifying a file name to store content of the OPA0 or TT0 sessions or a directory where the log files for each OPA0 or TT0 individual session will be stored.                                                                                                    |  |
|           |             | If an existing directory is specified, CHARON automat-<br>ically enables creation of individual log file for each<br>OPA0 or TT0 session. If the <b>log</b> parameter is omitted<br>CHARON will not create any console log.                                                               |  |
|           |             | Example 6.25.                                                                                                    |  |
|           |             | set OPA0 log="log.txt"                                                                                                    |  |
|           |             | set OPA0 log="/opt/charon/logs"                                                                                                    |  |

Example 6.26.

load virtual\_serial\_line OPA0

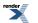

#### set OPA0 port=10003 stop\_on="F6"

Notes on the virtual\_serial\_line option:

1. Use the combination of parameters port and host as follows to start a 3rd party terminal emulator or similar program.

#### Example 6.27.

#### load virtual\_serial\_line/chserial TTA0 host="192.168.1.1" port=10000

In this example CHARON connects to port 10000 of the host with TCP/IP address 192.168.1.1 and at the same time it accepts connections on local port 10000.

2. It is also possible to specify port on a remote host (note that CHARON always acts as a server). The syntax is:

#### Example 6.28.

#### load virtual\_serial\_line/chserial TTA0 host="192.168.1.1:20000" port=10000

In this example CHARON will accept connection on local port 10000 and connects to remote port 20000 of the host 192.168.1.1

Note that the examples above are mainly used for inter-CHARON communications. They are used to connect CHARON to an application that communicates to CHARON as described below.

#### Example 6.29. Two CHARON systems are connected to each other

On host "A":

#### load virtual\_serial\_line/chserial TXA0 port=5500 host="B"

On host "B":

#### load virtual\_serial\_line/chserial TXA0 port=5500 host="A"

Both hosts execute CHARON, the two TXA0 lines connect to each other, thus creating a "serial" cable between the two emulated Alphas, VAXes/PDPs. The order in which the instances of CHARON are started makes no difference.

### 6.6.4. "operator\_console" parameters

| Parameter            | Туре        | Description                                                                   |
|----------------------|-------------|-------------------------------------------------------------------------------|
| break_on,<br>stop_on | Text string | Those parameters are hardcoded to the following values that cannot be changed |
|                      |             | Example 6.30. Hardcoded values for "break_on" and "stop_on" parameters        |
|                      |             | stop_on=" F6"                                                                 |
|                      |             | break_on="Ctrl-P,F5"                                                          |
|                      |             |                                                                               |

Example 6.31. Defining a local session as the serial console terminal

load operator\_console OPA0 stop\_on="Ctrl-P,F5"

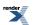

### 6.6.5. "ttyY" notation specifics

**Note** that the " $tt_Y$ Y" notation can have different form depending on the nature of the device used:

- Linux virtual tty (switchable by alt+F1-atl+F12 on a text console) are represented as "/dev/tty/N" where N is from 0 to 11. Those tty devices must be free from the Linux getty/mgetty and similar programs (specified in "/etc/inittab")
- 2. Onboard serial lines are represented as "/dev/ttySN" where N is a number. For example "/dev/ttyS1"
- 3. Proprietary (depending on a driver) devices are represented as "/dev/ttyXXX" where XXX is a complex letter/number notation. For example "/dev/ttyR01" is a first port of the MOXA card and the "/dev/ttyaa" stands for the first port of the DIGI card.

# 6.7. Specifying emulated memory

### 6.7.1. Syntax

The memory subsystem is permanently loaded and has the logical name **ram**. The effective amount of memory is determined in steps, starting with the **set ram size** statement in the configuration file.

| ram parameter | Туре    | Description                    |
|---------------|---------|--------------------------------|
| size          | Numeric | Size of emulated memory in MB. |

#### Example 6.32.

set ram size = 512

creates 512 MB of emulated memory

#### Note

- Where applicable, the memory is capped to the maximum as defined in the CHARON license key
- In addition, CHARON generates an error message in the log file and reduce its effective memory size if the host system cannot allocate enough memory to map the requested emulated memory

# 6.7.2. Parameters of emulated RAM for various hardware models of virtual HP Alpha system

| Hardware Model    | RAM size (in MB) |       |         |           |
|-------------------|------------------|-------|---------|-----------|
|                   | Min              | Max   | Default | Increment |
| AlphaServer 400   | 64               | 1024  | 512     | 64        |
| AlphaServer 800   | 256              | 8192  | 512     | 256       |
| AlphaServer 1000  | 256              | 1024  | 512     | 256       |
| AlphaServer 1000A | 256              | 1024  | 512     | 256       |
| AlphaServer 1200  | 256              | 32768 | 512     | 256       |

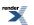

| Hardware Model    |      | RAM    | size (in MB) |      |
|-------------------|------|--------|--------------|------|
| AlphaServer 2000  | 64   | 2048   | 512          | 64   |
| AlphaServer 2100  | 64   | 2048   | 512          | 64   |
| AlphaServer 4000  | 64   | 32768  | 512          | 64   |
| AlphaServer 4100  | 64   | 32768  | 512          | 64   |
| AlphaServer DS10L | 64   | 32768  | 512          | 64   |
| AlphaServer DS15  | 64   | 32768  | 512          | 64   |
| AlphaServer DS20  | 64   | 32768  | 512          | 64   |
| AlphaServer DS25  | 64   | 32768  | 512          | 64   |
| AlphaServer ES40  | 64   | 32768  | 512          | 64   |
| AlphaServer ES45  | 64   | 32768  | 512          | 64   |
| AlphaServer GS80  | 256  | 65536  | 512          | 256  |
| AlphaServer GS160 | 512  | 131072 | 512          | 512  |
| AlphaServer GS320 | 1024 | 262144 | 1024         | 1024 |

#### Note

If no set ram statement is found, the memory size is set to 512MB, except for the AlphaServer\_GS320 for which it is set to 1024MB

# 6.8. System time and date

The virtual system maintains its time and date via **TOY** (time-of-year) component. In order to preserve time and date while virtual system is not running the **TOY** component uses a binary file on the host system. A name of the file is specified by "container" option of the **TOY** component.

| ram parameter | Туре        | Description                                                                                                    |
|---------------|-------------|----------------------------------------------------------------------------------------------------|
| container     | Text string | Specifies the name of file in which the virtual system preserves its time and date during "offline" period.                        |
|               |             | By default it is left unspecified.                                                                                                 |
| sync_to_host  | Text string | Specifies whether and how the guest OS time is syn-<br>chronized with the CHARON host time.                                        |
|               |             | Syntax:                                                                                                    |
|               |             | set TOY sync_to_host = "{as_vms   as_tru64  <br>as_is}[, nowrite]"                                                                 |
|               |             | where:.                                                                                                    |
|               |             | • <b>as_vms</b> - If the guest OS is OpenVMS/AXP and its date and time must be set to the host's date and time each time it boots  |
|               |             | • <b>as_tru64</b> - If the guest OS is Tru64 UNIX and its date and time must be set to the host's date and time each time it boots |
|               |             | <ul> <li>as_is - If the TOY date and time must be set to the<br/>host's UTC date and time</li> </ul>                               |

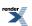

| ram parameter | Туре | Description                                                                                                    |
|---------------|------|----------------------------------------------------------------------------------------------------|
|               |      | <ul> <li>nowrite - Disable undesirable updates to the TOY<br/>from the guest OS.</li> </ul>                                                                                                    |
|               |      | Example 6.33.                                                                                                    |
|               |      | set TOY sync_to_host = "as_vms, nowrite"                                                                                                    |
|               |      | To synchronize the guest OS with TOY, use the follow-<br>ing commands:                                                                                                    |
|               |      | On OpenVMS/AXP:                                                                                                    |
|               |      | \$ set time                                                                                                    |
|               |      | On Tru64 UNIX:                                                                                                    |
|               |      | # date -u `consvar -g date   cut -f 3 -d ' '`                                                                                                    |
|               |      | The default value is <i>not specified</i> - it means that by default CHARON does not synchronize its guest OS time with the CHARON host time, but collect date and time from the file specified with " <b>container</b> " parameter. |

#### Example 6.34.

set TOY container="my\_virtual\_system.dat"

set TOY sync\_to\_host="as\_vms"

The virtual system may have its time and date different from system time and date of the host system, but relies on correctness of the host's system time and date to calculate duration of "offline" period (i.e. while virtual system is not running).

# 6.9. Virtual HP Alpha SRM console environment

Virtual HP Alpha system implements a subset of Alpha SRM console environment according to Alpha Architecture Reference Manual. Virtual HP Alpha SRM console environment is a part of virtual HP Alpha ROM (which also contains virtual HP Alpha firmware).

### 6.9.1. Firmware and console environment parameters

In order to preserve console environment settings (such as default boot device, boot OS flags, boot file name, etc.) while virtual system is not running, the ROM component ("**rom**") uses 2MB binary file on the host system. Name of the file is specified by "**container**" option of the ROM component.

| rom parameter             | Туре        | Description                                                                                                    |  |
|---------------------------|-------------|----------------------------------------------------------------------------------------------------|--|
| container                 | Text string | Specifies the name of file in which the virtual system<br>preserves its firmware image and console environment<br>during "offline" period.<br>By default it is left unspecified. |  |
| system_name               | Text string | This parameter allows changing the system name.                                                                                                    |  |
| system_seri-<br>al_number | Text string | This parameter allows changing the system serial number, for example:                                                                                                    |  |

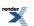

| rom parameter         | Туре        | Description                                                                                                    |
|-----------------------|-------------|----------------------------------------------------------------------------------------------------|
|                       |             | set rom system_serial_number = NY12345678                                                                                                    |
|                       |             | Any sequence of characters can be used as a serial<br>number. Sequences longer than 16 symbols are trun-<br>cated to 16 symbols.                              |
|                       |             | Serial Numbers should be according to DEC standard:<br>10 characters. First two characters are capital letters,<br>remaining 8 characters are decimal digits. |
|                       |             | By default it is set to SN01234567                                                                                                    |
| dsrdb[0],<br>dsrdb[1] | Numeric     | DSRB - Dynamic System Recognition Data Block.<br>These parameters allow changing the emulated hard-<br>ware model type                                        |
| version               | Text string | Sets Console and PALcode versions in the following way:                                                                                                    |
|                       |             | 1. Set SRM Console version to X.Y-Z:                                                                                                    |
|                       |             | set rom version[0] = x.y-z                                                                                                    |
|                       |             | 2. Set OpenVMS PALcode version to X.Y-Z:                                                                                                    |
|                       |             | set rom version[1] = x.y-z                                                                                                    |
|                       |             | 3. Set Tru64 UNIX PALcode version to X.Y-Z:                                                                                                    |
|                       |             | set rom version[2] = x.y-z                                                                                                    |

Example 6.35.

set rom container="my\_virtual\_alpha.bin"

set rom system\_name="Alpha Server 1000 4/200"

set rom dsrdb[0]=1090

set rom version[0] = 7.3-1 version[1] = 1.98-104 version[2] = 1.92-105

The same file also carries copy of virtual HP Alpha/VAX/PDP11 etc firmware. Each new version (new build number is considered as new version too) of CHARON software updates the firmware preserved in the file thus clearing console environment variables.

See Appendix section for proper combination of "cpu\_architecture", "hw\_model", "dsrdb[0]" and "dsrdb[1]" parameters according to the chosen "system\_name" value.

## 6.10. CPU Architecture

The virtual Alpha CPU architecture can be configured in the following way:

| ace parameter         | Туре       | Description                                                                       |
|-----------------------|------------|-----------------------------------------------------------------------------------|
| cpu_architec-<br>ture | ldentifier | Specifies the architecture of the virtual Alpha CPU. Can be one of the following: |
|                       |            | EV4, EV45, EV5, EV56, EV6, EV67, EV68                                             |

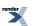

#### Example 6.36.

#### set ace cpu\_architecture = EV6

Apart from that, nice to keep the System Manufacturing Model (SMM, a number identifying a particular Alpha model) and the System Name in sync:

#### set rom dsrdb[0] = <SMM> system\_name = "<System Name>"

Example 6.37.

set session hw\_model = AlphaServer\_ES40

set ace cpu\_architecture = EV67

#### set rom dsrdb[0] = 1820 system\_name = "AlphaServer ES40 6/667"

See Appendix section for proper combination of "cpu\_architecture", "hw\_model" and "dsrdb[0]" parameters according to the chosen "system\_name" value.

# 6.11. Virtual HP Alpha interval timer

The CHARON-AXP virtualization layer provides interval timer interrupts to virtual Alpha CPU(s) at frequency 100Hz (100 interrupts a second). This is default behavior which may be changed through "**clock\_period**" configuration parameter of virtual ISA or EISA bus, depending on emulated hardware model of virtual HP Alpha system. Value of the parameter is interval timer period in microseconds. By default it is set to 10000. By changing it to 1000 frequency of virtual interval timer interrupts may be increased to 1000Hz (100 interrupts a second).

| isa/eiza paramet-<br>er | Туре    | Description                                                                                                    |
|-------------------------|---------|----------------------------------------------------------------------------------------------------|
| clock_period            | Numeric | Specifies period of interval timer, in microseconds. Only two values are supported:                                              |
|                         |         | <ul> <li>10000 (which corresponds to 100Hz interval timer)</li> <li>1000 (which corresponds to 1000Hz interval timer)</li> </ul> |
|                         |         | By default it is set to 10000.                                                                                                   |

Example 6.38. Example for AlphaServer 400, DS, ES, GS

set ISA clock\_period=1000

Example 6.39. Example for AlphaServer 800, 1000, 1000A, 1200, 2000, 2100, 4000, 4100

set EISA clock\_period=1000

#### Note

Higher interval timer frequency creates higher load for virtual Alpha CPU which may cause degradation of overall virtual system performance.

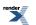

# 6.12. Data storage in the virtualization layer

### 6.12.1. Types of data storage

### 6.12.1.1. Physical disks and disk images

The following options are supported for the disk storage in CHARON environment:

1. **Disk images**, which are essentially binary files in the host file system. They could be located on a local or remote storage. They are easy to maintain and deliver good performance. Backup could be performed with standard operating system tools, making lengthy OpenVMS backups unnecessary. By copying an HP Alpha system or user disk back in place, the disk is fully restored.

The disk images can easily be compressed and sent to a remote site, facilitating remote maintenance and upgrade of CHARON systems.

It is NOT recommended to define disk images in network shared directories. A disconnect of the network storage will permanently disable access from CHARON to the remote disk image.

2. **Physical SCSI disk** drives connected to the Linux host system by host bus adapter or iSCSI Initiator. These disk drives must not be mounted in the host operating system; otherwise the drive is not available for use in CHARON-AXP.

Using a host SCSI or iSCSI connection permits the use of FC, (S)ATA or SCSI drives on a storage backend and the possibility to configure these physical disks in a high reliability RAID of OpenVMS disk cluster configuration.

- 3. **SAN attached storage volumes**. These volumes must not be mounted in the host operating system; otherwise the drive is not available for use in CHARON-AXP.
- 4. **CD and DVD devices** on the host server can be used by the virtualization layer by specifying the usual Linux device name in the configuration script. For example: "/dev/sr0"

#### Note

Disk images and physical SCSI disks offer similar I/O throughput. Disk images can be generated with the **mkdskcmd** utility.

### 6.12.1.2. Physical tapes and tape images

Tape handling is implemented in CHARON in the following ways:

A SCSI tape drive can be connected to a SCSI controller in the Linux host system. The tape device is referenced in the configuration file with its usual Linux device name or file name. For instance "/dev/sgN" is a tape drive connected to the host system, and "/tape\_im-ages/mkc500.vtape" represents a virtual tape connected to a container file. Tape operation speed is essentially limited by the capabilities of the physical tape drive and the throughput of the SCSI connection.

### 6.12.1.3. Physical CD/DVD drives and CD/DVD images

The following options are supported for CD/DVD storage for virtual HP Alpha system:

• CD/DVD images, which are essentially binary files on the host system. They could be located on a local or remote storage. They are easy to maintain and deliver good performance.

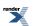

• Physical CD/DVD drives attached to the host. Media in CD/DVD drives is shared with the host and may be mounted in both host and guest operating systems simultaneously. Nevertheless it is recommended to keep it mounted only in one system at a time and keep the *automount* daemon disabled on the host operating system.

### 6.12.2. Virtual Acer Labs 1543C IDE/ATAPI controller

The **"ide"** is an instance name for an integrated virtual Acer Labs 1543C IDE/ATAPI controller. Thus no **"load**" command is required to use it.

| ide parameter | Туре        | Description                                                                                                    |
|---------------|-------------|----------------------------------------------------------------------------------------------------|
| container     | Text string | Specifies the name of SCSI Generic interface to phys-<br>ical ATAPI or SATA CD/DVD-ROM drive attached to<br>the host system. The supported values are of the form<br>"/dev/sgN".<br>By default it is left unspecified. |

#### Example 6.40.

#### set ide container="/dev/sg0"

The virtual Acer Labs 1543C IDE/ATAPI controller does NOT support CD/DVD images and physical CD/DVD drives other than ATAPI or SATA.

Please disable all the CD-ROM *automount* demons/software to avoid any problems accessing CD-ROM by CHARON-AXP.

#### Note

When running HP OpenVMS/Alpha Operating System on top of CHARON-AXP virtualization layer the specified CD/DVD-ROM drive is available as **DQA0**: device.

#### Note

Please note that the virtual Acer Labs 1543C IDE/ATAPI can me mapped **ONLY TO PHYSICAL CD-ROM DRIVES**. In case if a CD-ROM container or ISO file should be used it is required to utilize KZPBA controller for that since it offers full support of both physical and virtual mappings to system resources.

### 6.12.3. Virtual KZPBA PCI SCSI adapter

The KZPBA is a PCI SCSI adapter (DEC-KZPBA, based on the QLogic ISP1040 Fast Wide SCSI adapter chip) for the HP Alpha. In CHARON it supports up to 120 disks and tapes.

The I/O behavior of the virtual KZPBA is as follows:

- Up to 120 connected units (disks or tapes) operate in parallel.
- For systems with more than 16 heavily used units configure several virtual KZPBA PCI SCSI adapters and distribute the heavily loaded units evenly between the adapters.

### 6.12.3.1. Attaching virtual KZPBA PCI SCSI Adapter to virtual system

To create an instance of virtual KZPBA PCI SCSI Adapter use "**load**" command in configuration file as follows:

#### load kzbpa <instance-name>

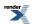

Note that **<instance-name>** is not visible outside configuration file. Operating systems running on top of virtual system use different naming policy and name assigned to virtual KZPBA PCI SCSI Adapter by those operating systems has nothing to do with **<instance-name>** assigned in configuration files.

### Example 6.41.

### load kzpba SCSI\_A

In this example, **SCSI\_A** is instance name of virtual KZPBA PCI SCSI Adapter. But HP OpenVMS operating system uses names PKA,PKB,PKC,... to identify instances of virtual KZPBA PCI SCSI Adapters

### 6.12.3.2. Configuring virtual KZPBA PCI SCSI Adapter

Virtual KZPBA PCI SCSI Adapter offers several configuration parameters controlling its behavior in virtual hardware and its appearance to software running on it (e.g. HP OpenVMS Alpha and HP Tru64 UNIX operating systems).

### 6.12.3.2.1. KZPBA general parameters

| kzpba paramet-<br>ers      | Туре        | Description                                                                                                    |
|----------------------------|-------------|----------------------------------------------------------------------------------------------------|
| media_type                 | Text string | When specified, the <b>media_type</b> configuration paramet-<br>er instructs the CHARON software to use the supplied<br>value as PRODUCT field in SCSI INQUIRY data re-<br>turned to software running on virtual HP Alpha system<br>in response to SCSI INQUIRY command.<br>If the <b>media_type</b> configuration parameter is not spe-<br>cified, the CHARON software attempts to guess SCSI<br>INQUIRY data based on virtual SCSI device type and<br>underlying container (which is specified in the corres-<br>ponding container configuration parameter).<br><b>Example 6.42.</b><br><b>set SCSI_B media_type[0]="HSZ70"</b><br><b>set SCSI_B media_type[600]="RRD43"</b> |
| removable                  | Boolean     | When set to TRUE, the <b>removable</b> configuration<br>parameter instructs the CHARON software to report<br>the corresponding virtual SCSI device as removable.<br>By default the <b>removable</b> configuration parameter is<br>set to <i>FALSE</i> .<br>Note that virtual SCSI tape and cdrom devices are al-<br>ways reported as removable regardless of the remov-<br>able configuration parameter.<br><b>Example 6.43.</b><br><b>set SCSI_A removable[400]=true</b>                                                                                                    |
| use_io_file_fuffer-<br>ing | Boolean     | When set to <i>TRUE</i> , the <b>use_io_file_buffering</b> configur-<br>ation parameter instructs the CHARON software to                                                                                                    |

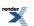

| kzpba paramet-<br>ers | Туре        | Description                                                                                                    |
|-----------------------|-------------|----------------------------------------------------------------------------------------------------|
|                       |             | enable host operating system I/O cache when read-<br>ing/writing the corresponding container (specified by<br>the corresponding container configuration parameter).                                                                                                    |
|                       |             | When enabled, the host operating system I/O cache<br>may significantly improve I/O performance of the virtual<br>system. At the same time maintaining I/O cache re-<br>quires additional host resources (CPU and memory)<br>which may negatively affect overall performance of the<br>virtual system. |
|                       |             | By default the <b>use_io_file_buffering</b> configuration parameter is set to <i>FALSE</i> .                                                                                                    |
|                       |             | Example 6.44.                                                                                                    |
|                       |             | set SCSI_A use_io_file_buffering[0]=true                                                                                                    |
| geometry              | Text string | The <b>geometry</b> parameter tells the emulator about a specific geometry of the connected media. The parameters above can be omitted.                                                                                                    |
|                       |             | Syntax:                                                                                                    |
|                       |             | geometry[unit-number]= " <n_of_sec-<br>tors&gt;/<n_of_tracks>/<n_of_cylinders>"</n_of_cylinders></n_of_tracks></n_of_sec-<br>                                                                                                    |
|                       |             | Example 6.45.                                                                                                    |
|                       |             | set SCSI_A geometry[0] = "255/255"                                                                                                    |
| bus                   | Text string | When specified, the bus configuration parameter tells<br>the CHARON software the virtual PCI bus to which<br>Virtual HP Alpha system shall connect the virtual<br>KZPBA PCI SCSI Adapter.                                                                                                    |
|                       |             | By default the bus configuration parameter is not spe-<br>cified.                                                                                                    |
|                       |             | If the bus configuration parameter is not specified, the CHARON software connects the virtual KZPBA PCI SCSI Adapter to the first available virtual PCI bus.                                                                                                    |
|                       |             | Example 6.46.                                                                                                    |
|                       |             | load KZPBA SCSI_A bus=pci_1 device=1 function=0                                                                                                    |
| device                | Numeric     | When specified, the device configuration parameter specifies position of the virtual KZPBA PCI SCSI Adapter on virtual PCI bus.                                                                                                    |
|                       |             | By default the device configuration parameter is not specified.                                                                                                    |
|                       |             | If the device configuration parameter is not specified,<br>the CHARON software connects the virtual KZPBA PCI                                                                                                    |

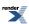

| kzpba paramet-<br>ers | Туре        | Description                                                                                                    |
|-----------------------|-------------|----------------------------------------------------------------------------------------------------|
|                       |             | SCSI Adapter at the first available position of the virtual PCI bus.                                                                                                    |
|                       |             | Example 6.47.                                                                                                    |
|                       |             | load KZPBA SCSI_A bus=pci_1 device=1 function=0                                                                                                    |
| function              | Numeric     | When specified, the function configuration parameter specifies position of the virtual KZPBA PCI SCSI Adapter on virtual PCI bus.                                                                                                    |
|                       |             | By default the function configuration parameter is not specified.                                                                                                    |
|                       |             | If the function configuration parameter is not specified,<br>the CHARON software connects the virtual KZPBA PCI<br>SCSI Adapter at the first available position of the virtual<br>PCI bus.                                                                                               |
|                       |             | Example 6.48.                                                                                                    |
|                       |             | load KZPBA SCSI_A bus=pci_1 device=1 function=0                                                                                                    |
| irq_bus               | Text string | When specified, the irq_bus configuration parameter<br>specifies virtual bus routing interrupt requests from vir-<br>tual KZPBA PCI SCSI Adapter to virtual Alpha CPUs<br>in Virtual HP Alpha system.                                                                                    |
|                       |             | By default the irq_bus configuration parameter is not specified.                                                                                                    |
|                       |             | The irq_bus configuration parameter must be set to<br>" <i>ISA</i> " for virtual KZPBA SCSI Adapter in virtual Al-<br>phaServer 400. For virtual HP Alpha systems other<br>then AlphaServer 400 the <b>irq_bus</b> configuration para-<br>meter must be left as is (i.e. not specified). |
|                       |             | Example 6.49.                                                                                                    |
|                       |             | load KZPBA SCSI_B irq_bus=isa                                                                                                    |
| irq                   | Numeric     | When specified, the irq configuration parameter assigns interrupt request to the virtual KZPBA PCI SCSI Adapter in Virtual HP Alpha system.                                                                                                    |
|                       |             | By default the irq configuration parameter is not spe-<br>cified.                                                                                                    |
|                       |             | If the irq configuration parameter is not specified, the CHARON software uses the correct values depending on the selected PCI position of virtual KZPBA PCI SCSI Adapter in the virtual system.                                                                                         |
|                       |             | Example 6.50.                                                                                                    |
|                       |             | load KZPBA SCSI_A bus=pci_1 device=1 function=0<br>irq=24                                                                                                    |

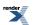

| kzpba paramet-<br>ers | Туре        | Description                                                                                                    |
|-----------------------|-------------|----------------------------------------------------------------------------------------------------|
| scsi_id               | Numeric     | The <b>scsi_id</b> configuration parameter specifies self<br>SCSI ID (Initiator SCSI ID) of the virtual KZPBA PCI<br>SCSI Adapter. The same SCSI ID is also used by virtual<br>KZPBA PCI SCSI Adapter when it is configured as vir-<br>tual SCSI target in virtual SCSI cluster configuration.<br>By default the <b>scsi_id</b> configuration parameter is set<br>to 7.<br><b>Example 6.51.</b><br><b>set SCSI_B scsi_id=6</b>                                                                                                    |
| port                  | Text string | When specified, the port configuration parameter specifies local end-point (TCP/IP port on local host) of virtual SCSI connection between the virtual KZPBA PCI SCSI Adapter and a virtual KZPBA PCI SCSI Adapter on remote host in virtual SCSI cluster configuration.         By default the port configuration option is not specified.         Syntax:         host[connection-number]="host-name{:tcpip-port-no}"         where         connection_number = remote_scsi_id * 100 + lun_id         Example 6.52.         set SCSI_B port[600]=17060 host[600]="local-host:16070"                                     |
| host                  | Text string | When specified, the host configuration parameter specifies remote end-point (remote host name and, optionally, TCP/IP port on remote host) of virtual SCSI connection between the virtual KZPBA PCI SCSI Adapter and a virtual KZPBA PCI SCSI Adapter on remote host in virtual SCSI cluster configuration.         By default the host configuration option is not specified.         Syntax:         host[connection-number]="host-name{:tcpip-port-no}"         where         connection_number = remote_scsi_id * 100 + lun_id         Example 6.53.         set SCSI_B port[600]=17060 host[600]="local-host:16070" |

Example 6.54.

load KZPBA SCSI\_B

set SCSI\_B container[0]="dkb0.vdisk"

set SCSI\_B media\_type[0]="HSZ70"

set SCSI\_B media\_type[600]="RRD43"

### 6.12.3.2.2. KZPBA mapping to system resources

| kzpba paramet-<br>ers | Туре        | Description                                                                                                    |
|-----------------------|-------------|----------------------------------------------------------------------------------------------------|
| container             | Text string | When specified this configuration parameter instructs<br>the CHARON software to create virtual SCSI device<br>and connect to the virtual system through the virtual<br>KZPBA SCSI Adapter. Type of the virtual SCSI device<br>depends on value of the configuration parameter                                                                                                    |
|                       |             | Syntax:                                                                                                    |
|                       |             | container[unit-number]="{file-path/}file-name.vdisk"                                                                                                    |
|                       |             | container[unit-number]="{file-path/}file-name.vtape"                                                                                                    |
|                       |             | container[unit-number]="{file-path/}file-name.iso"                                                                                                    |
|                       |             | container[unit-number]="/dev/sdL" (L is letter here)                                                                                                    |
|                       |             | container[unit-number]="/dev/sgN"                                                                                                    |
|                       |             | container[unit-number]="/dev/srN" "/dev/cdrom"                                                                                                    |
|                       |             | where                                                                                                    |
|                       |             | <ul> <li>unit-number = scsi_id * 100 + lun_id is number of virtual storage element attached to the virtual KZPBA PCI SCSI Adapter. In this formula scsi_id is from 0 through 15 and lun_id is from 0 through 7. This gives the following valid unit numbers: 0, 1,, 7, 100, 101,, 107, 200,, 1507. Note that storage unit number assigned by HP OpenVMS Alpha operating system running on virtual HP Alpha system (appears on device name) is the same as unit number given by the above formula.</li> </ul> |
|                       |             | Example 6.55.                                                                                                    |
|                       |             | set SCSI_A container[0]="/opt/char-<br>on/disks/dka0.vdisk"                                                                                                    |
|                       |             | set SCSI_A container[300]="/opt/Char-<br>on/disks/mka300.vtape"                                                                                                    |
|                       |             | set SCSI_B container[400]="/dev/sda"                                                                                                    |
|                       |             | set SCSI_B container[500]="/dev/sg2"                                                                                                    |
|                       |             | set SCSI_B container[501]="/dev/sr0"                                                                                                    |
|                       |             |                                                                                                    |

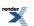

| kzpba paramet-<br>ers | Туре | Description                                                                                                    |
|-----------------------|------|----------------------------------------------------------------------------------------------------|
|                       |      | Types of <b>container</b> parameters:                                                                                                    |
|                       |      | • The .vdisk file represents container of virtual disk.<br>When path to .vdisk file is assigned to container<br>configuration parameter the CHARON-AXP software<br>creates virtual SCSI disk device. The CHARON-AXP<br>software supports also .dsk files for backward com-<br>patibility, although use of .dsk extension is not recom-<br>mended.                                                                                              |
|                       |      | • The . <i>vtape</i> file represents container of virtual tape.<br>When path to .vtape file is assigned to container<br>configuration parameter the CHARON-AXP software<br>creates virtual SCSI tape device. The CHARON-AXF<br>software supports also .mtd files for backward com-<br>patibility, although use of <i>.mtd</i> extension is not recom-<br>mended.                                                                               |
|                       |      | <ul> <li>The .iso file represents container of virtual cdrom.<br/>When path to .iso file is assigned to container configuration parameter the CHARON-AXP software creates virtual SCSI cdrom device. It is possible to switch from one .iso file to other one (having the same name) w/o stopping CHARON-AXP. But note that the CD-ROM device must be dismounted first on the CHARON operating system level.</li> </ul>                        |
|                       |      | <ul> <li>The /dev/sdL (L is letter here) object represents logical or physical disk attached to the host. It is also possible to use not a whole disk, but previously created partitions on it. In this case the syntax is the following: /dev/sdLN where N is the number of partition to be used. When certain /dev/sdN is assigned to container configuration parameter the CHARON AXP software creates virtual SCSI disk device.</li> </ul> |
|                       |      | <ul> <li>The /dev/sgN object represents physical SCSI device<br/>attached to the host. Typically this parameter is used<br/>for connecting physical tape drives. In this case when<br/>certain /dev/sgN is assigned to container configura-<br/>tion parameter the CHARON-AXP software creates<br/>virtual SCSI tape device. In the same way one may<br/>connect physical SCSI devices of type other than<br/>tape.</li> </ul>                 |
|                       |      | The following procedure is recommended for finding needed values for the /dev/sgN devices:                                                                                                    |
|                       |      | In the console please issue:                                                                                                    |
|                       |      | cat /proc/scsi/sg/device_hdr; cat /proc/scsi/sg/devices                                                                                                    |
|                       |      | The output will look something like:                                                                                                    |

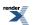

| kzpba paramet-<br>ers | Туре | Description                                                                                                    |
|-----------------------|------|----------------------------------------------------------------------------------------------------|
|                       |      | host chan id lun type opens qdepth bus online<br>4 0 0 0 5 1 1 0 1<br>5 0 0 0 0 1 1 0 1                                                                                                    |
|                       |      | The fifth field (" <i>type</i> ") is the device type.                                                                                                    |
|                       |      | 5 means CD-ROM, 1 means tape, 0 means disk                                                                                                    |
|                       |      | The "N" in the <i>/dev/sgN</i> is the line number in this table (starting from 0) corresponded to the devices CHARON-AXP will use.                                                                                                    |
|                       |      | Thus / <i>dev/sg0</i> will be CD-ROM mapping in this ex-<br>ample.                                                                                                    |
|                       |      | Another possibility is the following: on a freshly booted system please issue the following command:                                                                                                    |
|                       |      | dmesg   grep sg                                                                                                    |
|                       |      | The output will look like that:                                                                                                    |
|                       |      | [ 1.503622] sr 4:0:0:0: Attached scsi generic sg0 type 5<br>[ 1.780897] sd 5:0:0:0: Attached scsi generic sg1 type 0                                                                                                    |
|                       |      | Note                                                                                                    |
|                       |      | This table lists all the devices, not only the real SCSI ones (SATA/IDE for example).<br>CHARON-AXP supports only real SCSI devices.                                                                                                    |
|                       |      | <ul> <li>The /dev/srN (/dev/cdrom syntax is also possible)<br/>object represents logical or physical optical drive at-<br/>tached to the host. When certain /dev/srN is assigned<br/>to container configuration parameter the CHARON-<br/>AXP software creates virtual SCSI cdrom device.</li> </ul> |
|                       |      | If the <b>container</b> configuration parameter is not spe-<br>cified, the CHARON-AXP software does not create vir-<br>tual SCSI device for the corresponding unit number.                                                                                                    |
|                       |      | By default the container configuration parameter is not specified.                                                                                                    |
|                       |      | Note                                                                                                    |
|                       |      | The /dev/sgN and the /dev/sdL devices should<br>be used very carefully since in the case of<br>specifying some partitions or disks incorrectly<br>(providing that the user has all the required<br>rights) the Linux system may be damaged or<br>even destroyed completely.                          |

Example 6.56.

load KZPBA SCSI\_B

set SCSI\_B container[0]="dkb0.vdisk"

set SCSI\_B container[600]="/dev/cdrom"

### 6.12.4. Virtual DEC-KGPSA-CA (EMULEX LP8000) PCI Fibre Channel adapter

CHARON supports emulation of DEC-KGPSA-CA (EMULEX LP8000) PCI FC adapter by loading instances of KGPSA.

Every instance of KGPSA works in a fabric virtualization mode (creating virtual fabric in combination with virtual FC-3 Storage Controller.

# 6.12.4.1. Attaching virtual KGPSA PCI Fibre Channel Adapter to virtual system

To create an instance of virtual KGPSA PCI FC Adapter use "**load**" command in configuration file as follows:

### load kgpsa <instance-name>

Note that **<instance-name>** is not visible outside configuration file. Operating systems running on top of virtual system use different naming policy and name assigned to virtual KGPSA PCI FC Adapter by those operating systems has nothing to do with **<instance-name>** assigned in configuration files.

### Example 6.57.

### load kgpsa FC\_A

In this example, **FC\_A** is instance name of virtual KGPSA PCI FC Adapter. But HP OpenVMS operating system uses names FGA, FGB, FGC,... to identify instances of virtual KGPSA PCI FC Adapters

# 6.12.4.2. Configuring virtual KGPSA PCI Fibre Channel Adapter in Fabric virtualization mode

Virtual KGPSA PCI FC Adapter offers several configuration parameters controlling its behavior in virtual hardware and its appearance to software running on it (e.g. HP OpenVMS Alpha and HP Tru64 UNIX operating systems).

### 6.12.4.2.1. KGPSA general parameters

| kgpsa paramet-<br>ers | Туре        | Description                                                                                                    |
|-----------------------|-------------|----------------------------------------------------------------------------------------------------|
| media_type            | Text string | When specified, the <b>media_type</b> configuration paramet-<br>er instructs the CHARON software to use the supplied<br>value as PRODUCT field in FC INQUIRY data returned<br>to software running on virtual HP Alpha system in re-<br>sponse to FC INQUIRY command. |

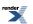

| kgpsa paramet-<br>ers      | Туре        | Description                                                                                                    |
|----------------------------|-------------|----------------------------------------------------------------------------------------------------|
|                            |             | If the <b>media_type</b> configuration parameter is not spe-<br>cified, the CHARON software attempts to guess FC<br>INQUIRY data based on virtual FC device type and<br>underlying container (which is specified in the corres-<br>ponding container configuration parameter).                        |
|                            |             | Syntax:                                                                                                    |
|                            |             | media_type[unit-number]=" <vendor>,<product>,<re-<br>vision&gt;"</re-<br></product></vendor>                                                                                                    |
|                            |             | Example 6.58.                                                                                                    |
|                            |             | set FC_B media_type[0]="DEC,HSG80,V89F"                                                                                                    |
|                            |             | set FC_B media_type[1]="HP,MSA1000,V100"                                                                                                    |
| wwid                       | Text string | This parameter sets WWID for emulated KGPSA ad-<br>apter unit.                                                                                                    |
|                            |             | Syntax:                                                                                                    |
|                            |             | wwid[unit-number]="XXXX-XXXX-XXXX-XXXX-<br>XXXX-XXXX-XXXX-XX                                                                                                    |
|                            |             | Example 6.59.                                                                                                    |
|                            |             | set FC_A wwid[2]="6008-05F3-0005-2950-BF8E-<br>0B86-A0C7-0001"                                                                                                    |
| removable                  | Boolean     | When set to TRUE, the <b>removable</b> configuration parameter instructs the CHARON software to report the corresponding virtual FC device as removable.                                                                                                    |
|                            |             | By default the <b>removable</b> configuration parameter is set to <i>FALSE</i> .                                                                                                    |
|                            |             | Note that virtual FC tape and cdrom devices are always reported as removable regardless of the removable configuration parameter.                                                                                                    |
|                            |             | Example 6.60.                                                                                                    |
|                            |             | set FC_A removable[400]=true                                                                                                    |
| use_io_file_fuffer-<br>ing | Boolean     | When set to <i>TRUE</i> , the <b>use_io_file_buffering</b> configur-<br>ation parameter instructs the CHARON software to<br>enable host operating system I/O cache when read-<br>ing/writing the corresponding container (specified by<br>the corresponding container configuration parameter).       |
|                            |             | When enabled, the host operating system I/O cache<br>may significantly improve I/O performance of the virtual<br>system. At the same time maintaining I/O cache re-<br>quires additional host resources (CPU and memory)<br>which may negatively affect overall performance of the<br>virtual system. |

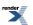

| kgpsa paramet-<br>ers  | Туре        | Description                                                                                                    |
|------------------------|-------------|----------------------------------------------------------------------------------------------------|
|                        |             | By default the <b>use_io_file_buffering</b> configuration parameter is set to <i>FALSE</i> .                                                                                                    |
|                        |             | Example 6.61.                                                                                                    |
|                        |             | set FC_A use_io_file_buffering[0]=true                                                                                                    |
| geometry               | Text string | The <b>geometry</b> parameter tells the emulator about a specific geometry of the connected media. The parameters above can be omitted.                                                                                                  |
|                        |             | Syntax:                                                                                                    |
|                        |             | geometry[unit-number]= " <n_of_sec-<br>tors&gt;/<n_of_tracks>/<n_of_cylinders>"</n_of_cylinders></n_of_tracks></n_of_sec-<br>                                                                                                    |
|                        |             | Example 6.62.                                                                                                    |
|                        |             | set FC_A geometry[0] = "255/255"                                                                                                    |
| host_bus_loca-<br>tion | Text string | The parameter triggers CHARON PCI Pass Through<br>mode on and connects the instance of emulated DEC-<br>KGPSA-CA PCI FC adapter to a physical EMULEX<br>LightPulse PCI/PCI-X/PCIe FC adapter plugged into<br>host's PCI/PCI-X/PCIe slot. |
|                        |             | Example 6.63. Example for Windows                                                                                                    |
|                        |             | load KGPSA FC_A host_bus_location="PCI bus<br>3,device 1,function 0"                                                                                                    |
|                        |             | Example 6.64. Example for Linux                                                                                                    |
|                        |             | load KGPSA FC_A host_bus_location="/dev/kg-<br>psa0"                                                                                                    |
| bus                    | Text string | When specified, the bus configuration parameter tells<br>the CHARON software the virtual PCI bus to which<br>Virtual HP Alpha system shall connect the virtual KG-<br>PSA PCI FC Adapter.                                                |
|                        |             | By default the bus configuration parameter is not spe-<br>cified.                                                                                                    |
|                        |             | If the bus configuration parameter is not specified, the CHARON software connects the virtual KGPSA PCI FC Adapter to the first available virtual PCI bus.                                                                               |
|                        |             | Example 6.65.                                                                                                    |
|                        |             | load KGPSA FC_A bus=pci_1 device=1 function=0                                                                                                    |
| device                 | Numeric     | When specified, the device configuration parameter specifies position of the virtual KGPSA PCI FC Adapter on virtual PCI bus.                                                                                                    |

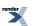

| kgpsa paramet-<br>ers | Туре        | Description                                                                                                    |
|-----------------------|-------------|----------------------------------------------------------------------------------------------------|
|                       |             | By default the device configuration parameter is not specified.                                                                                                    |
|                       |             | If the device configuration parameter is not specified,<br>the CHARON software connects the virtual KGPSA PCI<br>FC Adapter at the first available position of the virtual<br>PCI bus.                                                                                                 |
|                       |             | Example 6.66.                                                                                                    |
|                       |             | load KGPSA FC_A bus=pci_1 device=1 function=0                                                                                                    |
| function              | Numeric     | When specified, the function configuration parameter specifies position of the virtual KGPSA PCI FC Adapter on virtual PCI bus.                                                                                                    |
|                       |             | By default the function configuration parameter is not specified.                                                                                                    |
|                       |             | If the function configuration parameter is not specified,<br>the CHARON software connects the virtual KGPSA PCI<br>FC Adapter at the first available position of the virtual<br>PCI bus.                                                                                               |
|                       |             | Example 6.67.                                                                                                    |
|                       |             | load KGPSA FC_A bus=pci_1 device=1 function=0                                                                                                    |
| irq_bus               | Text string | When specified, the irq_bus configuration parameter specifies virtual bus routing interrupt requests from virtual KGPSA PCI FC Adapter to virtual Alpha CPUs in Virtual HP Alpha system.                                                                                               |
|                       |             | By default the irq_bus configuration parameter is not specified.                                                                                                    |
|                       |             | The irq_bus configuration parameter must be set to<br>" <i>ISA</i> " for virtual KGPSA FC Adapter in virtual AlphaServ-<br>er 400. For virtual HP Alpha systems other then Al-<br>phaServer 400 the <b>irq_bus</b> configuration parameter<br>must be left as is (i.e. not specified). |
|                       |             | Example 6.68.                                                                                                    |
|                       |             | load KGPSA FC_B irq_bus=isa                                                                                                    |
| irq                   | Numeric     | When specified, the irq configuration parameter assigns interrupt request to the virtual KGPSA PCI FC Adapter in Virtual HP Alpha system.                                                                                                    |
|                       |             | By default the irq configuration parameter is not spe-<br>cified.                                                                                                    |
|                       |             | If the irq configuration parameter is not specified, the CHARON software uses the correct value depending                                                                                                    |

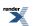

| kgpsa paramet-<br>ers | Туре | Description                                                                         |
|-----------------------|------|-------------------------------------------------------------------------------------|
|                       |      | on the selected PCI position of virtual KGPSA PCI FC Adapter in the virtual system. |
|                       |      | Example 6.69.                                                                       |
|                       |      | load KGPSA SCSI_A bus=pci_1 device=1 function=0<br>irq=24                           |

Example 6.70.

load KGPSA FC\_A bus=pci\_1 device=1 function=0 irq=24

set FC\_A media\_type[100]="DEC,HSG80,V89F"

set FC\_A removable[100]=true

set FC\_A use\_io\_file\_buffering[100]=true

### 6.12.4.2.2. KGPSA mapping to system resources

| kgpsa paramet-<br>ers | Туре        | Description                                                                                                    |
|-----------------------|-------------|----------------------------------------------------------------------------------------------------|
| container             | Text string | When specified this configuration parameter instructs<br>the CHARON software to create virtual FC device and<br>connect to the virtual system through the virtual KGPSA<br>FC Adapter. Type of the virtual FC device depends on<br>value of the configuration parameter |
|                       |             | Syntax:                                                                                                    |
|                       |             | container[unit-number]="{file-path/}file-name.vdisk"                                                                                                    |
|                       |             | container[unit-number]="/dev/sdL" (L is letter here)                                                                                                    |
|                       |             | where                                                                                                    |
|                       |             | • <b>unit-number</b> is number of virtual storage element<br>attached to the virtual DEC-KGPSA-CA PCI FC ad-<br>apter. The unit-number is 0 through 99998. The unit-<br>number 99999 is reserved.                                                                       |
|                       |             | <ul> <li>The /dev/sdL (L is letter here) object represents lo-<br/>gical or physical disk attached to the host.</li> </ul>                                                                                                    |
|                       |             | Example 6.71.                                                                                                    |
|                       |             | set FC_A container[100]="/opt/char-<br>on/disks/disk1.vdisk"                                                                                                    |
|                       |             | set FC_B container[128]="/dev/sdb"                                                                                                    |
|                       |             | Description:                                                                                                    |
|                       |             | • The . <i>vdisk</i> file represents container of virtual disk.<br>When path to .vdisk file is assigned to container<br>configuration parameter the CHARON-AXP software                                                                                                 |

| kgpsa paramet-<br>ers | Туре | Description                                                                                                    |
|-----------------------|------|----------------------------------------------------------------------------------------------------|
|                       |      | creates virtual SCSI disk device. The CHARON-AXP software supports also <i>.dsk</i> files for backward compatibility, although use of .dsk extension is not recommended.                                                                                                    |
|                       |      | <ul> <li>The /dev/sdL (L is letter here) object represents lo-<br/>gical or physical disk attached to the host. It is also<br/>possible to use not a whole disk, but previously cre-<br/>ated partitions on it. In this case the syntax is the<br/>following: /dev/sdLN where N is the number of parti-<br/>tion to be used. When certain /dev/sdN is assigned<br/>to container configuration parameter the CHARON-<br/>AXP software creates virtual disk device.</li> </ul> |
|                       |      | If the container configuration parameter is not specified,<br>the CHARON-AXP software does not create virtual disk<br>device for the corresponding unit number.                                                                                                    |

Example 6.72.

load KGPSA FC\_A

set FC\_A container[100]="disk2.vdisk"

# 6.12.4.3. Configuring virtual KGPSA PCI Fibre Channel Adapter for CHARON PCI Pass Through

The CHARON PCI Pass Through mode allows connection between virtual DEC-KGPSA-CA PCI FC adapter and physical EMULEX LightPulse PCI/PCI-X/PCIe FC adapter plugged into host's PCI/PCI-X/PCIe slot.

### Note

CHARON PCI Pass Through driver for EMULEX LightPulse PCI/PCI-X/PCIe FC adapter must be installed, up, and running.

# 6.12.4.3.1. Building and configuration of PPT driver (kernel object) for KGPSA PCI Fibre Channel Adapter driver

Before proceeding with installation please make sure that:

- Supported model of KGPSA is installed on host system
- · The number of installed KGPSA controllers is known
- The building tools and include files must be installed. If they are absent install them

### Example 6.73.

yum groupinstall "Development Tools"

yum install kernel-headers kernel-develop

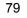

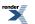

### Note

The **kernel** version must match the version of the installed **kernel-headers** (i.e. this packages must have same versions. It can be verified via **rpm -q -a | grep kernel-**) Please check that the **kernel** and the **kernel-headers** have the same version, and ensure that system is booted from this **kernel** version (not from some older one and etc) with **uname -a** command.

The installation consists of the following steps:

- 1. Open xterm and change the default directory to /opt/charon/drivers/kgpsa
- 2. Issue make clean; make commands to build kernel object
- 3. Check that there are no compilation errors and the file *ppt\_kgpsa.ko* has been built
- 4. Unload standard **lpfc** driver; to do that issue the following command:

### rmmod lpfc

5. Load *ppt\_kgpsa.ko* driver; to do that issue the following command:

### insmod ppt\_kgpsa.ko

- 6. Issue **dmesg** command and check that no error appeared during the driver loading, also check that the driver has found all KGPSA devices.
- 7. Add the KGPSA driver loading to Linux startup:
  - Disable auto-loading of Linux standard lpfc driver on boot. To do that add lpfc to the black list file /etc/modprobe.d/blacklist.conf
  - · Copy the KGPSA kernel module to the location of Linux kernel modules

### Example 6.74.

cp /opt/charon/drivers/kgpsa/ppt\_kgpsa.ko /lib/modules/3.10.9-200.fc19.x86\_64/kernel/drivers/scsi/

The particular path may be different, depending on the kernel version and Linux distribution.

• Enable auto load of the module:

Example 6.75. Auto load of KGPSA module on RedHat

echo modprobe ppt\_kgpsa >> /etc/rc.modules

Example 6.76. Auto load of KGPSA module on Fedora Core

echo ppt\_kgpsa > /etc/modules-load.d/ppt\_kgpsa.conf

• Regenerate new initramfs image with mkinitrd:

Example 6.77.

mkinitrd -f /boot/initramfs-3.10.9-200.fc19.x86\_64.img 3.10.9-200.fc19.x86\_64

### Note

If kernel of the host system has been upgraded or reinstalled all the steps of the PPT KGPSA driver installation must be repeated

### Note

It is prohibited to use a module built on a certain version of kernel on another one.

# 6.12.4.3.2. Configuring virtual KGPSA PCI Fibre Channel Adapter for CHARON PCI

After the PPT KGPSA driver installation, the following device files appear in the /dev/ directory:

/dev/kgpsaX - there **X** is the number from 0 to 9 depends on how many KGPSA adapters have been found.

The connection between virtual DEC-KGPSA-CA PCI FC adapter and physical EMULEX LightPulse PCI/PCI-X/PCIe FC adapter is setup through "**host\_bus\_location**" parameter as follows.

Syntax:

host\_bus\_location="/dev/kgpsa<X>"

Example 6.78.

load KGPSA FC\_A host\_bus\_location="/dev/kgpsa0"

### 6.12.4.3.3. Supported physical EMULEX LightPulse PCI/PCI-X/PCIe FC adapters

The following is the list of EMULEX LightPulse PCI/PCI-X/PCIe FC adapters supported by CHARON PCI Pass Through driver and suitable for emulation of DEC-KGPSA-CA PCI FC adapter in CHARON PCI Pass Through mode:

- LP8000
- LP9000
- LP9002
- LP9802
- LP10000
- LP10000DC
- LP10000-S
- LPX1000
- LP11002
- LPe11002 (FC2242SR, A8003A)
- LPe1105

Not supported:

• LPe1150 (FC2142SR, A8002A)

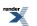

Not tested:

• LPe11000

### 6.13. Virtual PCI Ethernet controllers

CHARON-AXP implements the following virtual PCI Network controllers:

- DE435
- DE450
- DE500AA
- DE500BA

Each of them is a PCI Ethernet adapter (based on the DEC21040 (DE435, DE450, DE500AA and DE500BA) PCI Ethernet adapter chips) for the HP Alpha. CHARON-AXP maps the virtual adapter to a dedicated Ethernet adapter in the Linux host system.

The Ethernet adapter in the Linux host system must support dynamic changes of its MAC address (i.e. no reboot of the host system is required to change the MAC address), which is the case with nearly all modern Ethernet adapters.

The proper sequence is to first load an instance of virtual Ethernet controller, then load an instance of virtual network interface connected to the "*ethN*" network interface, and then finally link the two virtual entities.

### Example 6.79. DEC21040 chip adapters (DE435, DE450, DE500AA and DE500BA)

### load DE500BA/dec21x4x IFC

load packet\_port/chnetwrk IFC0 interface="eth0"

set IFC interface=IFC0

# 6.13.1. Virtual DE435, DE450, DE500AA and DE500BA network adapters

# 6.13.1.1. Attaching virtual DE435, DE450, DE500AA and DE500BA to virtual system

To create instances of virtual DExx series network adapters use "**load**" command in configuration file as follows:

load DE435/dec21x4x <instance-name>

load DE450/dec21x4x <instance-name>

load DE500AA/dec21x4x <instance-name>

#### load DE500BA/dec21x4x <instance-name>

Note that **<instance-name>** is not visible outside configuration file. Operating systems running on top of virtual system use different naming policy and name assigned to virtual DExx series network adapters by those operating systems has nothing to do with **<instance-name>** assigned in configuration files.

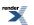

### Example 6.80. DEC21040 chip adapters (DE435, DE450, DE500AA and DE500BA)

### load DE500AA/dec21x4x NI\_A

In this example, **NI\_A** is instance name of virtual DE500AA series network adapter. But HP OpenVMS operating system uses names EWA,EWB,EWC,... to identify instances of virtual DE435, DE450, DE500AA or DE500BA network adapters

# 6.13.1.2. Configuring virtual DE435, DE450, DE500AA and DE500BA network adapters

Virtual DExx series network adapters offer several configuration parameters controlling its behavior in virtual hardware and its appearance to software running on it (e.g. HP OpenVMS Alpha and HP Tru64 UNIX operating systems).

| DExxx paramet-<br>ers | Туре        | Description                                                                                                    |
|-----------------------|-------------|----------------------------------------------------------------------------------------------------|
| interface             | Text string | This parameter connects the logical name representing<br>a DExxx instance to the logical name of a host network<br>port ("IFC0" in the following example), after the host<br>network port has been loaded.<br>Example 6.81.<br>set NI_A interface=IFC0                                                                                                    |
| station_address       | Text string | station_address       provides an ability to configure the adapter's permanent address. By default the adapter's permanent address is read from the host system's NIC. Set the station_address when you need to configure a satellite (remotely booted) system which will run DECnet or when the migrated software uses the permanent address on the network adapter.         Format:       XX-XX-XX-XX-XX         or       XX:XX:XX:XX:XX:XX         Example 6.82.       set NI_A station_address="E2:F4:00:A6:07:D2"         See Appendix for mere datailed description       See Appendix for mere datailed description |
| rx_fifo_size          | Numeric     | See Appendix for more detailed description.<br>This parameter sets the receive FIFO size. The value<br>is specified in Kb and by default is pre-calculated from<br>the connected port's size of receive queue.<br><b>Typically, you do not need to specify the</b><br><b>rx_fifo_size parameter. It is available mostly for</b><br><b>extended tuning.</b>                                                                                                    |
|                       |             | Example 6.83.<br>set NI_A rx_fifo_size=256                                                                                                    |

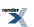

| DExxx paramet-<br>ers | Туре        | Description                                                                                                    |
|-----------------------|-------------|----------------------------------------------------------------------------------------------------|
| bus                   | Text string | When specified, the bus configuration parameter tells<br>the CHARON software the virtual PCI bus to which the<br>virtual system shall connect the virtual DExx series<br>network adapters.       |
|                       |             | By default the bus configuration parameter is not spe-<br>cified.                                                                                                    |
|                       |             | If the bus configuration parameter is not specified, the CHARON software connects the virtual DExx series network adapters to the first available virtual PCI bus.                               |
|                       |             | Example 6.84. DEC21040 chip adapters (DE435, DE450, DE500AA and DE500BA)                                                                                                    |
|                       |             | load DE500AA/dec21x4x NI_A bus=pci_1 device=1<br>function=0                                                                                                    |
| device                | Numeric     | When specified, the device configuration parameter specifies position of the virtual DExx series network adapters on virtual PCI bus.                                                            |
|                       |             | By default the device configuration parameter is not specified.                                                                                                    |
|                       |             | If the device configuration parameter is not specified,<br>the CHARON software connects the virtual DExx series<br>network adapters at the first available position of the<br>virtual PCI bus.   |
|                       |             | Example 6.85. DEC21040 chip adapters (DE435, DE450, DE500AA and DE500BA)                                                                                                    |
|                       |             | load DE500AA/dec21x4x NI_A bus=pci_1 device=1<br>function=0                                                                                                    |
| function              | Numeric     | When specified, the function configuration parameter specifies position of the virtual DExx series network adapters on virtual PCI bus.                                                          |
|                       |             | By default the function configuration parameter is not specified.                                                                                                    |
|                       |             | If the function configuration parameter is not specified,<br>the CHARON software connects the virtual DExx series<br>network adapters at the first available position of the<br>virtual PCI bus. |
|                       |             | Example 6.86. DEC21040 chip adapters (DE435, DE450, DE500AA and DE500BA)                                                                                                    |
|                       |             | load DE500AA/dec21x4x NI_A bus=pci_1 device=1<br>function=0                                                                                                    |
| irq_bus               | Text string | When specified, the irq_bus configuration parameter specifies virtual bus routing interrupt requests from vir-                                                                                   |

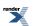

| DExxx paramet-<br>ers | Туре    | Description                                                                                                    |
|-----------------------|---------|----------------------------------------------------------------------------------------------------|
|                       |         | tual DExx series network adapters to virtual Alpha CPUs in Virtual HP Alpha system.                                                                                                    |
|                       |         | By default the irq_bus configuration parameter is not specified.                                                                                                    |
|                       |         | The irq_bus configuration parameter must be set to<br>" <i>ISA</i> " for virtual DExx series network adapters in virtual<br>AlphaServer 400. For virtual HP Alpha systems other<br>then AlphaServer 400 the <b>irq_bus</b> configuration para-<br>meter must be left as is (i.e. not specified). |
|                       |         | Example 6.87. DEC21040 chip adapters (DE435, DE450, DE500AA and DE500BA)                                                                                                    |
|                       |         | load DE500AA/dec21x4x NI_A irq_bus=isa                                                                                                    |
| irq                   | Numeric | When specified, the irq configuration parameter assigns interrupt request to the virtual DExx series network adapters in Virtual HP Alpha system.                                                                                                    |
|                       |         | By default the irq configuration parameter is not spe-<br>cified.                                                                                                    |
|                       |         | If the irq configuration parameter is not specified, the<br>CHARON software uses the correct value depending<br>on the selected PCI position of virtual DExx series net-<br>work adapters in the virtual system.                                                                                 |
|                       |         | Example 6.88. DEC21040 chip adapters (DE435, DE450, DE500AA and DE500BA)                                                                                                    |
|                       |         | load DE500AA/dec21x4x NI_A bus=pci_1 device=1<br>function=0 irq=24                                                                                                    |

Example 6.89.

load DE435/dec21x4x EWA interface=EWA0

set EWA station\_address="E2:F4:00:A6:07:D2"

set EWA bus=pci\_1 device=1 function=0 irq=24

set EWA irq\_bus=isa

This example assumes that the network packet port is defined as EWA0

It is recommended to review the sample configuration files to see the correct structure of the Ethernet configuration commands.

If your OpenVMS/Alpha system disk is configured for automatic TCP/IP startup and you use UCX, not loading an Ethernet adapter in the CHARON-AXP configuration can cause OpenVMS to crash. The problem appears only if UCX is enabled while the networking device is missing. DECnet works correctly.

For the extended set of the adapter configuration parameters, tuning and troubleshooting please refer to the 'Charon networking Guide'.

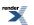

### 6.13.2. CHARON Packet Port

The CHARON specific **"packet\_port**" interface establishes a connection between an Ethernet adapter in the Linux host system and Ethernet adapter in Virtual HP Alpha system. For every virtual adapter instance loaded, one dedicated host Ethernet adapter is required.

### 6.13.2.1. Attaching CHARON Packet Port to virtual system

To create instances of CHARON Packet Port use "**load**" command in configuration file as follows:

### load packet\_port/chnetwrk <instance-name>

Note that **<instance-name>** is not visible outside configuration file.

### Example 6.90.

### load packet\_port/chnetwrk pp\_1

In this example, **pp\_1** is instance name of CHARON Packet Port. This instance name is used for attaching CHARON virtual Ethernet adapters to it.

### 6.13.2.2. Configuring CHARON Packet Port

CHARON Packet Port offers several configuration parameters controlling its behavior.

### 6.13.2.2.1. CHARON Packet Port general parameters

| packet_port<br>parameter              | Туре    | Description                                                                                                    |
|---------------------------------------|---------|----------------------------------------------------------------------------------------------------|
| port_en-<br>able_mac_ad-<br>dr_change | Boolean | If <i>true</i> is specified, CHARON sets the appropriate<br>Ethernet address automatically. If false is specified, set<br>the Ethernet address manually. The default value is<br><i>true</i> .<br>Example 6.91.<br>set pp_1 port_enable_mac_addr_change=false                                                                                                    |
| port_ig-<br>nore_on_rx                | Numeric | <pre>port_ignore_on_rx provides the ability to shutdown the port when the sequential errors "on receive" ex- ceeds the specified number. Typically, errors on receive indicate serious (unrecoverable) errors. By default, the value is set to the value of the port_pending_rx_number parameter. Value of '0' means infinite. Example 6.92. set pp_1 port_ignore_on_rx=16</pre> |
| port_retry_on_tx                      | Numeric | <b>port_retry_on_tx</b> controls the number of times the port attempt to transmit the packet until giving up. By default, the value is 3. Increasing this value might introduce problems in carrier loosing logic, because not all NIC drivers support carrier status query. Typically, you do not need to increase the value.                                                   |

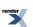

| packet_port<br>parameter           | Туре    | Description                                                                                                    |
|------------------------------------|---------|----------------------------------------------------------------------------------------------------|
|                                    |         | Example 6.93.                                                                                                    |
|                                    |         | set pp_1 port_retry_on_tx=8                                                                                                    |
| por <u>t pending rx_num</u><br>ber | Numeric | <b>port_pending_rx_number</b> sets the number of pending<br>receive buffers. The default value is 63. The maximum<br>value allowed is 195. You may want to increase the<br><b>port_pending_rx_number</b> when you have very busy<br>networking and experience problems like losing connec-<br>tions not related to the carrier loss. Typically, you do<br>not need to change this parameter. |
|                                    |         | Example 6.94.                                                                                                    |
|                                    |         | set pp_1 port_pending_rx_number=128                                                                                                    |
| port_pending_rx_num-<br>ber        | Numeric | <b>port_pending_tx_number</b> sets the number of buffers<br>the port uses to transmit. The default value is 62. You<br>may want to increase the <b>port_pending_tx_number</b><br>value if the log file indicates dropped TX packets due<br>to TX queue overflow. Typically, you do not need to<br>change this parameter.                                                                     |
|                                    |         | Example 6.95.                                                                                                    |
|                                    |         | set pp_1 port_pending_rx_number=128                                                                                                    |
| sus-<br>២ស៊ីឃេឡីបរីឃេនៈបុងសិទ      | Boolean | To avoid confusion arising from non critical errors during<br>MAC address change, by default, logging is suppressed<br>(default value is true). To enable tracing during MAC<br>address change set this parameter to false                                                                                                    |
|                                    |         | Example 6.96.                                                                                                    |
|                                    |         | set pp_1 suspend_msg_on_mac_change=false                                                                                                    |

### 6.13.2.2.2. CHARON Packet Port mapping

| packet_port<br>parameter | Туре        | Description                                                                                                    |
|--------------------------|-------------|----------------------------------------------------------------------------------------------------|
| interface                | Text string | This parameter Identifies the dedicated Ethernet ad-<br>apter in the Linux host system.<br>Syntax:<br>set <name> interface="<adapter>"<br/>Example 6.97.<br/>set pp_1 interface="eth0"</adapter></name> |

Example 6.98.

load DE500BA/dec21x4x IFC

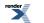

load packet\_port IFC0 interface="eth0"

set IFC interface=IFC0

Example 6.99.

load DEQNA XQA

load packet\_port XQA0 interface="eth0"

set XQA interface=XQA0

# 6.14. Using CHARON with Linux virtual Network Interfaces

CHARON allows usage of the Linux virtual Network Interfaces (*TUN/TAP*) and mapping them to Ethernet adapters' emulations of individual CHARON instances.

### 6.14.1. Prerequisites

The following packages need to be installed at a first step:

- bridge-utils
- tunctl

Providing that the host operating system is FC20 the following versions of those packages can be installed for example:

- bridge-utils-1.2-9.fc20.x86\_64
- tunctl-1.5-4.fc16.x86\_64 or openvpn-2.1.1-2.fc20.x86\_64

The installation is performed with a help of standard RPM procedure or with "yum install".

The second step is setting a physical network interface to be dedicated to the whole network bridge (to be created later) to the promiscuous mode with the following command:

/sbin/ifconfig eth<N> 0.0.0.0 promisc up

The promiscuous mode allows the physical network interface (as well as the virtual one) to accept the entire volume of the incoming packets. This mode is essential for consistence of the whole information transfer.

### 6.14.2. Using virtual Network Interfaces if firewall is enabled on host system

In case if firewall is enabled on host system the following command should be executed to allow bridge to forward IP packets:

/sbin/iptable -I FORWARD -m physdev --physdev-is-bridged -j ACCEPT

This command can also be performed from the bridge configuration script. It has to be executed each time the *iptables* service started or restarted.

It is also possible to make this setting system-wide. There is 2 ways to do that:

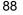

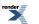

- 1. Issue the given command from the firewall control panel.
- 2. Add the following line:

-I FORWARD -m physdev --physdev-is-bridged -j ACCEPT

to the end of the /etc/sysconfig/iptables file.

### 6.14.3. Starting virtual network interfaces

Starting desired number of virtual network interfaces (TAPs) can be performed in following way:

tunctl [-t tap<N>]

where "*tap<N>*" is a name of an instance of the virtual network interface, i.e. "*tap0*", "*tap1*" etc.

Once each virtual network interface instance is created it must be set to the promiscuous mode too:

/sbin/ifconfig tap<N> promisc up

### 6.14.4. Creating bridge

To interconnect the physical and virtual network interfaces created at the previous steps the network bridge must be introduced in the following way:

/usr/sbin/brctl addbr br0

where "br0" stands for a name of the created bridge.

Now it is possible to add the network interfaces to the created bridge in the following way:

/usr/sbin/brctl addif br0 eth<N> /usr/sbin/brctl addif br0 tap0

/usr/sbin/brctl addif br0 tap<N>

#### Example 6.100.

/usr/sbin/brctl addif br0 eth1 /usr/sbin/brctl addif br0 tap0

The proposed configuration assumes one and only one network bridge, so loops are not possible. It means it is required to turn off the spanning tree protocol with the following command:

/usr/sbin/brctl stp br0 off

### 6.14.5. Starting the bridge

To start the created bridge "br0" use the following command:

/sbin/ifconfig br0 up

### 6.14.6. Usage a virtual interface in CHARON configuration

Once as number of the "*tap<N>*" interfaces have been created and connected to the corresponding bridge "*br0*" it is possible to tell CHARON to use those interfaces in the following way:

load tap\_port/chnetwrk EWA0 interface="tap<N>"

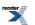

# **Chapter 7. Operating CHARON-AXP**

Open "*xterm*" console. It is mandatory to use "*xterm*" as console to start CHARON, since only this console provides correct overall usability in Tru64/OpenVMS. To achieve full compatibility with VT100 model targeting by CHARON-AXP the following command must be issued in *xterm* console:

#### set term /dev=vt100/perm

Once it is done CHARON-AXP can be started with the following command:

#### <emulator name> <configuration file name>

The names of the emulators are specified in the Installation section of this Guide.

#### Example 7.1.

es40 /charon/my\_configurations/my\_es40.cfg

When CHARON-AXP starts, license checking takes a few seconds. If you remove the license key while CHARON-AXP is running, a warning message is given after a few minutes, and you have a maximum of 1 hour to save your files and shut down your virtual system.

For more information of running CHARON-AXP please refer to the installation section of this Guide.

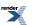

# **Chapter 8. CHARON-AXP Utilities**

### 8.1. Overview

CHARON-AXP provides the following set of utilities:

| Utility       | Description                                                                                                    |
|---------------|----------------------------------------------------------------------------------------------------|
| mkdskcmd      | An utility for creation of CHARON virtual disk containers of custom<br>or standard types. This utility also has has functionality to transfer<br>virtual disks of one type to virtual disks of other type.  |
| hasp_srm_view | An utility for viewing CHARON licenses, collect host system fingerprint<br>and information about existing licenses. It is also capable of transfer-<br>ring software licenses from one host to another one. |
| mtd           | An utility for creating CHARON tape images from physical tapes and writing tape images back to a physical tapes                                                                                             |
| Idle          | An utility that significantly reduces CHARON host CPU usage whenever a VMS system running on CHARON is idle                                                                                                 |

All the described utilities can be invoked from command line, *Idle* package is located in */opt/charon/disks* 

### 8.2. "mkdskcmd" utility

The **"mkdskcmd**" utility creates empty disk images of given standard disk types or of custom disk size and can transfer existing disk images of one type to disk images of other type.

The first step is obtaining the name of the disk that should be created:

mkdskcmd --list

This command results in getting a list of all supported disk types. Choose a desired disk (for example *RZ22*) and command the "**mkdskcmd**" to create a virtual disk image:

```
mkdskcmd --disk rz22 --output rz22.vdisk
```

The disk container "rz22.vdisk" will be created in the current directory.

### Note

A file *rz22.avdisk* will be created in addition. This file helps CHARON to recognize a specific disk image type more accurately. So it is recommended to put the *.avdisk* file beside the created disk image.

It is also possible to create custom disk image using switches "--blcount" (blocks count) and "--blsize" (blocks size).

To get all the available parameters please use the switch "--help":

```
Usage:
 mkdskcmd [Options]
Options:
 --help
                 - to see help screen
 -h
               - to see help screen
 --output <full name> - to specify output file name
 -o <full name>

    to specify output file name

 --disk <disk name> - to specify the disk name from Disk table
 -d <disk name> - to specify the disk name from Disk table
 --blsize <number> - to specify the block size in bytes (custom disk image)
                   - to specify the block size in bytes (custom disk image)
 -z <number>
 --blcount <number> - to specify number of the blocks (custom disk image)
                - to specify number of the blocks (custom disk image)
 -c <number>
 --avtable <full_name> - to specify AVDISK table file
 -a <full name>
                   - to specify AVDISK table file
 --list <full_name> - to display AVDISK table
                  - to display AVDISK table
 -l <full name>
 --silent
                - silent mode running
                - silent mode running
 -s
                 - please see the '--transfer' options description
 --transfer
               - please see the '-t' options description
 -t
Return value:
       - for Success
 0
 Non zero - in case of failure
Examples:
 mkdskcmd -h
 mkdskcmd -I
 mkdskcmd -a /opt/charon/utils/mkdsk.vtable -o /etc/rk07.vdisk -d rk07
 mkdskcmd -o /etc/custom.vdisk -z 512 -c 16384
```

### Note

The parameters "--avtable" is added for usage of an alternative disk specification database - or to point to the standard one ("*mkdsk.vtable*") if it is located in some other directory.

### 8.2.1. Transferring disk images

The **"mkdskcmd"** utility is able to transfer of a disk image of one type to a disk image of other type. This operation is needed for example to obtain more free space on a disk image already having some data.

### Note

If a disk image is initially larger than the disk image it will be transferred to, the extra data is lost. If the disk image is initially shorter, it will be extended, and the extended part will be filled up with null bytes ('\0')

The syntax is following:

#### mkdskcmd --transfer <source disk file name> <source disk parameters>

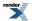

#### where:

- <source disk file name> a file name of the disk image to be transferred
- <source disk parameters> the name of the disk from the list of available on "mkdskcmd --list" request or the disk geometry specification (see below).

#### Example 8.1.

mkdskcmd --transfer \etc\rz22.vdisk rz25

It is also possible to specify the disk parameters manually with "--blcount / -c" (blocks count) and "--blsize / -z" (blocks size) switches:

#### mkdskcmd --transfer <source disk file name> -blsize <number> -blcount <number>

#### Example 8.2.

mkdskcmd -t \etc\custom.vdisk -z 512 -c 262134

### Note

There is a certain delay between a moment when the utility reports that a disk image has been transferred and its actual availability to CHARON. This delay can reach to several minutes in case of very big disks to transfer to. It happens because the host operating systems needs some time for actual allocation of the enlarged file on HDD.

### 8.3. "mtd" utility

The "mtd" utility allows creating CHARON tape image from a physical tape and writing tape image to a physical tape. It is a command line utility. Usage is the following:

#### mtd [options] <tape device name> <tape container name>

where the **option** are:

| Parameter                | Description                                                                                  |
|--------------------------|----------------------------------------------------------------------------------------------|
| -l <file name=""></file> | Creates the execution log in the file "file name".                                           |
| -r <number></number>     | Specifies a number of attempts to read a damaged data bock                                   |
| -i                       | Directs to ignore bad blocks and continue processing w/o interruption. It implies " $-r O$ " |
| - <i>n</i>               | Do not rewind tape                                                                           |
| -p                       | Disable progress reporting                                                                   |
| -v                       | Enable verbose trace of data transfer (implies " $-p$ ")                                     |

#### Example 8.3.

mtd -1 tape1.txt -r 10 /dev/st5 /charon/tapes/tape1.vtape

Using the following syntax it is possible to write a content of a tape container to a physical tape:

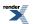

mtd <tape container name> <tape device name>

Example 8.4.

mtd /charon/tapes/tape1.vtape /dev/st5

### 8.4. "hasp\_srm\_view" utility

The "hasp\_srm\_view" utility allows seeing content of the license that is embedded in your CHARON-AXP HASP license key. Just run this utility w/o any parameters to see the license details.

It is also able to collect key status information as well as host fingerprint information and manage software license transfer procedure. The example below demonstrates functionality of the utility:

Example 8.5. Usage of "hasp\_srm\_view" utility

#hasp\_srm\_view -help

CHARON Sentinel HASP utility Copyright: STROMASYS SA, 2013

#### Options:

```
-? or -h or -help - to see help screen

-I - to see CHARON license details

-c2v <C2V file> - to collect the key status information (C2V file)

-fgp <C2V file> - to collect the host fingerprint information (C2V file)

-tfr <LicenseID> <recipient file> - to transfer HASP SL license (V2C file)

-tfr <LicenseID> - to remove HASP SL license (V2C file) from the local host

-idf - to get transfer recipient (ID) file "recipient.id"
```

Specific type of CHARON licensing defines what switch must be used in each case. For licensing with HASP dongle the switch must be "-c2v", whereas licensing with the Software License (SL) requires "-fgp" switch.

#### Collecting "c2v" file is possible only from CHARON host console.

For remote collecting it is recommended to use "ssh" as it is shown in the following example:

Example 8.6. Collecting C2V file via SSH

ssh root@CHARON\_HOST /opt/charon/utils/axp/hasp\_srm\_view -c2v /opt/charon/utils/axp/my\_hasp\_key.c2v

ssh root@CHARON\_HOST /opt/charon/utils/axp/hasp\_srm\_view -fgp /opt/charon/utils/axp/my\_host\_fingerprint.c2v

There is also a special command for viewing CHARON license if remote access is used:

#### Example 8.7. Viewing/collecting CHARON license via SSH

To see the license text on console:

#### ssh root@localhost /opt/charon/utils/axp/hasp\_srm\_view

To collect the license text to an output file on the host server:

ssh root@localhost /opt/charon/utils/axp/hasp\_srm\_view /opt/charon/utils/axp/hasp\_srm\_view.txt

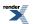

The "hasp\_srm\_view" utility always reports Id and IP address of the hosts where active licenses are found. It helps in situation of multiple licenses.

### 8.4.1. Software Licenses Transfer

Software Licenses (SL) can be transferred from one host to another one with a help of "hasp\_srm\_view" utility and "Sentinel Admin Control Center" (ACC). The following example demonstrates the transfer procedure.

Let's suppose that a Software License must be transferred from a host "SourceHost" to a host "RecipientHost":

1. Collect a specific information about the "*RecipientHost*" to issue a transfer license for it. To do that run "hasp\_srm\_view" utility on the "*RecipientHost*" with the following parameters:

### hasp\_srm\_view -idf

As result a file "*recipient.id*" will be created in the directory from which "hasp\_srm\_view" utility runs.

2. Copy the "recipient.id" file to the "SourceHost".

### Note

"recipient.id" file is an ASCII file, so use "ascii" option in case of FTP transfer.

- 3. On the "SourceHost" open up the "Sentinel Admin Control Center" (ACC) (by going to http://localhost:1947), note the number of the software license you are going to update.
- 4. Run the "hasp\_srm\_view" utilityin the following way to create a transfer license for the host "RecipientHost":

### hasp\_srm\_view -tfr <license number> recipient.id

The "license number" is the value collected at the step 3.

Example 8.8. Collecting a transfer license

hasp\_srm\_view -tfr 12345678 recipient.id

As result a "<*license number*>.v2c" file will be created in the current directory. In the example above the name of the transfer license will be "12345678.v2c"

5. Copy the resulting "*license number*>.v2c" file to the "*RecipientHost*".

### Note

"<*license number*>.v2c" file is an ASCII file, so use "*ascii*" option in case of FTP transfer.

6. On the "*RecipientHost*" open up the "**Sentinel Admin Control Center**" (ACC) (by going to http://localhost:1947) and apply the "*icense number*>.v2c" file the way described in the "Licensing" chapter of this Guide.

### 8.4.2. Software License Remove

It is also possible to remove Software License completely from a host. As result the license will be dumped to a specific license file \*.*v2c*, so it can be re-applied if needed.

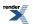

To remove a software license from a host do the following:

- 1. Open up the "Sentinel Admin Control Center" (ACC) (by going to http://localhost:1947), note the number of the software license you are going to remove.
- 2. Run the "hasp\_srm\_view" utilityin the following way to remove the license:

hasp\_srm\_view -tfr <license number>

The "license number" is the value collected at the step 3.

#### Example 8.9. Collecting a transfer license

hasp\_srm\_view -tfr 12345678

As result a "<*license number*>.v2c" file will be created in the current directory. In the example above the name of the transfer license will be "12345678.v2c"

3. Lately it is possible to re-apply the created \*.*v2c* file to restore the deleted software license. See the "Licensing" chapter of this Guide for details.

### 8.5. "idle" utility

The "Idle" utility significantly reduces the CHARON-AXP host CPU usage whenever a VMS/Alpha system running on CHARON-AXP is idle. "Idle" utility stalls the emulated CPU (note that at the moment it supports the models emulating just 1 CPU only, namely: AlphaStation 400, 800, 1000, 1000A and DS10L) when it detects an OpenVMS idle condition. While the "Idle" utility is running the emulated CPU consumes, on average, less host system CPU time. However it is not recommended to employ "Idle" utility in real-time process control environments.

The supported OpenVMS versions are from V6.2-1H3 up to V8.4. The provided PCSI distributive is used for all the versions of OpenVMS.

### Note

On Linux this utility can be used only with models with single CPU emulation

The "Idle" utility is provided in form of a virtual disk image named "*idle\_vms\_pkg.vdisk*". Mount this disk with the "over=id" qualifier under the emulated VMS/Alpha operating system and go to the "[000000.AXP]" directory.

The following files are resided there:

README.TXT

SRI-AXPVMS-IDLE-V0102--1.PCSI

VMS62TO71U2\_PCSI-V0200.PCSI-DCX\_AXPEXE

VMS62TO71U2\_PCSI-V0200.TXT

At the first step it is needed to apply a specific PCSI patch "VMS62TO71U2\_PCSI" if the target VMS/Alpha operating system version is below V7.2. Copy the "VMS62TO71U2\_PCSI-V0200.PCSI-DCX\_AXPEXE" file to some directory on any spare disk and run this file from there:

#### \$ RUN VMS62TO71U2\_PCSI-V0200.PCSI-DCX\_AXPEXE

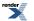

then proceed with the patch installation:

#### \$ PRODUCT INSTALL VMS62T071U2\_PCSI /SOURCE=<directory containing the VMS62T071U2\_PCSI kit>

Once the installation is over please return to the "[000000.AXP]" directory of the "idle\_vms\_pkg.vdisk" and proceed with installation of the "Idle" utility itself:

#### \$ PRODUCT INSTALL IDLE /SOURCE=<directory containing the IDLE kit>

Once the "Idle" utility is installed it starts to take effect immediately, reducing the host system CPU usage if VMS/Alpha system running on CHARON-AXP is idle. No reboot is required. The utility is loaded automatically on reboot, no additional configuring or startup sequence is needed.

Deinstallation of the "Idle" utility:

#### **\$ PRODUCT REMOVE IDLE**

The utility stops working after the system reboot.

Please also refer to the supplied documents "*README.TXT*" and "*VMS62TO71U2\_PCSI-V0200.TXT*" for more details.

### 8.6. WebUI overview

"WebUI" is a specific utility controlling and running CHARON instances on a host where CHARON is installed. WebUI is a server application interacting with end user with its Java interface that can be open with an internet browser installed on client operating systems.

WebUI has the following basic capabilities:

- Create, manage and delete CHARON instances
- · Configure CHARON instances
- Monitor log files created by CHARON instances
- Emulate VT terminalas CHARON console
- Run standard TV terminal emulation available on client's host system and use it as CHARON console
- · Create virtual disk images
- Provide information about CHARON license
- · Collect information about host system
- Manage CHARON environment files

To know more about installation, running and using the WebUI please refer to its User's Guide "CHARON WEB UI for CHARON products for Linux" distributed separately.

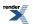

# Appendix A. Installing and transferring an original host software to CHARON

There are several ways to transfer data from an original system to CHARON:

## A.1. Using Local Area Network

First, perform a standard installation of your host Operating System from the manufacturer's original media using CD-ROM drive. Then configure a network (DECnet and/or TCP/IP) to your CHARON for your existing Network with a unique address, and use DECnet or TCP/IP to copy your applications and data to your CHARON system. If for any reason installing a host Operating System from scratch is a problem, call your CHARON sales contact for help. Once you have CHARON connected to your network, you may use standard utilities to transfer the required data. Before copying the data you will have to configure CHARON with adequate free space on disks, or on disk images which can be created with the **MkDisk** (Windows) or "**mkdskcmd**" (Linux) utilities.

## A.2. Using a physical disk drive

You can remove a SCSI disk from your original system and reconnect it to a SCSI adapter on CHARON host operating system. Assign the SCSI disk within the CHARON configuration file to a disk controller, and it becomes a disk drive in the CHARON. If the SCSI disk is a bootable disk you can boot CHARON from it.

## A.3. Using a tape

CHARON supports the connection of a SCSI tape drive to a SCSI adapter in your CHARON host system. Assign the tape drive in the CHARON configuration file to access the tape drive by the operating system running on CHARON. This way you can boot from standalone tape to restore your system backup.

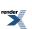

# Appendix B. Configuration files examples

# B.1. Virtual HP AlphaServer ES40 configuration template. (e.g. *es40.cfg.template*)

This section provides the following configuration file example: "*Virtual HP AlphaServer ES40 configuration template.* (e.g. es40.cfg.template)"

This file contains basic information on how to set configuration parameters for the emulated devices provided by CHARON-AXP AlphaServer ES40. Make a copy and edit it to set up the connections to your disks, disks images, tape drives, network adapters, etc.

### Note

In the CHARON-AXP installation directory you can find the *as400.cfg.template*, *as800.cfg.template*, *as1000.cfg.template*, *as1000.cfg.template*, *as1000.cfg.template*, *as1000.cfg.template*, *as2000.cfg.template*, *as2100.cfg.template*, *as4000.cfg.template*, *as4100.cfg.template*, *as4100.cfg.template*, *as4100.cfg.template*, *as4100.cfg.template*, *as425.cfg.template*, *as20.cfg.template*, *as25.cfg.template*, *as320.cfg.template*, *as160.cfg.template*, *and gs320.cfg.template* files for the particular model installed.

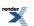

```
# Copyright (C) 1999-2012 STROMASYS
# All rights reserved.
# The software contained on this media is proprietary to and embodies
# the confidential technology of STROMASYS. Possession, use, duplication,
# or dissemination of the software and media is authorized only pursuant
# to a valid written license from STROMASYS.
#______
#
# Sample configuration file for AlphaServer ES40 machines.
#
#.
set session hw_model = AlphaServer_ES40
#=
# Select name of the instance to differentiate it among other instances
# running on the same host.
#
#
#set session configuration_name = AlphaServer_ES40
#_____
                                        _____
#
# Disable rotating LOG and enable single file LOG. Select either appending or
# overwriting it on every instance start. Then specify desired log file name
# and path to it.
#
     -----
#set session log_method = append
#set session log_method = overwrite
#set session log = AlphaServer_ES40.log
#:
#
# Overrides system assigned process's CPU affinity. The session changes
# the process's CPU affinity to the one specified.
#
    _____
#set session affinity="0, 1, 2, 3"
#_____
                                                         _____
#
# The 'n_of_io_cpus' option overrides number of host CPU cores reserved for
# I/O processing. If omitted the session reserves 33% of available host CPU
# cores for I/O processing. Note that total amount of available host CPU
# cores is determined based on process's CPU affinity.
#
     _____
#set session n_of_io_cpus=1
#set session n_of_io_cpus=2
#set session n_of_io_cpus=...
#______
#
# AlphaServer ES40 6/500
#set ace cpu_architecture = EV6
```

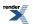

101

```
#set rom dsrdb[0] = 1816 system_name = "AlphaServer ES40 6/500"
#set rom version[1] = 1.98-4 version[2] = 1.92-5
#_____
                                      _____
#
# AlphaServer ES40 6/667
#
    _____
#
set ace cpu_architecture = EV67
set rom dsrdb[0] = 1820 system_name = "AlphaServer ES40 6/667"
#=
#
# The 'n_of_cpus' option reduces number of emulated Alpha CPUs in the
# configuration.
#
#
#set session n_of_cpus=1
#set session n_of_cpus=2
#set session n_of_cpus=3
#=
#
# Override default System Serial Number.
#
#-----
#set rom system_serial_number = SN01234567
#_____
#
# Specify size of RAM from 256MB up to 32768MB (32GB) in 256MB extents.
#
#--
   _____
#set ram size=256
#set ram size=512
#set ram size=1024
#set ram size=4096
#set ram size=32768
#______
#
# Uncomment to allow the SRM console environment be preserved across
# emulator restarts.
#
#
#set rom container="clipper.bin"
   _____
# Uncomment to allow saving CMOS NVRAM content, so that to preserve
# Time & Date information.
#
#-----
#set toy container="clipper.dat"
#=
                     _____
#
# Select connection for the console serial line OPA0.
#
#
          _____
```

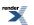

| #load physical_serial_line OPA0 line="/dev/ttyN"<br>#load virtual_serial_line OPA0 port=10003<br>load operator_console OPA0 |
|----------------------------------------------------------------------------------------------------|
| #<br>#<br># Uncomment to allow 'F6' to terminate the running emulator.<br>#<br>#                                            |
| #set OPA0 stop_on = F6                                                                                                    |
| #=====================================                                                                                      |
| #set isa clock_period=1000                                                                                                  |
| # # Uncomment to connect the emulator's DQA0 to host's ATAPI CD/DVD-ROM drive. # #                                          |
| #set ide container = "/dev/sg <n>"</n>                                                                                      |
| #<br>#<br># Load optional DE500BA PCI Ethernet Adapter (EWA).<br>#<br>#                                                     |
| #load DE500BA/dec21x4x EWA interface=EWA0<br>#load packet_port/chnetwrk EWA0 interface="eth0"                               |
| #=====================================                                                                                      |
| #load DE500BA/dec21x4x EWB interface=EWB0<br>#load packet_port/chnetwrk EWB0 interface="eth1"                               |
| #=====================================                                                                                      |
| #load DE500BA/dec21x4x EWC interface=EWC0<br>#load packet_port/chnetwrk EWC0 interface="eth2"                               |
| #=====================================                                                                                      |
| #load KZPBA PKA scsi_id = 7                                                                                                 |
| #=====================================                                                                                      |

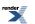

| #                                                                                                    |
|----------------------------------------------------------------------------------------------------|
| #set PKA container[0] = " <file-name>.vdisk"<br/>#====================================</file-name>                                                                                                    |
| #<br># Uncomment to connect the emulator's DKA100 to host's disk drive.<br>#<br>#                                                                                                    |
| #set PKA container[100] = "/dev/sd <l>"</l>                                                                                                    |
| #<br>#<br># Uncomment to connect the emulator's GKA200 to an unknown SCSI device.<br>#<br>#                                                                                                    |
| #set PKA container[200] = "/dev/sg <n>"</n>                                                                                                    |
| <pre>#====================================</pre>                                                                                                    |
| <pre>#set PKA container[300] = "/dev/cdrom" #set PKA container[300] = "/dev/cdrom1" #set PKA container[300] = "/dev/cdrom<n>" #set PKA container[300] = "/dev/sr0" #set PKA container[300] = "/dev/sr<n>" </n></n></pre> |
| #=====================================                                                                                                    |
| #set PKA container[400] = " <file-name>.iso"</file-name>                                                                                                    |
| ##<br># Uncomment to connect the emulator's MKA500 to host's SCSI tape drive.<br>#<br>#                                                                                                    |
| #set PKA container[500] = "/dev/sg <n>"</n>                                                                                                    |
| ##<br># Uncomment to connect the emulator's MKA600 to .VTAPE file (tape image).<br>#                                                                                                    |
| #set PKA container[600] = " <file-name>.vtape"</file-name>                                                                                                    |
| #<br>#<br># Uncomment to enable emulation of secondary DEC-KZPBA SCSI controller (PKB).<br>#                                                                                                    |
| #load KZPBA PKB scsi_id = 7                                                                                                    |

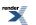

#= # Uncomment to connect the emulator's DKB0 to the disk image. # # #set PKB container[0] = "<file-name>.vdisk" #: \_\_\_\_\_ # Uncomment to connect the emulator's DKB100 to host's disk drive. # #• \_\_\_\_\_ #set PKB container[100] = "/dev/sd<L>" #\_\_\_\_\_\_ # # Uncomment to connect the emulator's GKB200 to an unknown SCSI device. # #set PKB container[200] = "/dev/sg<N>" #\_\_\_\_\_\_ # # Uncomment to connect the emulator's DKB300 to host's CD/DVD-ROM drive. # # Device name may be different depending on particular version of host # operating system. Choose one which suits best. -----#set PKB container[300] = "/dev/cdrom" #set PKB container[300] = "/dev/cdrom1" #set PKB container[300] = "/dev/cdrom<N>" #set PKB container[300] = "/dev/sr0" #set PKB container[300] = "/dev/sr<N>" #\_\_\_\_\_\_ # # Uncomment to connect the emulator's DKB400 to .ISO file (CD/DVD-ROM image). # #. #set PKB container[400] = "<file-name>.iso" #\_\_\_\_\_ # Uncomment to connect the emulator's MKB500 to host's SCSI tape drive. # #. #set PKB container[500] = "/dev/sg<N>" # Uncomment to connect the emulator's MKB600 to .VTAPE file (tape image). # #------#set PKB container[600] = "<file-name>.vtape" #: \_\_\_\_\_ # Uncomment to enable emulation of DEC-KGPSA-CA PCI FC Adapter. #

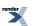

| #load KGPSA FGA                                                                                  |
|--------------------------------------------------------------------------------------------------|
|                                                                                                  |
| #<br>#<br># Uncomment to connect the emulator's \$1\$DGA0 to the disk image.<br>#<br>#           |
| #set FGA container[0] = " <file-name>.vdisk"</file-name>                                         |
| #=====================================                                                           |
| #set FGA container[100] = "/dev/sd <l>"</l>                                                      |
| ##<br>#<br># Uncomment to enable emulation of secondary DEC-KGPSA-CA PCI FC Adapter.<br>#<br>#   |
| #load KGPSA FGB                                                                                  |
| #=====================================                                                           |
| <pre>#set FGA host_bus_location = "/dev/kgpsaX" #set FGB host_bus_location = "/dev/kgpsaY"</pre> |

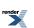

# Appendix C. Specification of "system\_name" parameter

It is important to have the "system\_name", "hw\_model", "cpu\_architecture" and "dsrdb[0]" (DSRB - Dynamic System Recognition Data Block) parameters in sync. The following table illustrates how to synchronize those values:

| system_name (rom)          | cpu_architecture (ace) | dsrdb[0] (rom) |
|----------------------------|------------------------|----------------|
| set session hw_model = Alp | haServer_400           |                |
| AlphaStation 200 4/100     | EV4                    | 1156           |
| AlphaStation 200 4/133     | EV4                    | 1088           |
| AlphaStation 205 4/133     | EV4                    | 1250           |
| AlphaStation 255 4/133     | EV4                    | 1257           |
| AlphaStation 200 4/166     | EV4                    | 1087           |
| AlphaStation 205 4/166     | EV4                    | 1251           |
| AlphaStation 255 4/166     | EV4                    | 1258           |
| AlphaStation 400 4/166     | EV4                    | 1086           |
| AlphaStation 205 4/200     | EV4                    | 1252           |
| AlphaStation 255 4/200     | EV4                    | 1259           |
| AlphaStation 200 4/233     | EV45                   | 1151           |
| AlphaStation 205 4/233     | EV45                   | 1253           |
| AlphaStation 255 4/233     | EV45                   | 1260           |
| AlphaStation 400 4/233     | EV45                   | 1152           |
| AlphaStation 205 4/266     | EV45                   | 1254           |
| AlphaStation 255 4/266     | EV45                   | 1261           |
| AlphaServer 300 4/266      | EV45                   | 1593           |
| AlphaStation 400 4/266     | EV45                   | 1153           |
| AlphaStation 400 4/266     | EV45                   | 1154           |
| AlphaStation 200 4/300     | EV45                   | 1157           |
| AlphaStation 205 4/300     | EV45                   | 1255           |
| AlphaStation 255 4/300     | EV45                   | 1262           |
| AlphaStation 400 4/300     | EV45                   | 1160           |
| AlphaStation 205 4/333     | EV45                   | 1256           |
| AlphaStation 255 4/333     | EV45                   | 1263           |
| set session hw_model = Alp | haServer_800           |                |
| AlphaServer 600 5/333      | EV56                   | 1310           |
| AlphaServer 800 5/333      | EV56                   | 1310           |
| AlphaServer 800 5/400      | EV56                   | 1584           |
| AlphaStation 600A 5/500    | EV56                   | 1590           |
| AlphaServer 800 5/500      | EV56                   | 1585           |
| set session hw_model = Alp | haServer_1000          |                |
| AlphaServer 1000 4/200     | EV4                    | 1090           |

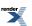

| system_name (rom)          | cpu_architecture (ace) | dsrdb[0] (rom) |
|----------------------------|------------------------|----------------|
| AlphaServer 1000 4/233     | EV45                   | 1091           |
| AlphaServer 1000 4/266     | EV45                   | 1264           |
| AlphaServer 1000 5/300     | EV5                    | 1269           |
| AlphaServer 1000 5/333     | EV5*                   | 1559           |
| AlphaServer 1000 5/400     | EV56*                  | 1312           |
| AlphaServer 1000 5/500     | EV56*                  | 1582           |
| AlphaServer 1000 5/500     | EV56*                  | 1583           |
| set session hw_model = Alp | haServer_1000A         |                |
| AlphaServer 1000A 4/266    | EV45                   | 1265           |
| AlphaServer 1000A 5/300    | EV5                    | 1270           |
| AlphaServer 1000A 5/333    | EV5                    | 1558           |
| AlphaServer 1000A 5/400    | EV56                   | 1311           |
| AlphaServer 1000A 5/500    | EV56                   | 1580           |
| AlphaServer 1000A 5/500    | EV56                   | 1581           |
| set session hw_model = Alp | haServer_1200          |                |
| AlphaServer 1200 5/300     | EV5                    | 1722           |
| AlphaServer 1200 5/300     | EV5                    | 1724           |
| AlphaServer 1200 5/400     | EV56                   | 1726           |
| AlphaServer 1200 5/400     | EV56                   | 1728           |
| AlphaStation 1200 5/400    | EV56                   | 1758           |
| AlphaStation 1200 5/400    | EV56                   | 1760           |
| AlphaServer 1200 5/466     | EV56                   | 1730           |
| AlphaServer 1200 5/466     | EV56                   | 1732           |
| AlphaStation 1200 5/466    | EV56                   | 1762           |
| AlphaStation 1200 5/466    | EV56                   | 1764           |
| AlphaServer 1200 5/533     | EV56                   | 1734           |
| AlphaServer 1200 5/533     | EV56                   | 1736           |
| AlphaServer 1200 5/533     | EV56                   | 1746           |
| AlphaServer 1200 5/533     | EV56                   | 1748           |
| AlphaStation 1200 5/533    | EV56                   | 1766           |
| AlphaStation 1200 5/533    | EV56                   | 1768           |
| AlphaStation 1200 5/533    | EV56                   | 1778           |
| AlphaStation 1200 5/533    | EV56                   | 1780           |
| AlphaServer 1200 5/600     | EV56                   | 1738           |
| AlphaServer 1200 5/600     | EV56                   | 1740           |
| AlphaServer 1200 5/600     | EV56                   | 1750           |
| AlphaServer 1200 5/600     | EV56                   | 1752           |
| AlphaStation 1200 5/600    | EV56                   | 1770           |
| AlphaStation 1200 5/600    | EV56                   | 1772           |
| AlphaStation 1200 5/600    | EV56                   | 1782           |
| AlphaStation 1200 5/600    | EV56                   | 1784           |

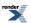

| system_name (rom)          | cpu_architecture (ace) | dsrdb[0] (rom) |
|----------------------------|------------------------|----------------|
| AlphaServer 1200 5/666     | EV56                   | 1742           |
| AlphaServer 1200 5/666     | EV56                   | 1744           |
| AlphaServer 1200 5/666     | EV56                   | 1754           |
| AlphaServer 1200 5/666     | EV56                   | 1756           |
| AlphaStation 1200 5/666    | EV56                   | 1774           |
| AlphaStation 1200 5/666    | EV56                   | 1776           |
| AlphaStation 1200 5/666    | EV56                   | 1786           |
| AlphaStation 1200 5/666    | EV56                   | 1788           |
| set session hw_model = Alp | bhaServer_2000         |                |
| AlphaServer 2000 4/200     | EV4                    | 1123           |
| AlphaServer 2000 4/233     | EV45                   | 1171           |
| AlphaServer 2000 4/275     | EV45                   | 1127           |
| AlphaServer 2000 5/250     | EV5                    | 1131           |
| AlphaServer 2000 5/300     | EV5                    | 1175           |
| AlphaServer 2000 5/375     | EV56                   | 1505           |
| AlphaServer 2000 5/400     | EV56                   | 1517           |
| set session hw_model = Alp | bhaServer_2100         |                |
| AlphaServer 2100 4/200     | EV4                    | 1059           |
| AlphaServer 2100 4/200     | EV4                    | 1135           |
| AlphaServer 2100 4/233     | EV45                   | 1179           |
| AlphaServer 2100 4/233     | EV45                   | 1187           |
| AlphaServer 2100 4/275     | EV45                   | 1115           |
| AlphaServer 2100 4/275     | EV45                   | 1139           |
| AlphaServer 2100 5/250     | EV5                    | 1119           |
| AlphaServer 2100 5/250     | EV5                    | 1143           |
| AlphaServer 2100 5/300     | EV5                    | 1183           |
| AlphaServer 2100 5/300     | EV5                    | 1191           |
| AlphaServer 2100 5/375     | EV56                   | 1509           |
| AlphaServer 2100 5/375     | EV56                   | 1513           |
| AlphaServer 2100 5/400     | EV56                   | 1521           |
| AlphaServer 2100 5/400     | EV56                   | 1525           |
| set session hw_model = Alp | bhaServer_4000         |                |
| AlphaServer 4000 5/266     | EV5                    | 1409           |
| AlphaServer 4000 5/266     | EV5                    | 1411           |
| AlphaServer 4000 5/266     | EV5                    | 1421           |
| AlphaServer 4000 5/266     | EV5                    | 1423           |
| AlphaServer 4000 5/266     | EV5                    | 1433           |
| AlphaServer 4000 5/266     | EV5                    | 1435           |
| AlphaServer 4000 5/266     | EV5                    | 1445           |
| AlphaServer 4000 5/266     | EV5                    | 1447           |
| AlphaServer 4000 5/300     | EV5                    | 1413           |

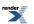

| system_name (rom)          | cpu_architecture (ace) | dsrdb[0] (rom) |
|----------------------------|------------------------|----------------|
| AlphaServer 4000 5/300     | EV5                    | 1415           |
| AlphaServer 4000 5/300     | EV5                    | 1425           |
| AlphaServer 4000 5/300     | EV5                    | 1427           |
| AlphaServer 4000 5/300     | EV5                    | 1437           |
| AlphaServer 4000 5/300     | EV5                    | 1439           |
| AlphaServer 4000 5/300     | EV5                    | 1449           |
| AlphaServer 4000 5/300     | EV5                    | 1451           |
| AlphaServer 4000 5/400     | EV56                   | 1417           |
| AlphaServer 4000 5/400     | EV56                   | 1419           |
| AlphaServer 4000 5/400     | EV56                   | 1429           |
| AlphaServer 4000 5/400     | EV56                   | 1431           |
| AlphaServer 4000 5/400     | EV56                   | 1441           |
| AlphaServer 4000 5/400     | EV56                   | 1443           |
| AlphaServer 4000 5/400     | EV56                   | 1453           |
| AlphaServer 4000 5/400     | EV56                   | 1455           |
| AlphaServer 4000 5/466     | EV56                   | 1634           |
| AlphaServer 4000 5/466     | EV56                   | 1636           |
| AlphaServer 4000 5/466     | EV56                   | 1654           |
| AlphaServer 4000 5/466     | EV56                   | 1656           |
| AlphaServer 4000 5/533     | EV56                   | 1638           |
| AlphaServer 4000 5/533     | EV56                   | 1640           |
| AlphaServer 4000 5/533     | EV56                   | 1642           |
| AlphaServer 4000 5/533     | EV56                   | 1644           |
| AlphaServer 4000 5/533     | EV56                   | 1658           |
| AlphaServer 4000 5/533     | EV56                   | 1660           |
| AlphaServer 4000 5/533     | EV56                   | 1662           |
| AlphaServer 4000 5/533     | EV56                   | 1664           |
| AlphaServer 4000 5/600     | EV56                   | 1646           |
| AlphaServer 4000 5/600     | EV56                   | 1648           |
| AlphaServer 4000 5/600     | EV56                   | 1666           |
| AlphaServer 4000 5/600     | EV56                   | 1668           |
| AlphaServer 4000 5/666     | EV56                   | 1650           |
| AlphaServer 4000 5/666     | EV56                   | 1652           |
| AlphaServer 4000 5/666     | EV56                   | 1670           |
| AlphaServer 4000 5/666     | EV56                   | 1672           |
| set session hw_model = Alp | haServer_4100          |                |
| AlphaServer 4100 5/266     | EV5                    | 1313           |
| AlphaServer 4100 5/266     | EV5                    | 1317           |
| AlphaServer 4100 5/266     | EV5                    | 1337           |
| AlphaServer 4100 5/266     | EV5                    | 1341           |
| AlphaServer 4100 5/266     | EV5                    | 1361           |

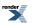

| system_name (rom)              | cpu_architecture (ace) | dsrdb[0] (rom) |
|--------------------------------|------------------------|----------------|
| AlphaServer 4100 5/266         | EV5                    | 1365           |
| AlphaServer 4100 5/266         | EV5                    | 1385           |
| AlphaServer 4100 5/266         | EV5                    | 1389           |
| AlphaServer 4100 5/300         | EV5                    | 1321           |
| AlphaServer 4100 5/300         | EV5                    | 1325           |
| AlphaServer 4100 5/300         | EV5                    | 1345           |
| AlphaServer 4100 5/300         | EV5                    | 1349           |
| AlphaServer 4100 5/300         | EV5                    | 1369           |
| AlphaServer 4100 5/300         | EV5                    | 1373           |
| AlphaServer 4100 5/300         | EV5                    | 1393           |
| AlphaServer 4100 5/300         | EV5                    | 1397           |
| AlphaServer 4100 5/400         | EV56                   | 1329           |
| AlphaServer 4100 5/400         | EV56                   | 1333           |
| AlphaServer 4100 5/400         | EV56                   | 1353           |
| AlphaServer 4100 5/400         | EV56                   | 1357           |
| AlphaServer 4100 5/400         | EV56                   | 1377           |
| AlphaServer 4100 5/400         | EV56                   | 1381           |
| AlphaServer 4100 5/400         | EV56                   | 1401           |
| AlphaServer 4100 5/400         | EV56                   | 1405           |
| AlphaServer 4100 5/466         | EV56                   | 1594           |
| AlphaServer 4100 5/466         | EV56                   | 1598           |
| AlphaServer 4100 5/533         | EV56                   | 1602           |
| AlphaServer 4100 5/533         | EV56                   | 1606           |
| AlphaServer 4100 5/533         | EV56                   | 1610           |
| AlphaServer 4100 5/533         | EV56                   | 1614           |
| AlphaServer 4100 5/600         | EV56                   | 1618           |
| AlphaServer 4100 5/600         | EV56                   | 1622           |
| AlphaServer 4100 5/666         | EV56                   | 1626           |
| AlphaServer 4100 5/666         | EV56                   | 1630           |
| set session hw_model = Alp     | haServer_DS10L         |                |
| AlphaServer DS10 6/466         | EV6                    | 1839           |
| AlphaStation DS10 6/466        | EV6                    | 1879           |
| AlphaStation XP900 6/466       | EV6                    | 1879           |
| AlphaServer DS10L 6/466        | EV6                    | 1961           |
| AlphaServer DS10L 67/616       | EV67                   | 1962           |
| AlphaStation DS10 67/616       | EV67                   | 1962           |
| AlphaServer DS10 67/616        | EV67                   | 1970           |
| set session hw_model = Alp     |                        |                |
| AlphaServer DS15 68CB/1000     | EV68                   | 2047           |
| AlphaStation DS15<br>68CB/1000 | EV68                   | 2048           |
| AlphaServer TS15 68CB/1000     | EV68                   | 2049           |

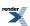

| system_name (rom)                | cpu_architecture (ace) | dsrdb[0] (rom) |
|----------------------------------|------------------------|----------------|
| set session hw_model = Alpl      | naServer_DS20          |                |
| AlphaServer DS20 6/500           | EV6                    | 1838           |
| AlphaServer DS20E 6/500          | EV6                    | 1840           |
| AlphaServer DS20 6/500           | EV6                    | 1920           |
| AlphaServer DS20 6/500           | EV6                    | 1921           |
| AlphaServer DS20E 67/667         | EV67                   | 1939           |
| AlphaStation DS20E 6/500         | EV6                    | 1941           |
| AlphaStation DS20E 67/667        | EV67                   | 1943           |
| AlphaServer DS20E 68A/833        | EV68                   | 1964           |
| AlphaServer DS20E 68A/833        | EV68                   | 1982           |
| AlphaServer DS20L 68A/833        | EV68                   | 2006           |
| set session hw_model = Alpl      | naServer_DS25          |                |
| AlphaServer DS25 68CB/1000       | EV68                   | 1994           |
| AlphaStation DS25<br>68CB/1000   | EV68                   | 1995           |
| set session hw_model = Alpl      | naServer_ES40          |                |
| AlphaServer ES40 6/500           | EV6                    | 1813           |
| AlphaServer ES40 6/500           | EV6                    | 1861           |
| AlphaServer ES40 6/500           | EV6                    | 1869           |
| AlphaServer ES40 6/500           | EV6                    | 1923           |
| AlphaServer ES40 6/500           | EV6                    | 1931           |
| AlphaServer ES40 6/667           | EV6                    | 1817           |
| AlphaServer ES40 6/667           | EV6                    | 1865           |
| AlphaServer ES40 6/667           | EV6                    | 1873           |
| AlphaServer ES40 6/667           | EV6                    | 1927           |
| AlphaServer ES40 6/667           | EV6                    | 1935           |
| AlphaStation ES40 67/667         | EV67                   | 1949           |
| AlphaStation ES40 67/667         | EV67                   | 1957           |
| AlphaStation ES40 68/833         | EV68                   | 1984           |
| AlphaStation ES40 68/833         | EV68                   | 1988           |
| set session hw_model = Alpl      | naServer_ES45          |                |
| AlphaServer ES45/3B<br>68CB/1000 | EV68                   | 1971           |
| AlphaServer ES45/2<br>68CB/1000  | EV68                   | 1975           |
| AlphaServer ES45/2B<br>68CB/1000 | EV68                   | 1975           |
| AlphaServer ES45/1B<br>68CB/1000 | EV68                   | 2002           |
| AlphaServer ES45/3B<br>68CB/1250 | EV68                   | 2013           |
| AlphaServer ES45/2<br>68CB/1250  | EV68                   | 2017           |

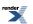

| system_name (rom)                | cpu_architecture (ace) | dsrdb[0] (rom) |
|----------------------------------|------------------------|----------------|
| AlphaServer ES45/2B<br>68CB/1250 | EV68                   | 2017           |
| AlphaServer ES45/1B<br>68CB/1250 | EV68                   | 2021           |
| set session hw_model = Alp       | haServer_GS80          |                |
| AlphaServer GS80 67/728          | EV67                   | 1967           |
| AlphaServer GS1280               | EV67                   | 2038           |
| set session hw_model = Alp       | haServer_GS160         |                |
| AlphaServer GS160 67/728         | EV67                   | 1968           |
| AlphaServer GS1280               | EV67                   | 2039           |
| set session hw_model = Alp       | haServer_GS320         |                |
| AlphaServer GS320 67/728         | EV67                   | 1969           |
| AlphaServer GS1280               | EV67                   | 2040           |

AlphaServer GS1280, AlphaServer GS1280 and AlphaServer GS1280 also require the parameters dsrdb[1] and dsrdb[2] to be set in the following way:

AlphaServer GS1280: dsrdb[1]=50 dsrdb[2]=3050

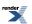